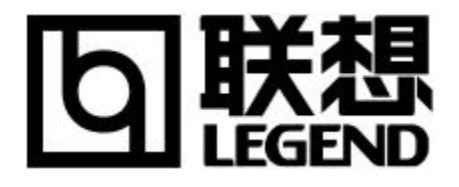

# **LJ2312P/2412P**

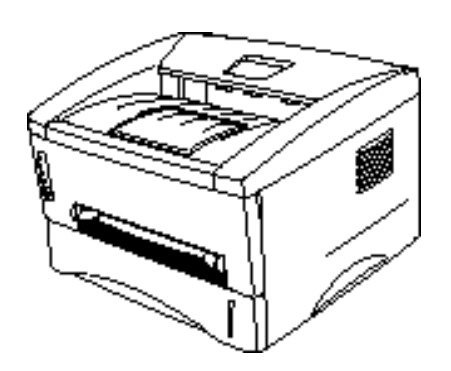

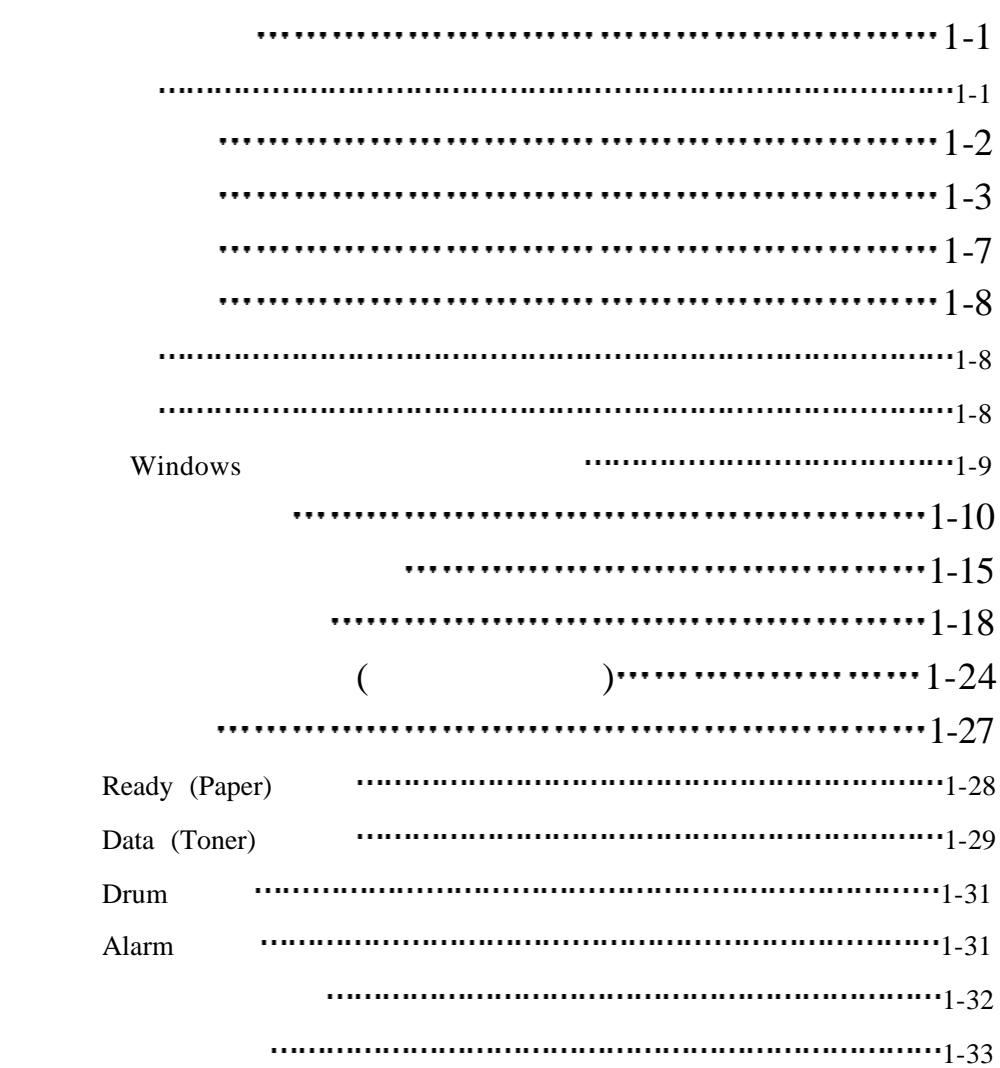

 $\mathcal{O}(\mathcal{O}(\log n))$ 

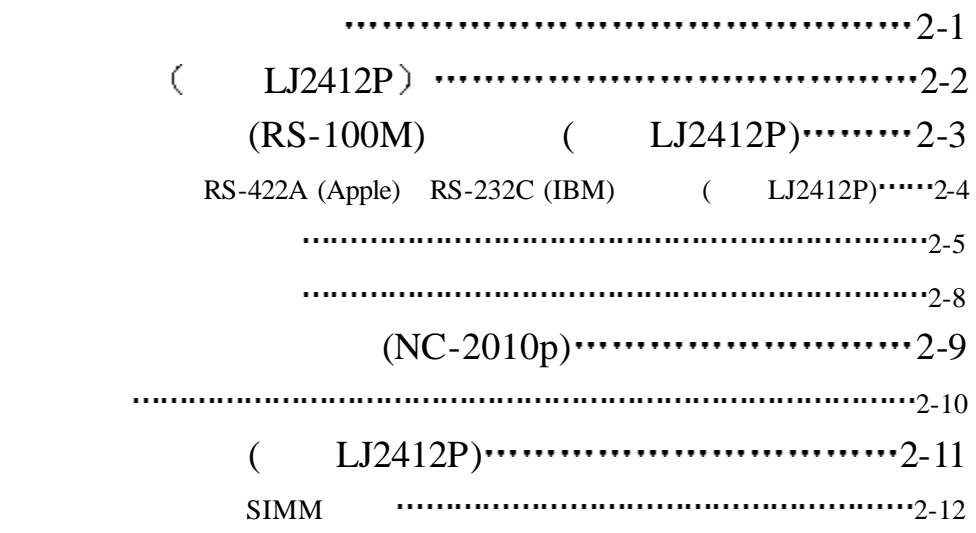

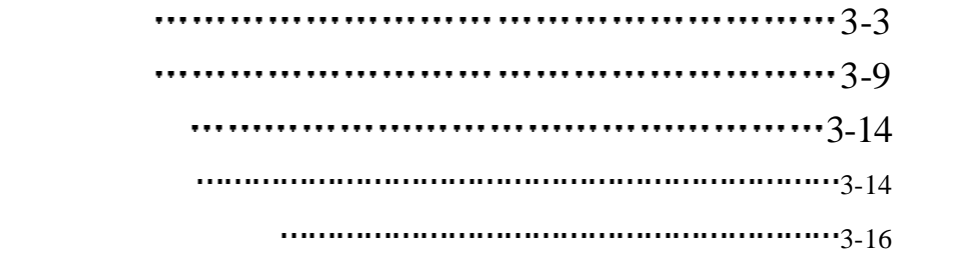

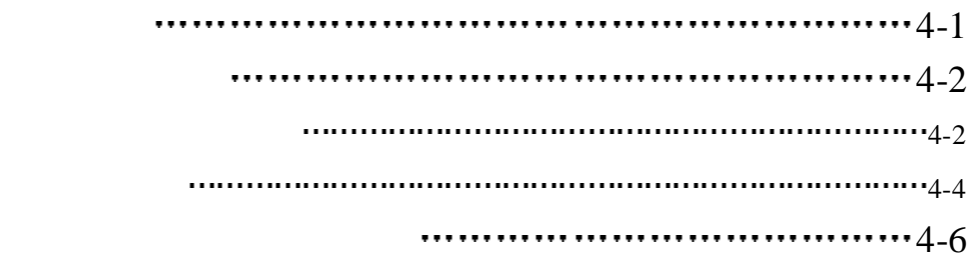

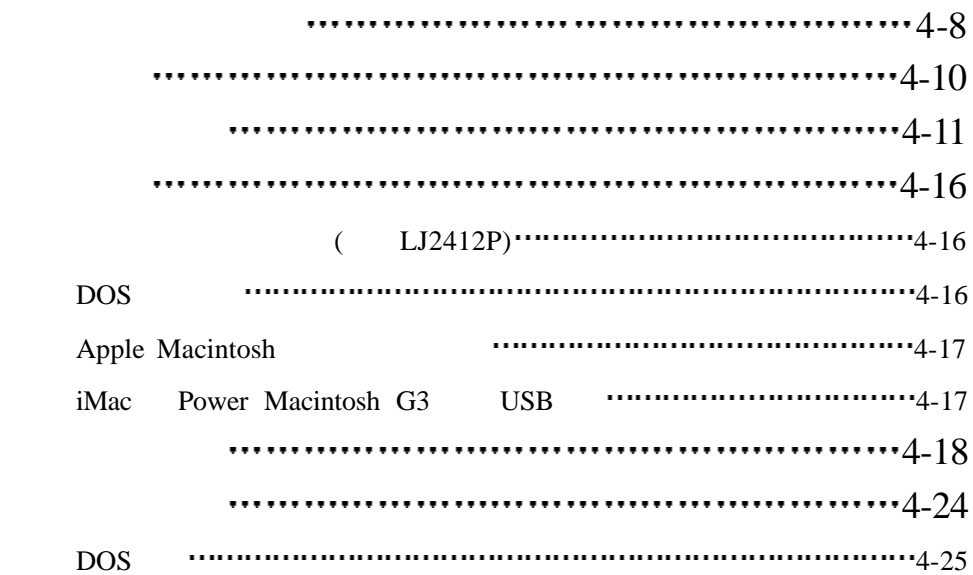

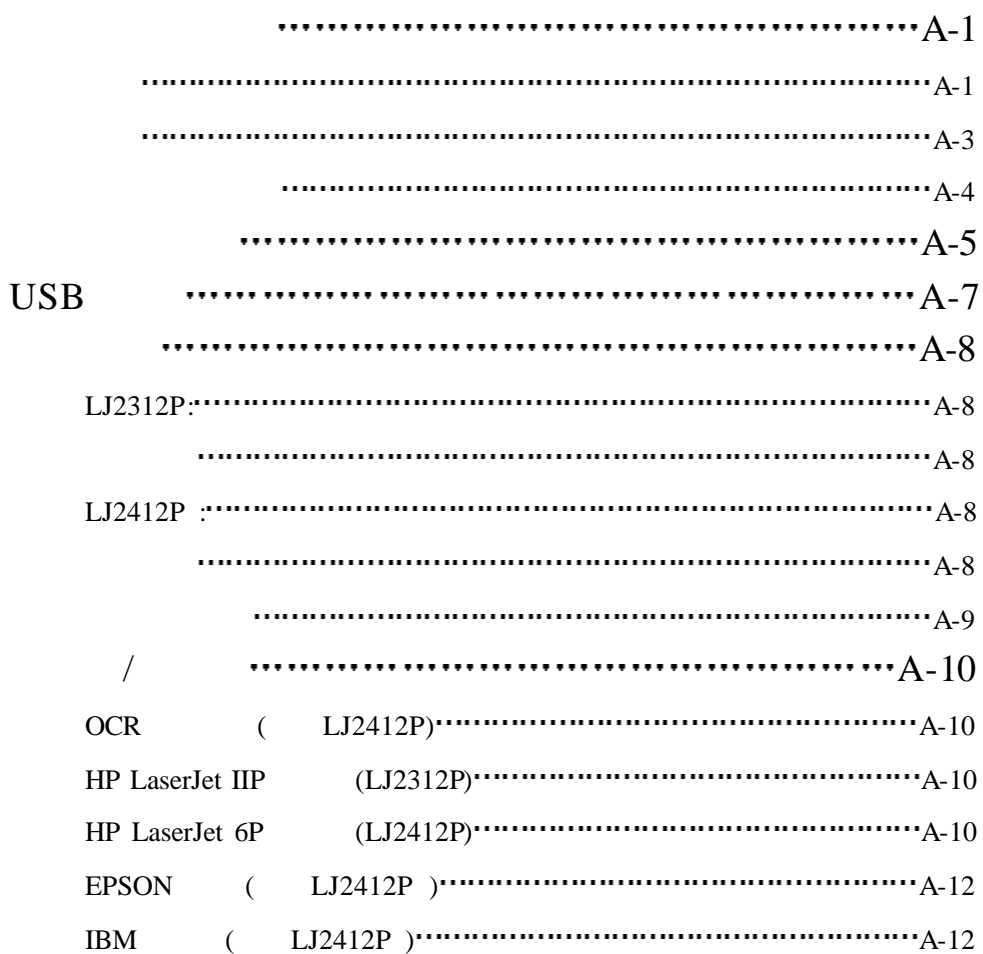

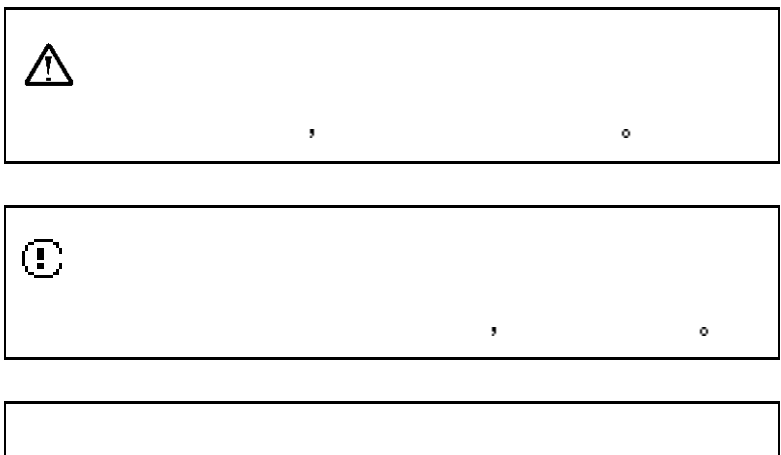

 $\mathcal{N}$ 

本用户手册使用下面的约定:

 $\bullet$ 

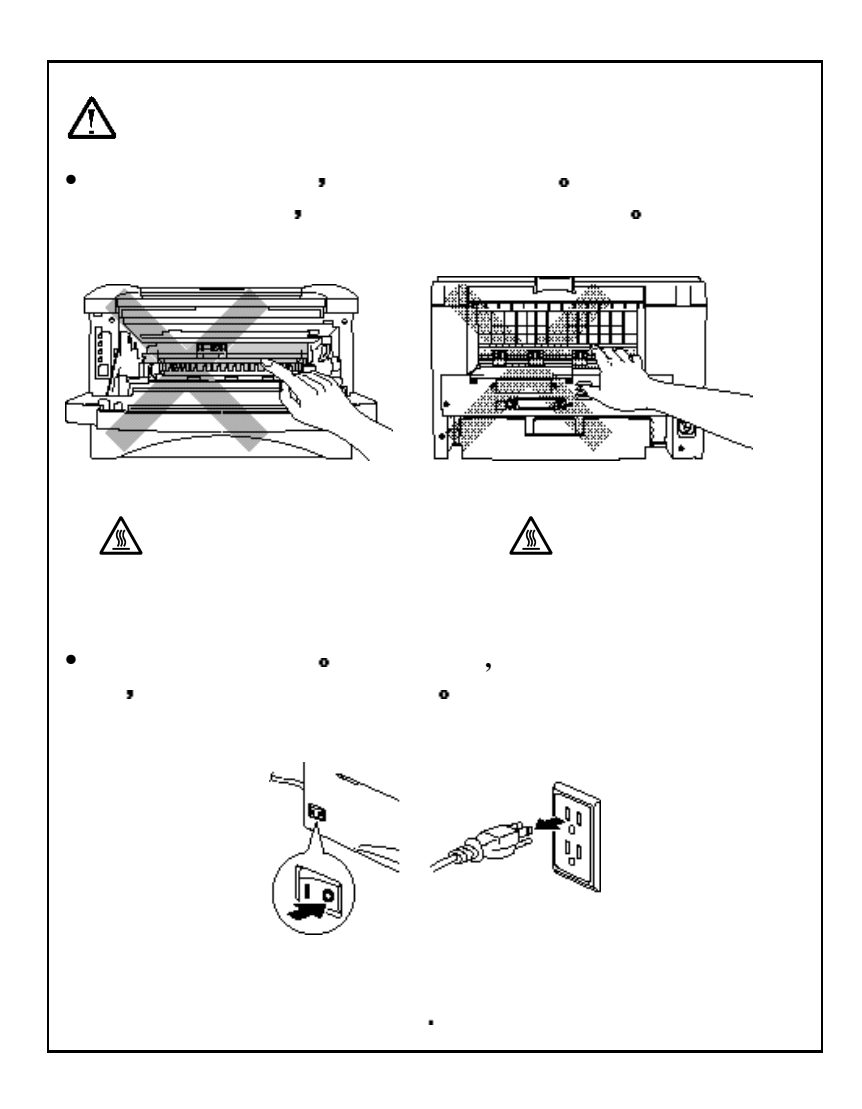

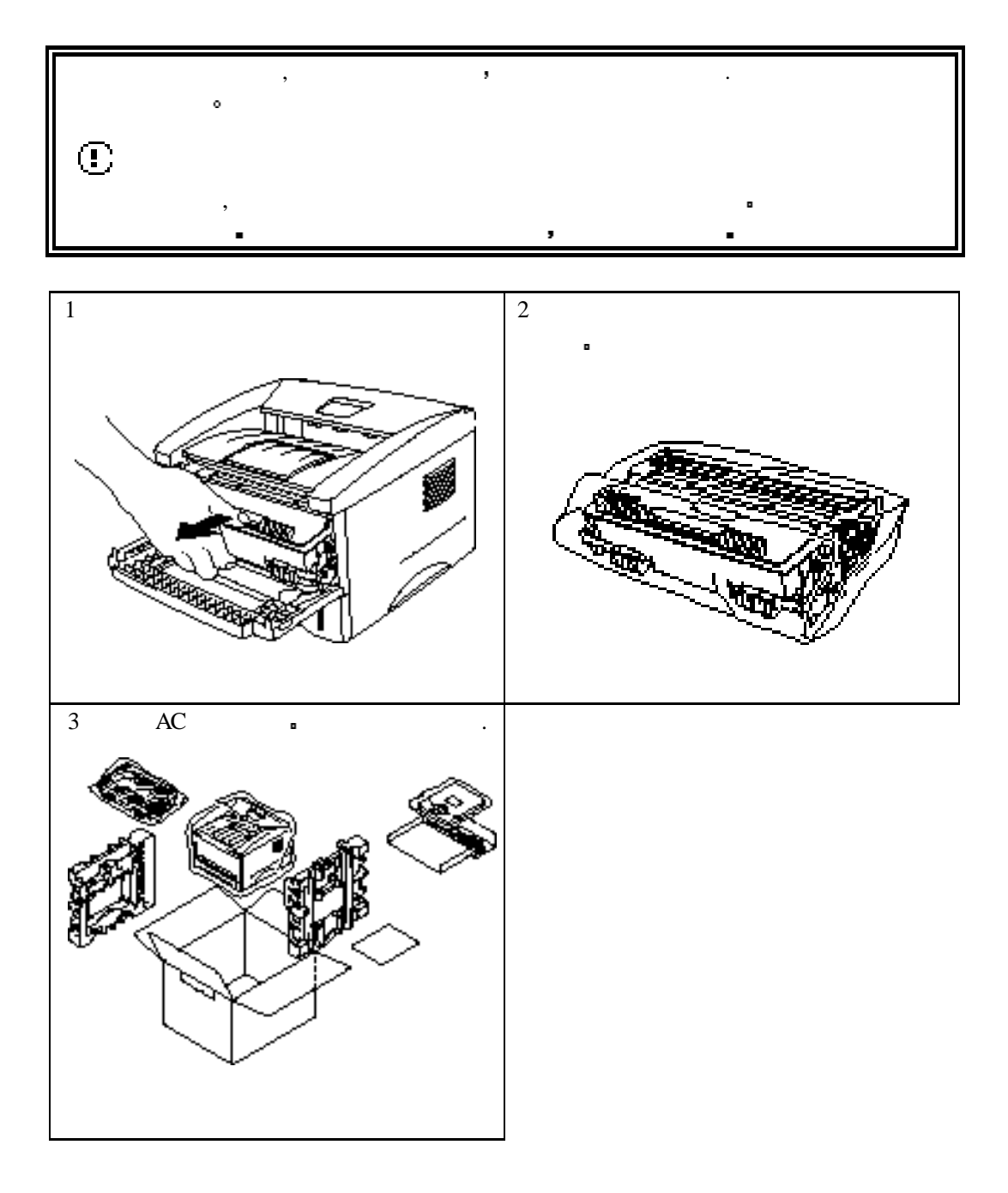

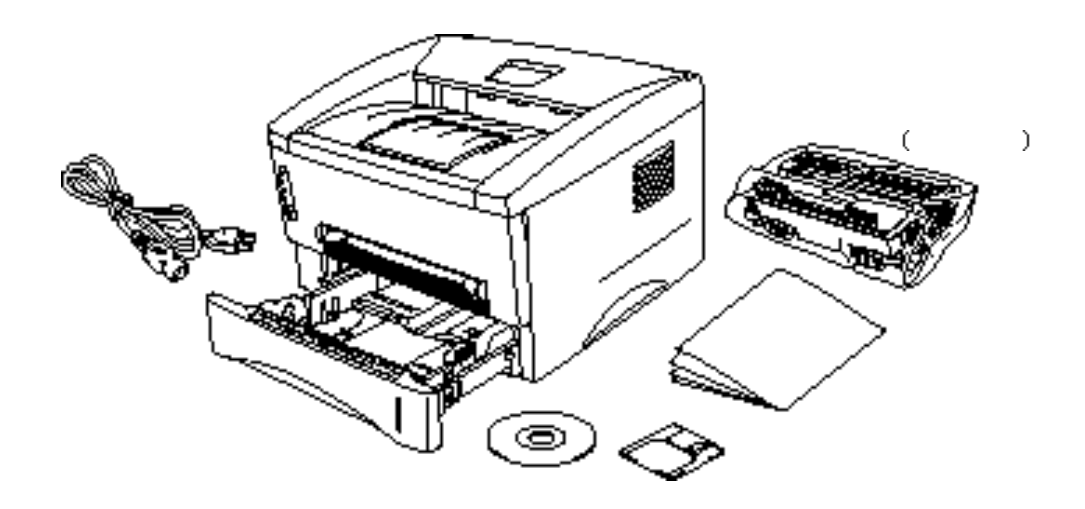

打印机拆箱后 请检查下面的组件是否齐全

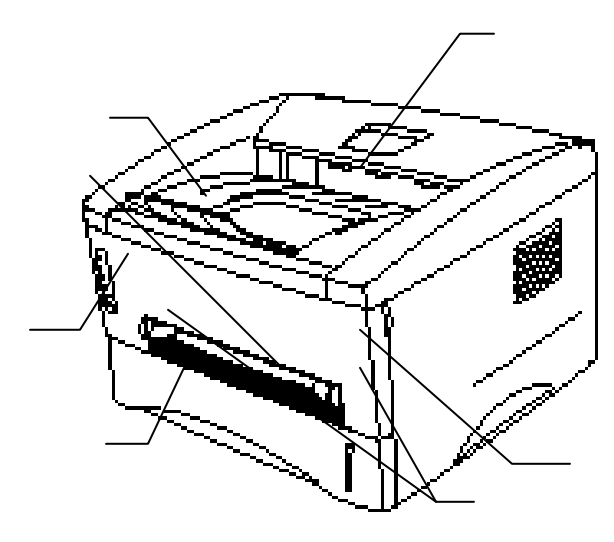

 $.1 - 2$ 

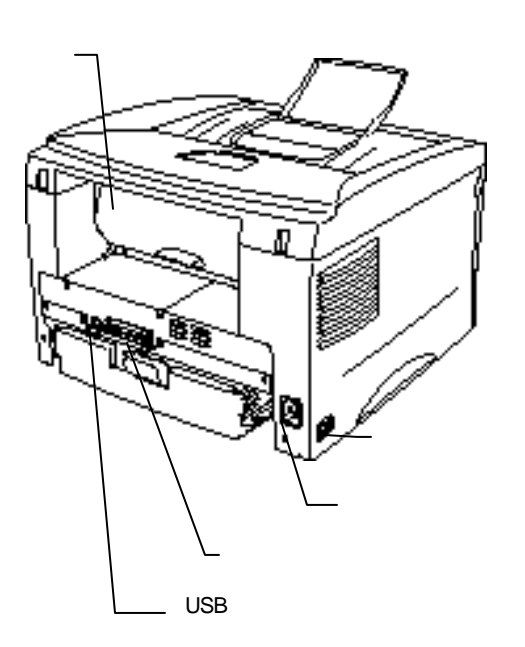

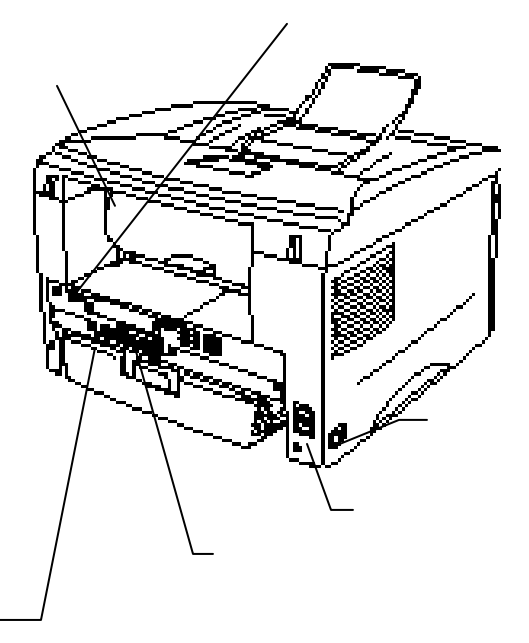

**. 1-3 LJ2312P**后视图 **. 1-4 LJ2412P**后视图

# *LJ2312P:* 600 x 600dpi (GDI ), 300 x 300 dpi (PCL ), 精细墨粉 打印速度为12 /分钟 (打印幅面为A4 Letter) *LJ2412P :*  $600 \times 600$ dpi  $1200 \times 600$  dpi  $\bullet$  $12$  / (  $AA$  Letter)  $\Box$  $\Box$ o A4, letter B5 Executive A5 A6 大小的纸张 手动送纸槽允许一页一页送纸 以便你使用不同类型  $\alpha$  , and the contract of the contract of the contract of the contract of the contract of the contract of the contract of the contract of the contract of the contract of the contract of the contract of the contract of th o 增强的打印性能和 **Windows®**环境的友好用户操作界面  $Microsoft^{\circledR}Windows^{\circledR}95/98$ , Windows 3.1

Windows NT 4.0  $\bullet$  $\begin{tabular}{lllllllllllllllllllll} \hline \text{Windows} & \multicolumn{2}{c}{\text{\textcolor{blue}{\bullet}}} & \multicolumn{2}{c}{\text{\textcolor{blue}{\bullet}}} & \multicolumn{2}{c}{\text{\textcolor{blue}{\bullet}}} & \multicolumn{2}{c}{\text{\textcolor{blue}{\bullet}}} & \multicolumn{2}{c}{\text{\textcolor{blue}{\bullet}}} & \multicolumn{2}{c}{\text{\textcolor{blue}{\bullet}}} & \multicolumn{2}{c}{\text{\textcolor{blue}{\bullet}}} & \multicolumn{2}{c}{\text{\textcolor{blue}{\bullet}}} & \multicolumn{2}{c}{\text{\textcolor{blue}{\bullet}}} & \multicolumn$ 提高打印机在Windows应用程序中的打印速度 同时在驱动程序中 可以选择打印机的不同设置 包括省粉方式 自定义纸张大小 休眠方  $R_{\rm eff}$  , and  $R_{\rm eff}$  , and  $R_{\rm eff}$  , and  $R_{\rm eff}$ 

 $\Box$ 

 $\Box$ 

**DOS** 

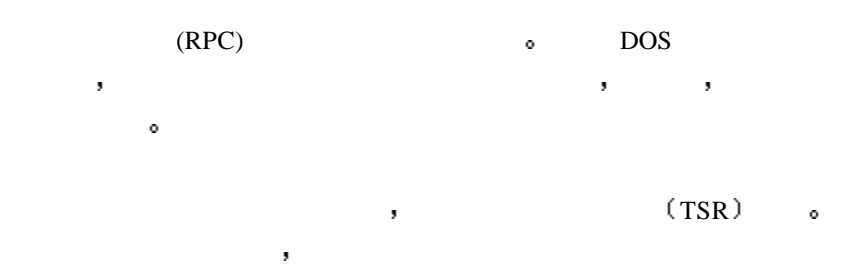

通过屏幕上一个小的选择窗口 你可以方便地对那些需要经常更改的设

 $\Box$ 

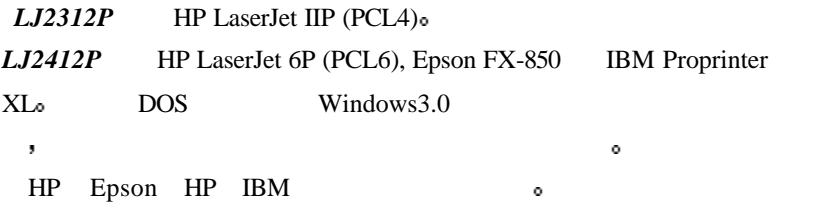

 $\Box$ 

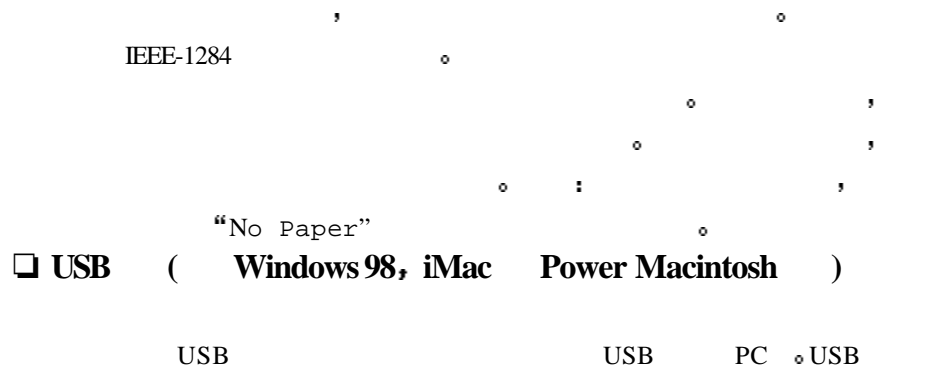

 $\Box$  and  $\Box$  and  $\Box$  and  $\Box$  and  $\Box$ **(**只对**LJ2412P)**

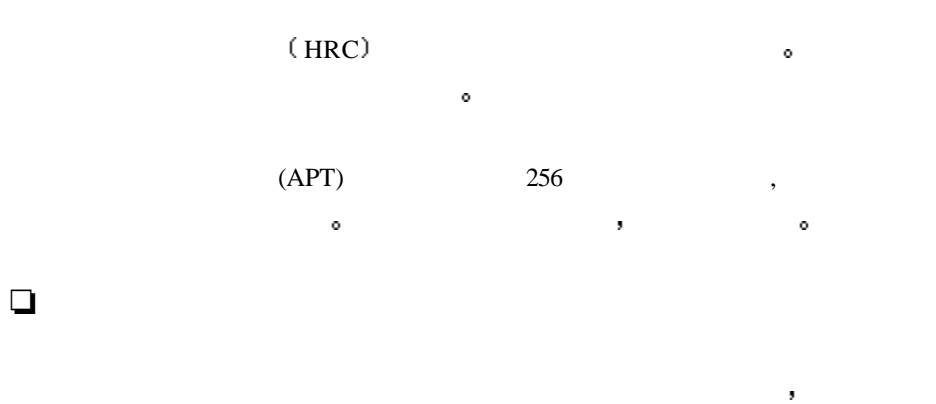

 $\mathbf{R}$ estable to the contract of the contract of the contract of the contract of the contract of the contract of the contract of the contract of the contract of the contract of the contract of the contract of the contract of the

数据 而不会出现内存错误

 $\Box$ 

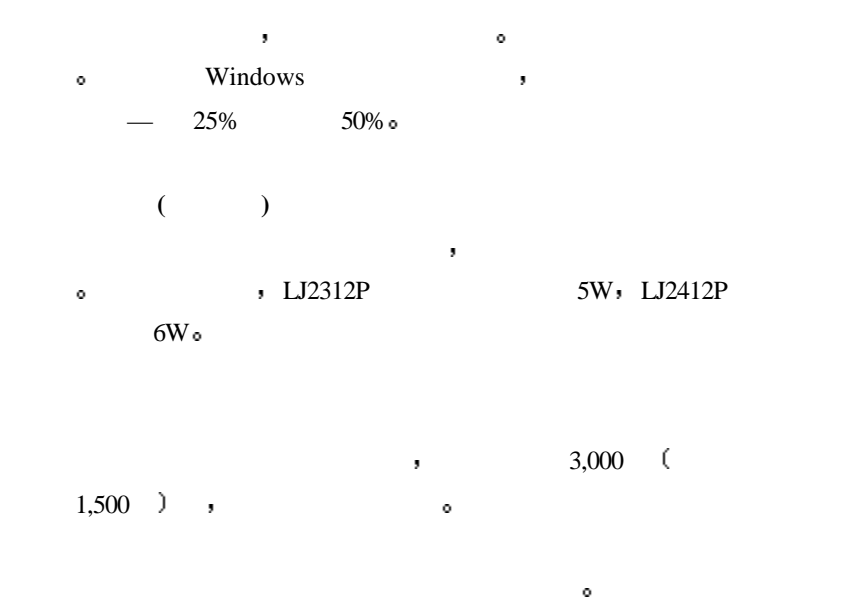

 $5\%$   $\qquad \qquad \circ$ 

 $10,000$  e

#### $\Box$  (  $LJ2412P$ )

 $11$  and  $11$ 

• Code 39 • UPC-E • Interleaved 2 of 5 • Codabar • EAN-8 • US-PostNet<br>• EAN-13 • ISBN • EAN-13<br>• UPC-A • UPC-A • Code 128 • EAN-128

 $Q = (NCA)Q$ 

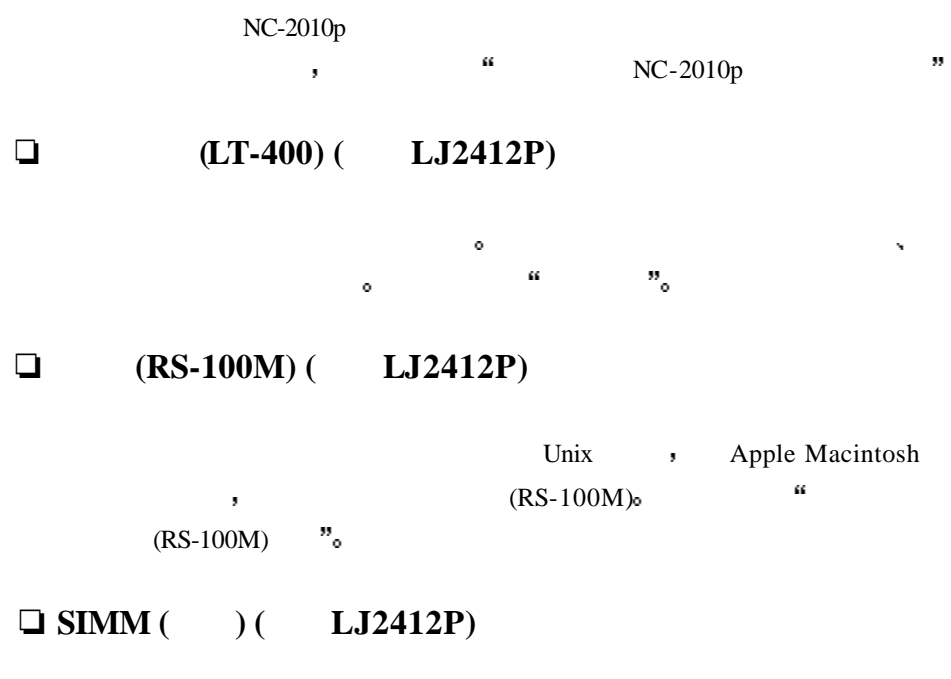

 $4M_{\rm H}$ 

 $SIMM$ , 36MB and  $36MB$  and  $36MB$  and  $36MB$  and  $36MB$  and  $36MB$  and  $36MB$  and  $36MB$  and  $36MB$  and  $36MB$  and  $36MB$  and  $36MB$  and  $36MB$  and  $36MB$  and  $36MB$  and  $36MB$  and  $36MB$  and  $36MB$  and  $36MB$  and  $36MB$  and  $36MB$  and  $36MB$  **Property** The Company Source The Company Source The Company Source The Company Source The Company Source The Co

- $\bullet$  $AC : 220V±10%$ 
	- $\frac{1}{2}$  50 Hz (220 V– 240 V)
	-
- 电源电缆 包括延长部分 不要超过5 (16.5 英尺).
- $\bullet$  , and the contract of the contract of the contract of the contract of the contract of the contract of the contract of the contract of the contract of the contract of the contract of the contract of the contract of th  $\bullet$  and  $\bullet$  and  $\bullet$   $\bar{\mathbf{y}}$
- $\blacksquare$
- 
- $\bullet$  and  $\bullet$  in the contract of  $\bullet$  is the contract of  $\bullet$
- $\bullet$  and  $\bullet$  and  $\bullet$  and  $\bullet$  and  $\bullet$  and  $\bullet$  and  $\bullet$  and  $\bullet$  and  $\bullet$  and  $\bullet$
- $10^{\circ}$ C 32.5°C
- 周围湿度: 20% 80%
- 打印机应在通风良好的房间内使用
- $\bullet$  and  $\bullet$  and  $\bullet$  and  $\bullet$  and  $\bullet$  and  $\bullet$
- $\bullet$  experiments and the system in the system in the system in the system in the system in the system in the system in the system in the system in the system in the system in the system in the system in the system in the
- $\bullet$  and a strategy denotes the contract of the contract of the contract of the contract of the contract of the contract of the contract of the contract of the contract of the contract of the contract of the contract of t
	- 100mm 。
- $\bullet$  and a structure  $\bullet$  and a structure  $\bullet$  and a structure  $\bullet$
- 子附近 请用厚布将其盖住 防止阳光直射
- $\bullet$
- 不要使打印机受到强烈的碰撞或振动
- 不要使打印机暴露在明火或盐性 腐蚀性气体环境内
- $\bullet$
- $\bullet$  and  $\bullet$  and  $\bullet$  and  $\bullet$  and  $\bullet$  and  $\bullet$
- $\bullet$  expecting the contract of  $\bullet$
- 不要盖住打印机顶盖上的逢

## **Windows**

- $80486$  SX IBM PC  $\bullet$  $10 \text{ MB}$   $_{\circ}$ 
	-

• Microsoft Windows 3.1/3.11, Windows 95/98 Windows NT  $4.0\degree$ 

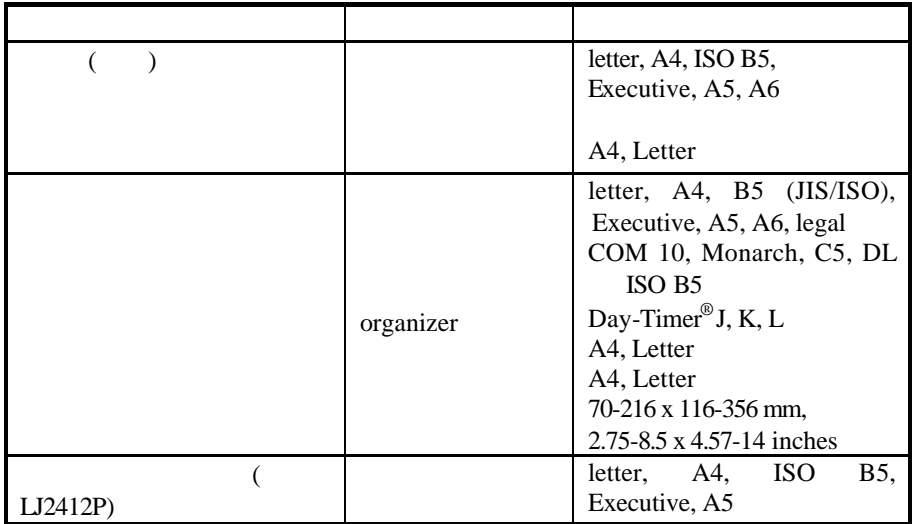

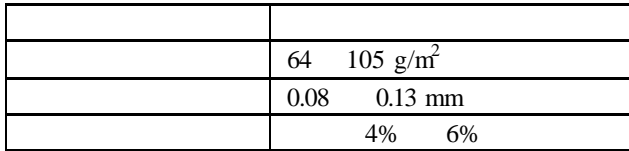

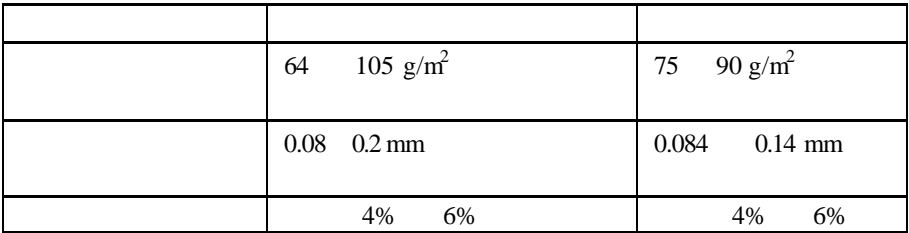

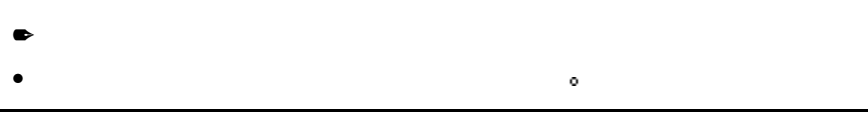

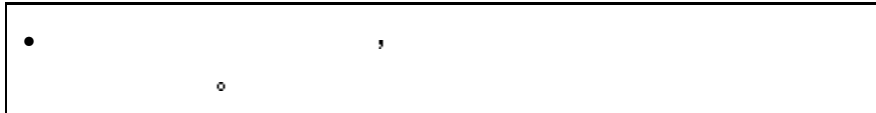

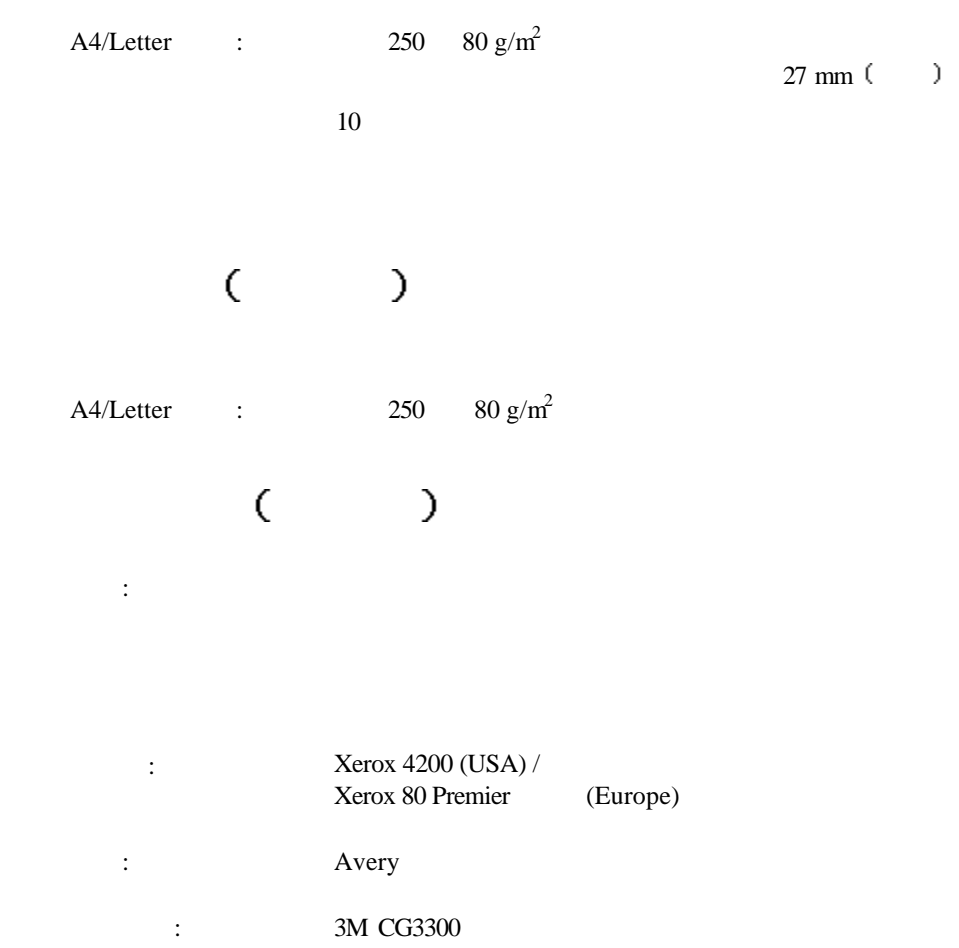

建议您在大量购买纸张前 特别是特殊尺寸 特殊类型或厚纸时 先进行

extending to the companizer to the companizer to the set of the set of the set of the set of the set of the set of the set of the set of the set of the set of the set of the set of the set of the set of the set of the set

 $\,$ ,  $\,$ 

有关纸张规格的更多信息 请与经销商联系

**如果是做出的事物。** 

为获得最佳的打印效果 请使用推荐的纸张类型 尤其是普通纸和透明胶

请使用中性纸张 不要使用酸性纸张 因为酸性纸张会对打印机的硒鼓造

where  $(1-\frac{1}{2})$  , the state  $(1-\frac{1}{2})$  , the state  $\frac{1}{2}$ 

避免使用预打印好的或纹理多的纸张.

 $\overline{\phantom{a}}$ 

避免使用载体暴露的标签 否则会损害打印机

 $\bullet$ 

 $\ddot{\text{o}}$ 

标签**/**透明胶片

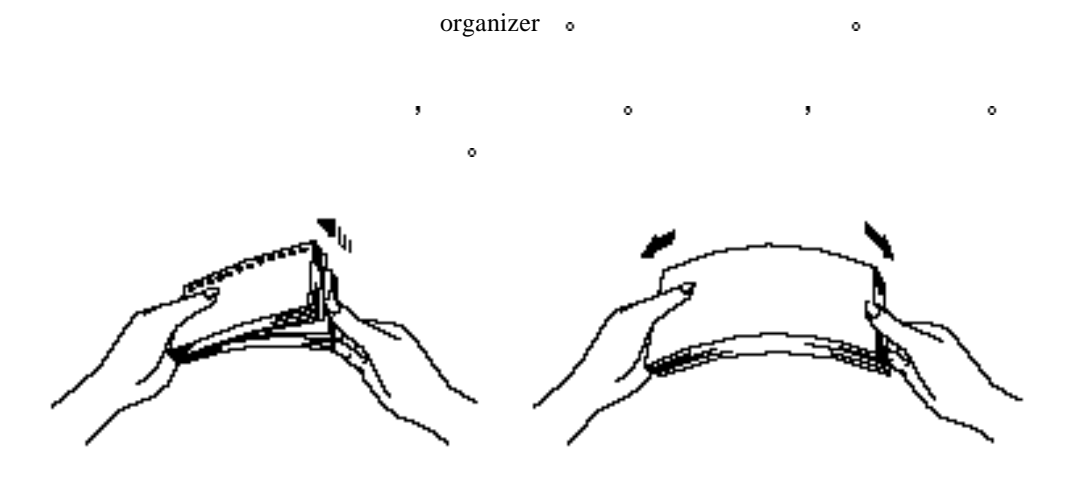

 $\bullet$ 

 $. 1 - 5$ 

不可能会引起卡纸和进纸

- $\bullet$   $\bullet$   $\bullet$   $\bullet$   $\bullet$   $\bullet$
- $\bullet$
- $\bullet$  expression for  $\bullet$
- $\bullet$  and the contract of  $\bullet$
- $\bullet$  and the contract of  $\bullet$
- 
- 折逢不齐的信封
- $\bullet$  and  $\bullet$  and  $\bullet$
- $\blacksquare$
- $\blacksquare$
- $\bullet$  and  $\bullet$  and  $\bullet$  and  $\bullet$

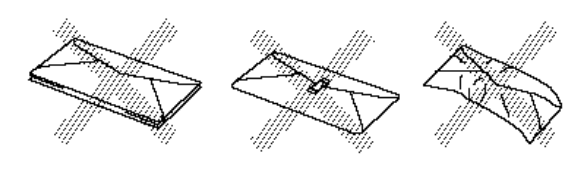

 $. 1-6$ 

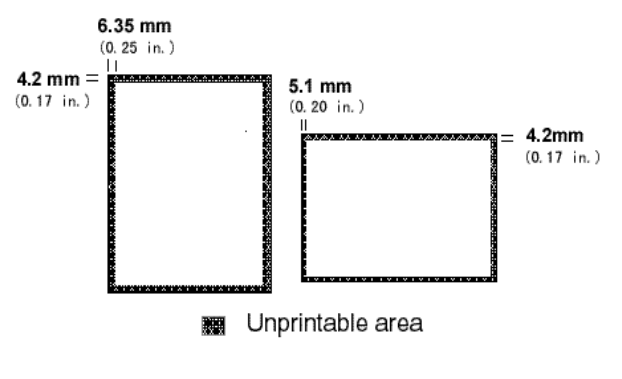

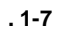

 $\bullet$  1.  $\bullet$ 

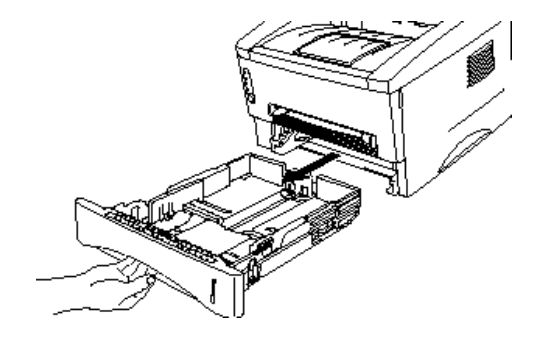

 $. 1 - 8$ 

 $\blacktriangleright$  2.  $\blacktriangleright$ 

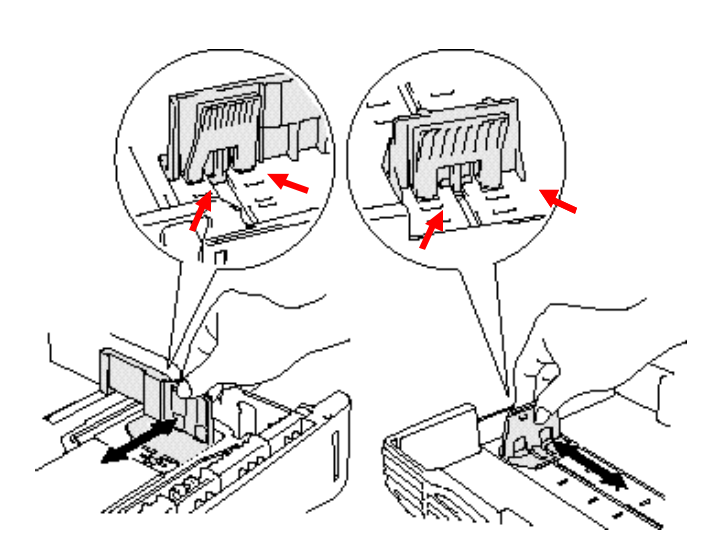

**.** 1-9

 $\blacktriangleright$  3.  $\blacksquare$ 

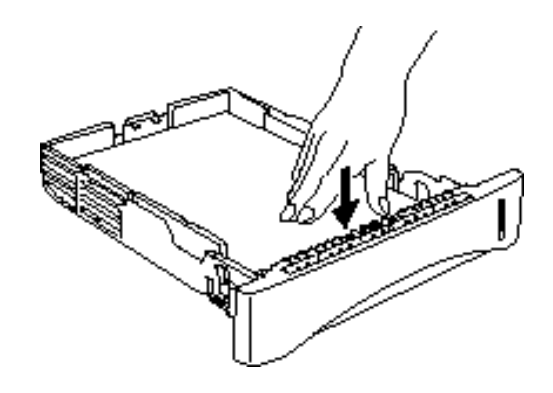

 $. 1 - 10$ 

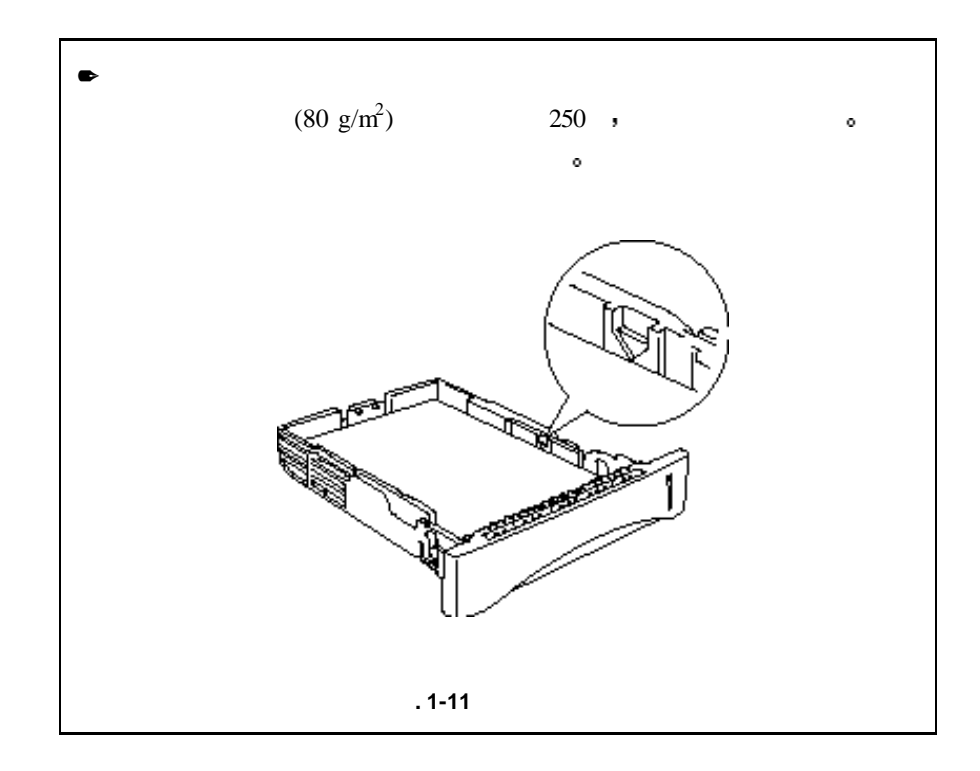

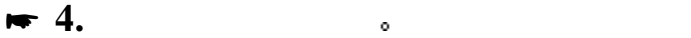

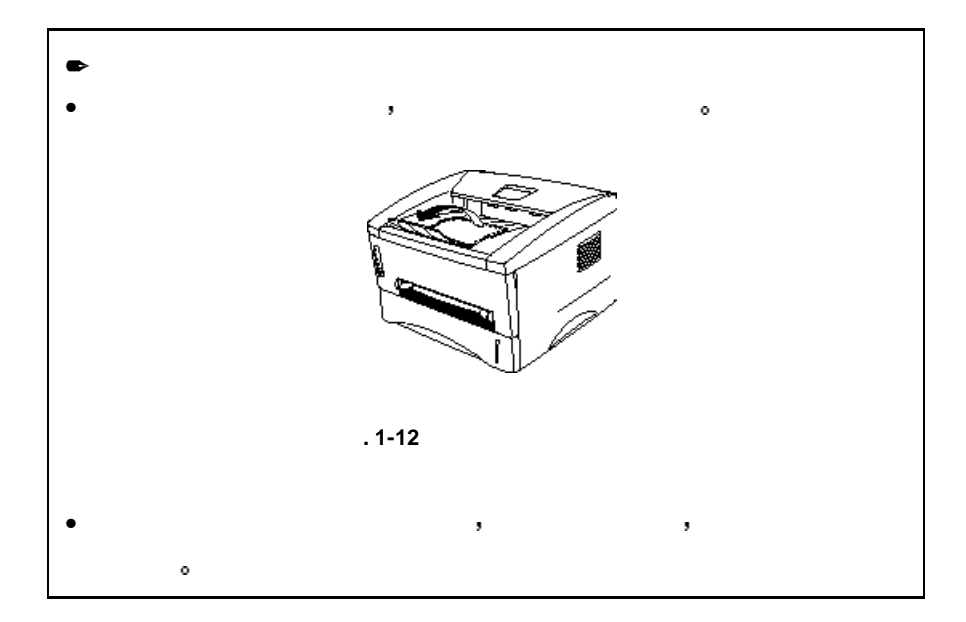

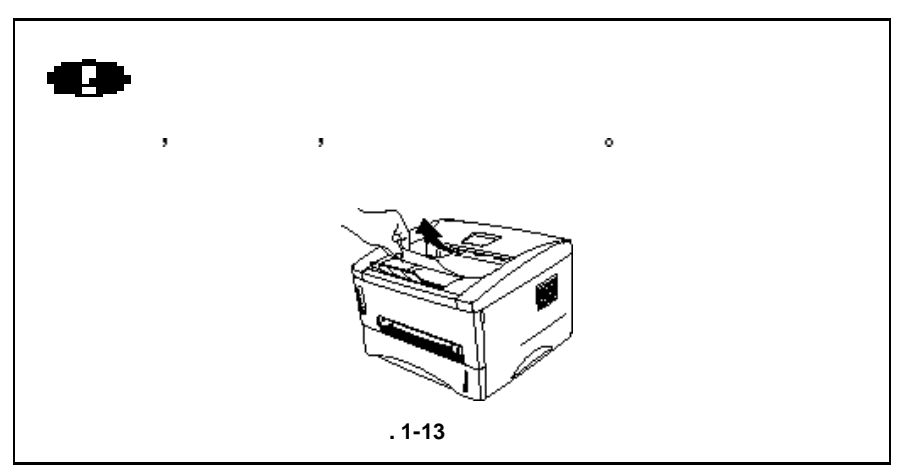

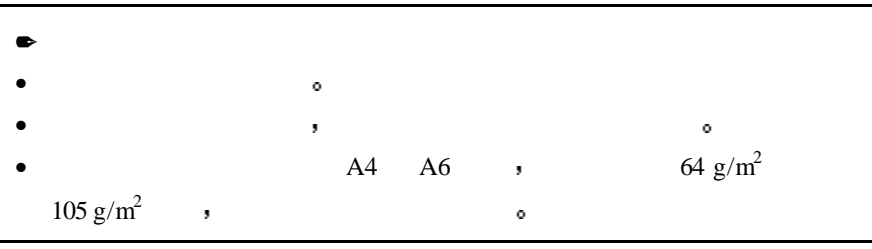

 $\blacksquare$  1.

#### **<Windows 95 / 98 Windows 3.1>**

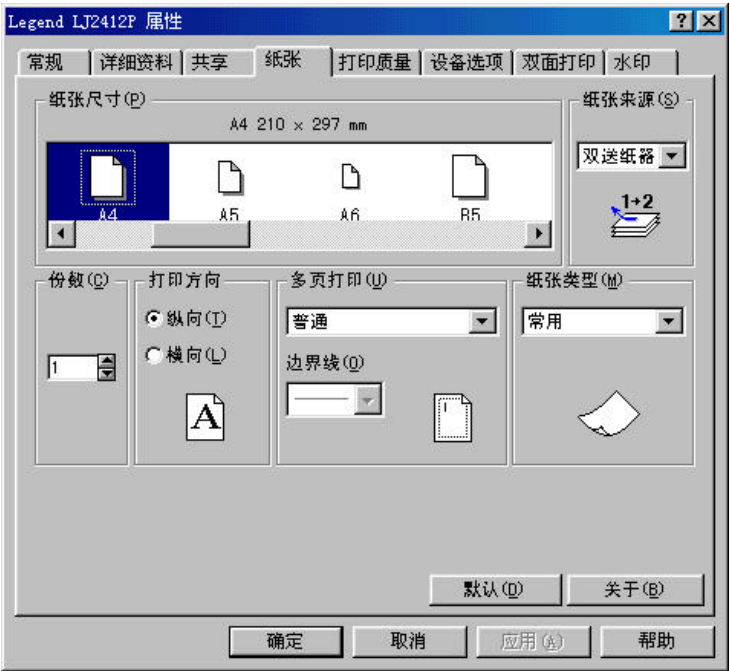

#### **<Windows NT4.0>**

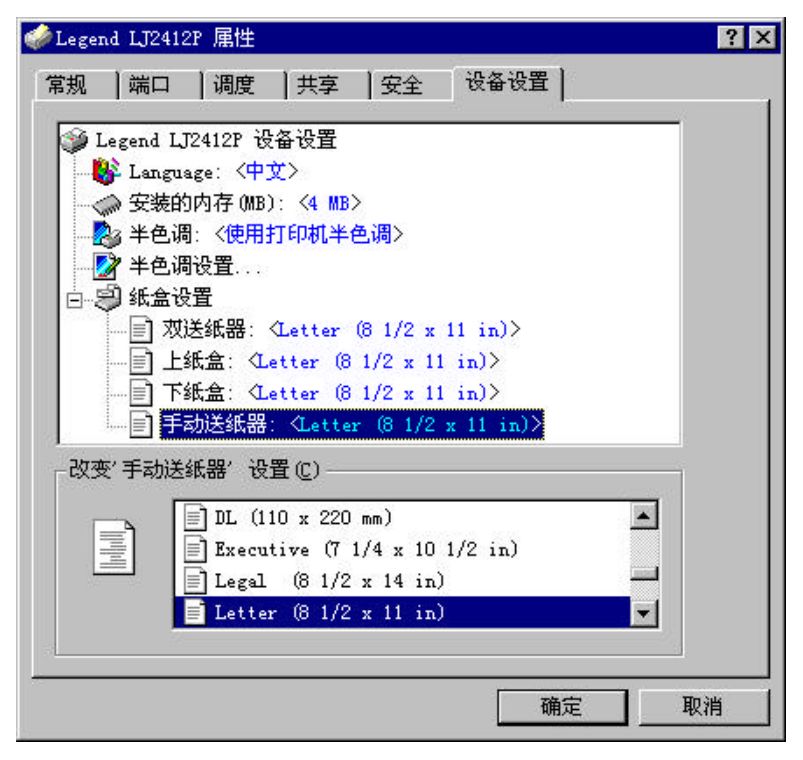

 $.1 - 14$ 

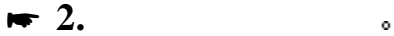

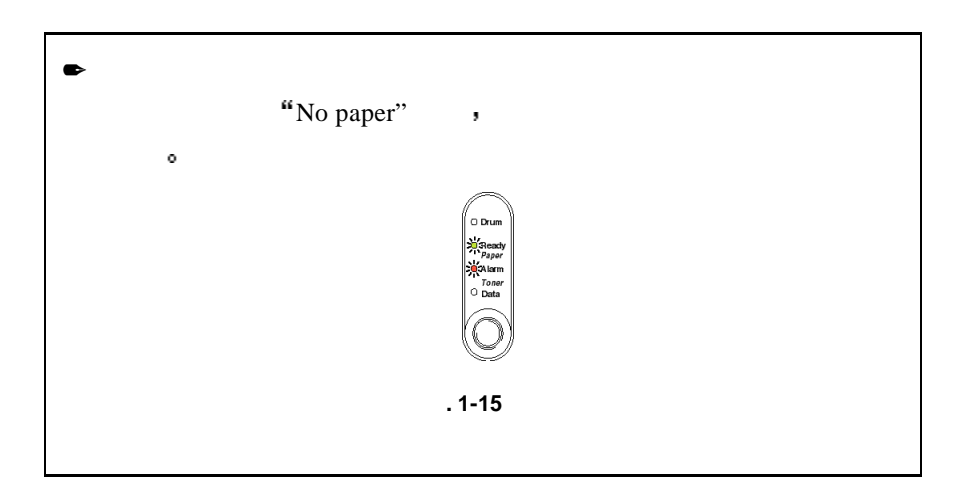

 $\blacktriangleright$  3.  $\blacktriangleright$ 

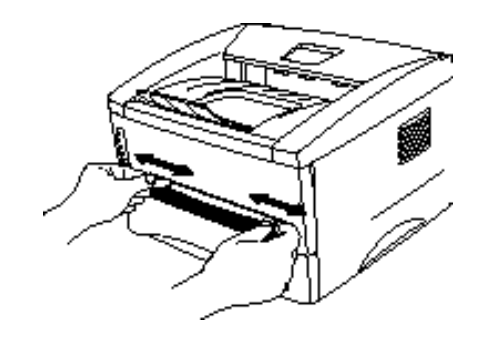

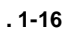

这个位置 直到打印机自动执行进纸操作

 $\blacktriangleright$  4.  $\blacktriangleright$   $\blacktriangleright$ 

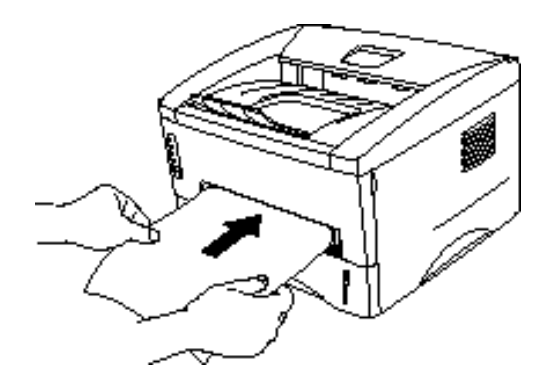

 $.1 - 17$ 

根据你要打印的页数 重复此操作

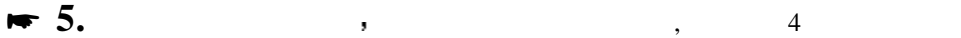

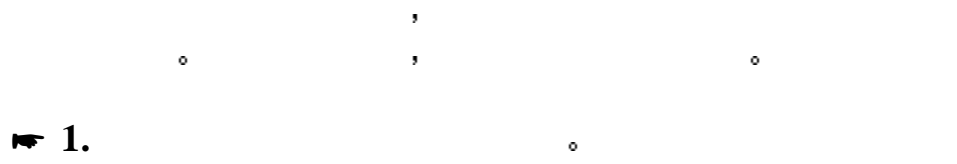

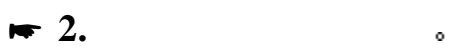

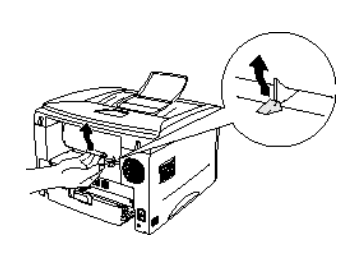

 $.1 - 18$ 

 $\bullet$  3.  $\bullet$ 

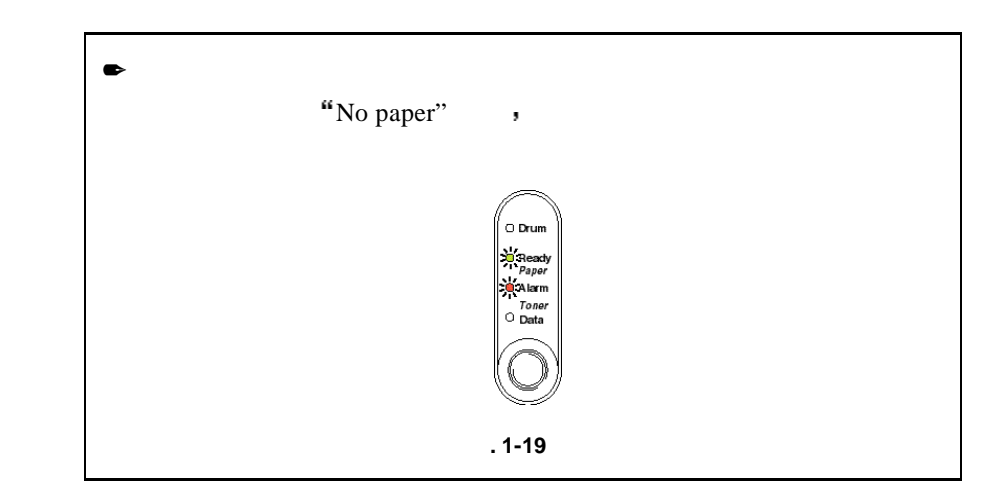

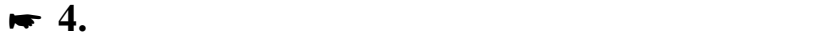

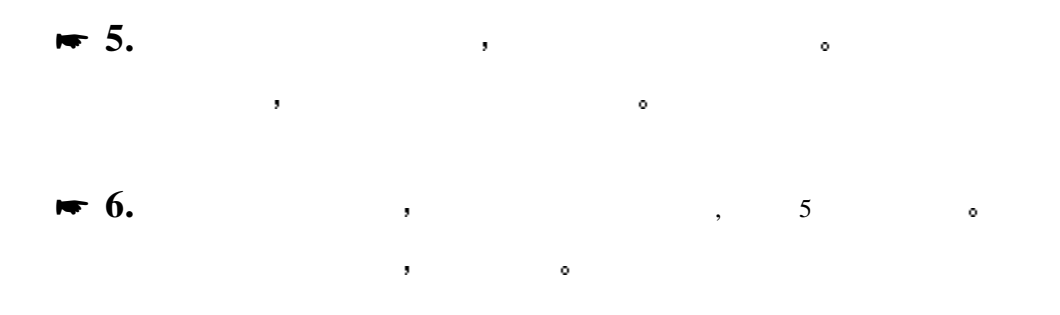

#### $\blacktriangleright$  7.

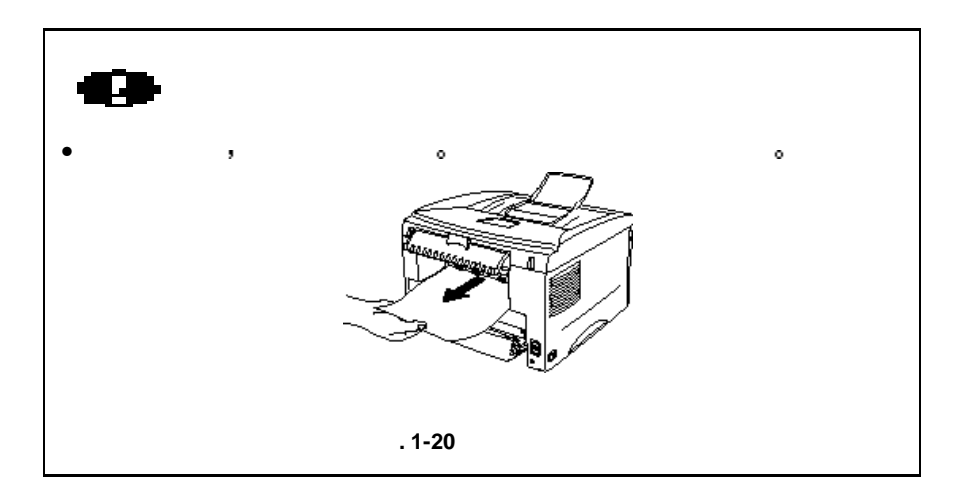

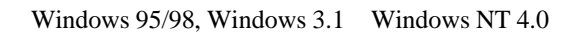

 $\bullet$  , and we have the set of the set of the set of the set of the set of the set of the set of the set of the set of the set of the set of the set of the set of the set of the set of the set of the set of the set of the

如何进行双面打印 **(**手动双面打印**)**

 ,  $\phantom{1}$  ,  $\phantom{1}$  and  $\overline{R}$  and  $\overline{R}$ 应使用普通类型的纸张 不要使用证券纸 在纸张装入纸盒前 首先将纸盒清空 然后只将已打印的纸张放入  $($ 

,  $\frac{1}{2}$  ,  $\frac{1}{2}$  ,

 $\bullet$  1.  $\bullet$ 

 $\blacktriangleright$  2. The set of  $\blacktriangleright$  2.

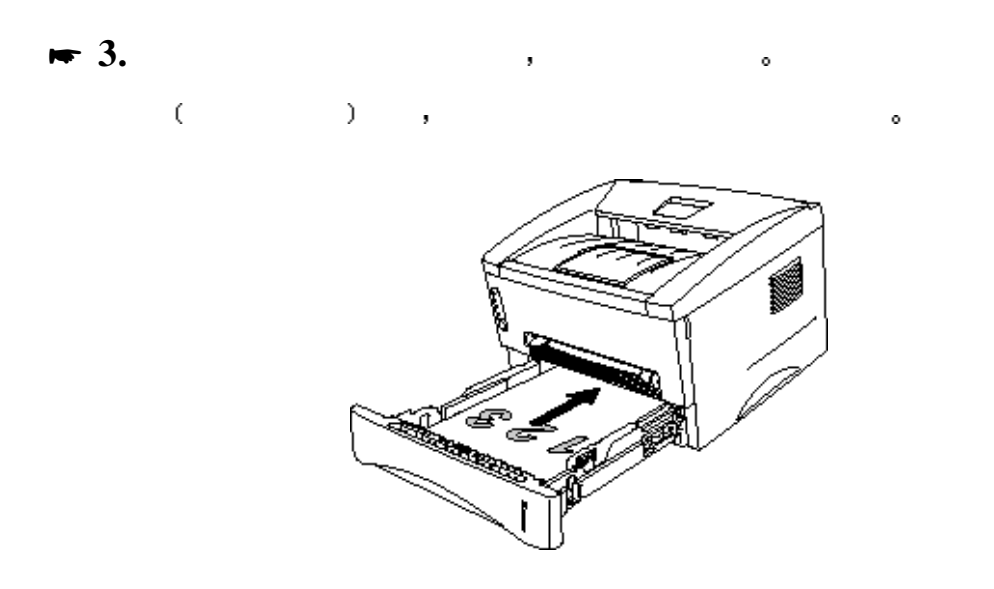

 $. 1 - 21$ 

 $\blacktriangleright$  4. The set of  $\blacktriangle$ 

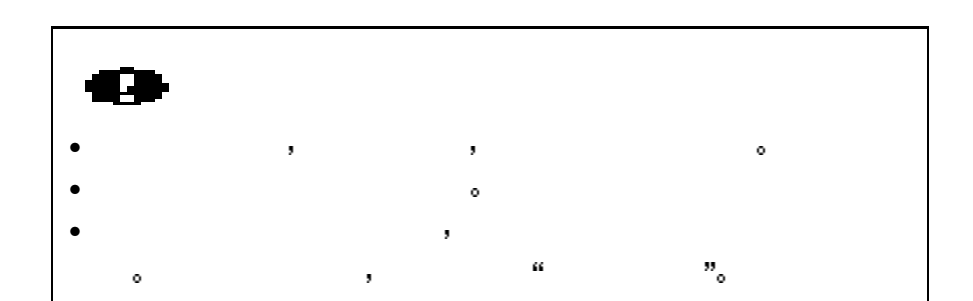

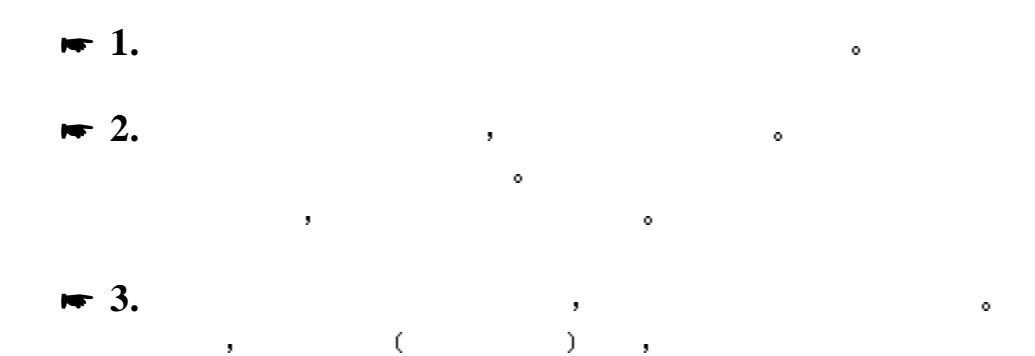

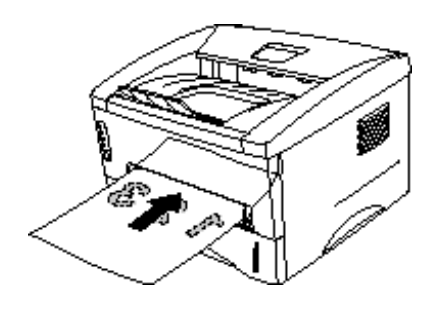

**. 1-22** 

 $\bullet$  4.  $\bullet$  3,

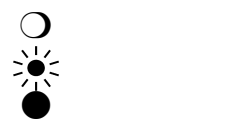

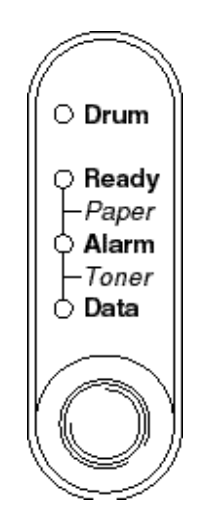

**. 1-23** 控制面板上的指示灯和按钮

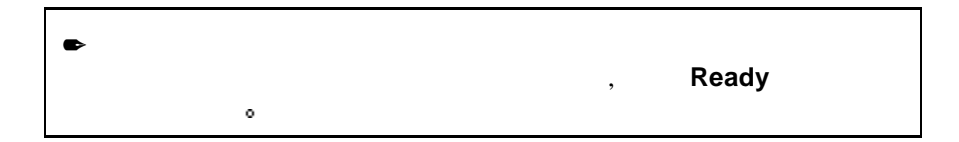

## **Ready (Paper)**

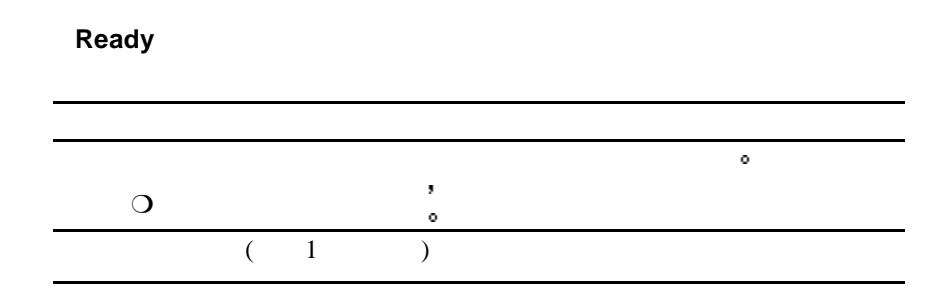

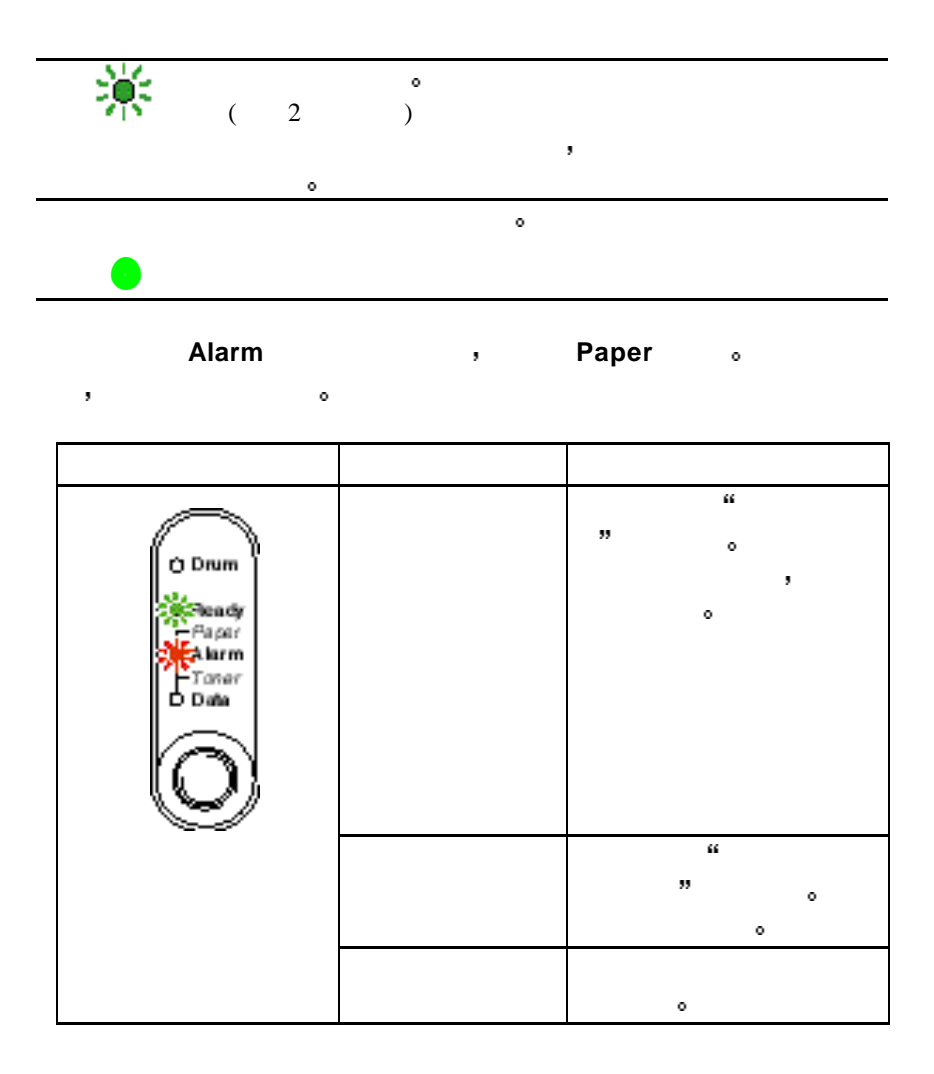

# Data (Toner)

**Data** 。
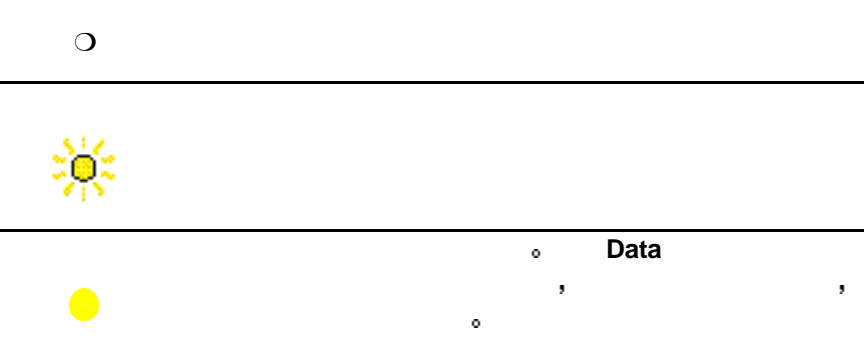

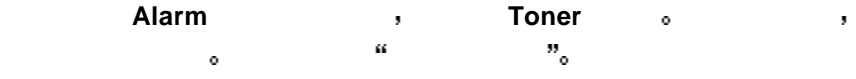

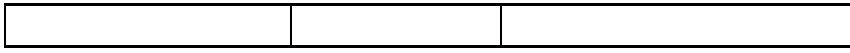

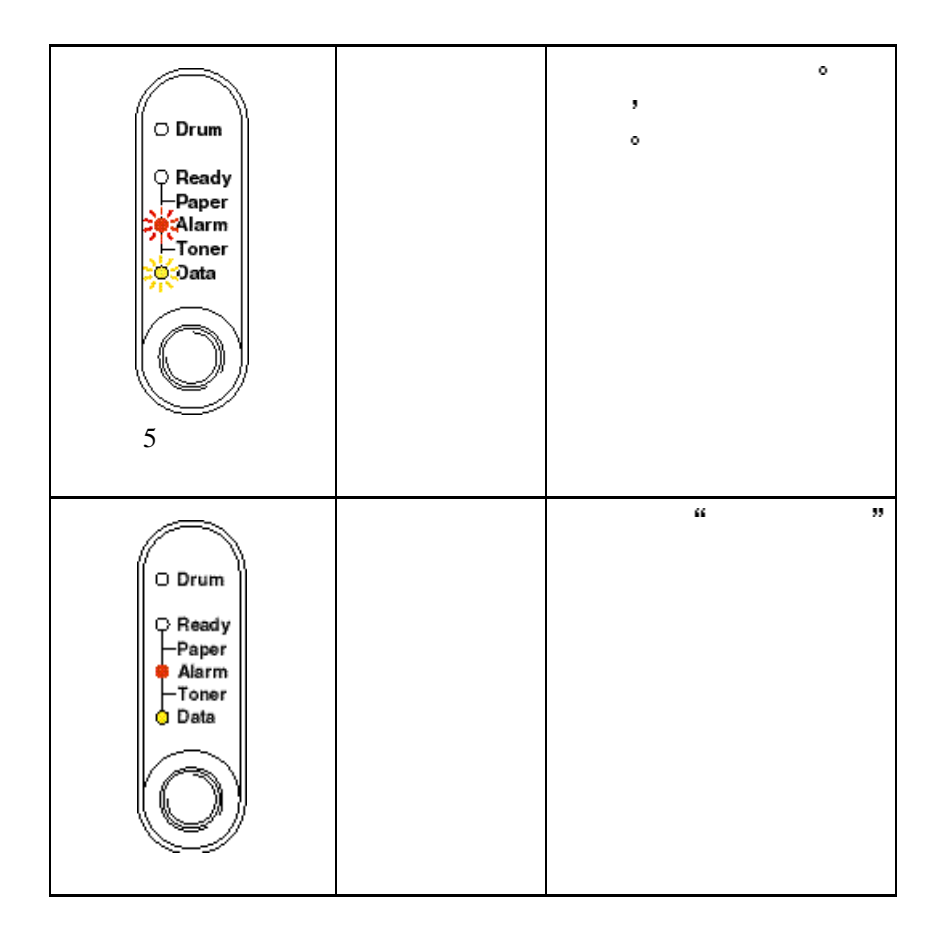

### Drum

**Drum** to the control of the control of the control of the control of the control of the control of the control of the control of the control of the control of the control of the control of the control of the control of t

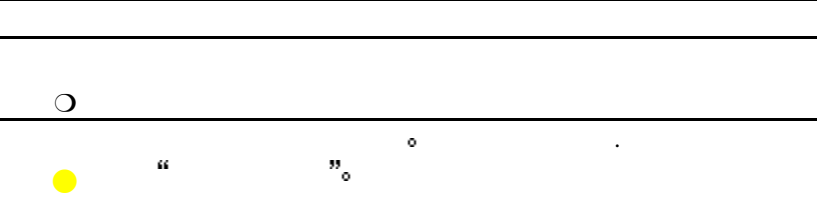

## Alarm

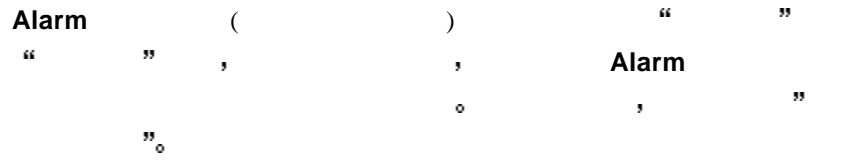

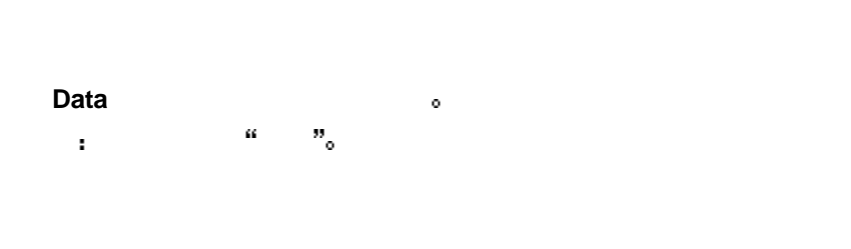

 $45$ 

如果打印机处于休眠方式 按控制面板按钮将使打印机唤醒进入准备状态.

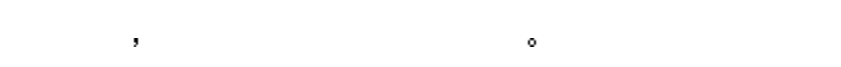

如果在打印过程中按控制面板按钮 打印机立即停止打印并将纸张输出

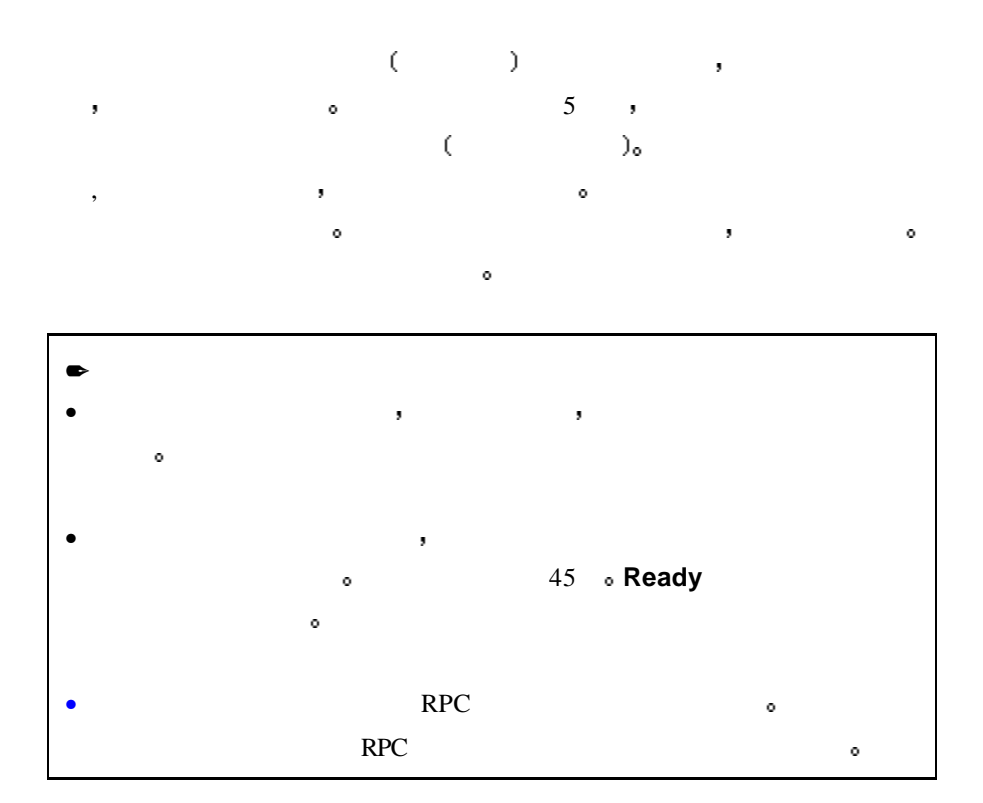

 $\bullet$  1.

 $\mathbf{a} = \mathbf{b}$ 

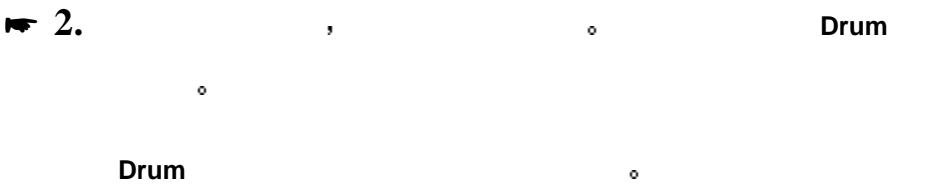

 $\frac{1}{2}$  ,  $\frac{1}{2}$  ,  $\frac{1$ 

# $\bullet$  3.  $\bullet$  3.  $\bullet$

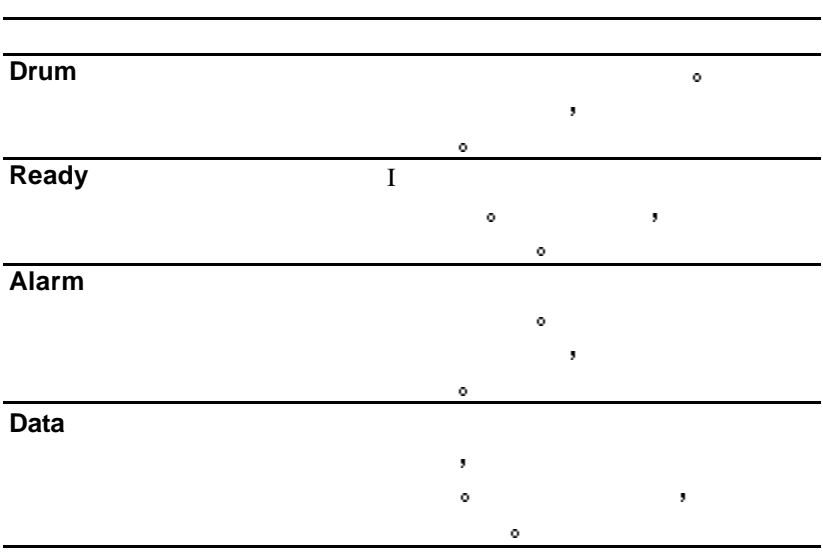

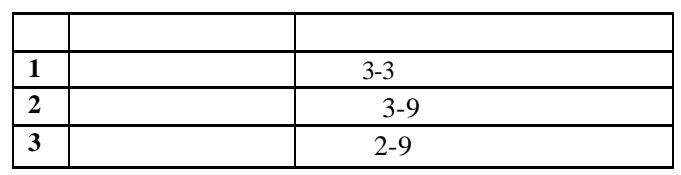

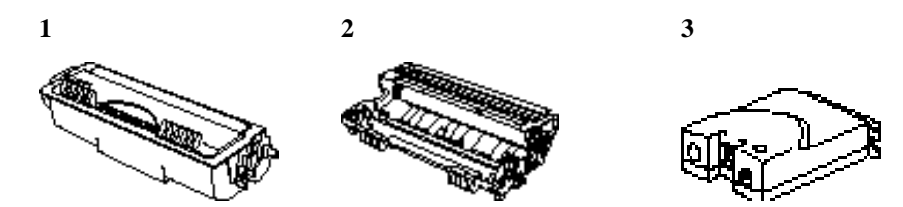

 $\mathcal{A} = \{x_1, x_2, \ldots, x_n\}$ 

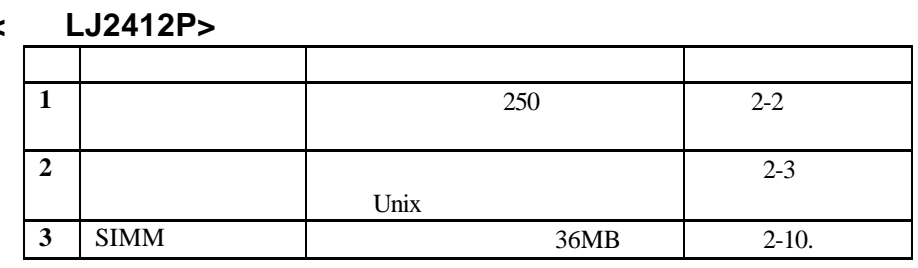

**1 2 3**

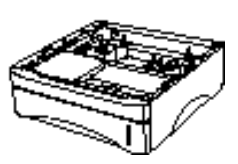

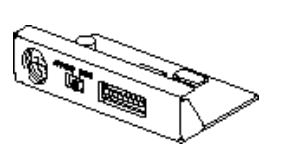

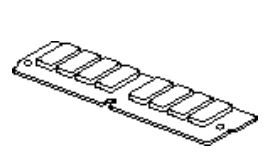

# 下送纸器**(**只对**LJ2412P)**

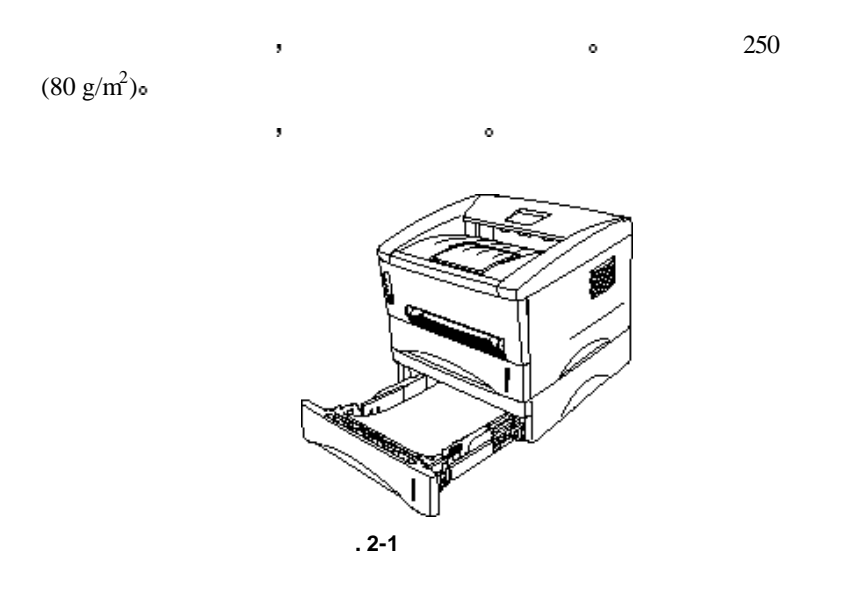

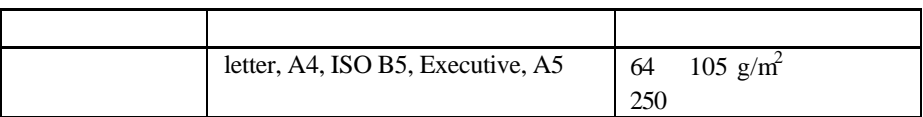

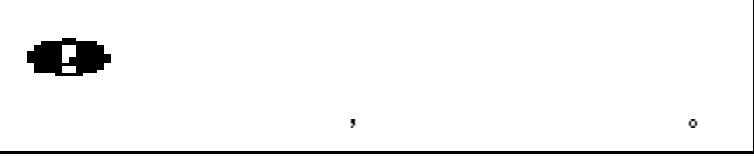

下送纸器中 医心包的 医心包的 医心包的 医心包的 医心包的

# 如何使用串口 **(RS-100M)** 连接 **(**只对**LJ2412P)**

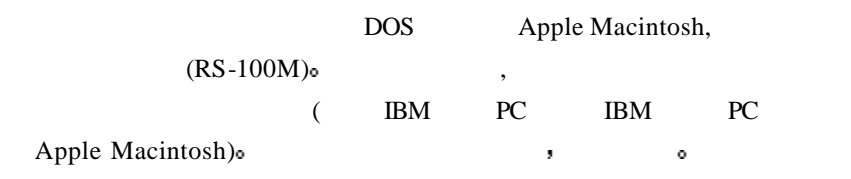

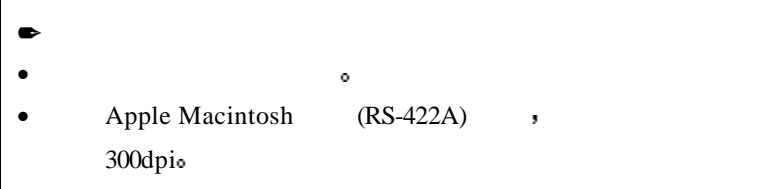

 $\circ$ 

 $\mathbf{e} = \mathbf{e} + \mathbf{e} + \mathbf$ 

 $RS-422A (Apple)$  **RS-232C (IBM)** ( **LJ2412P)**

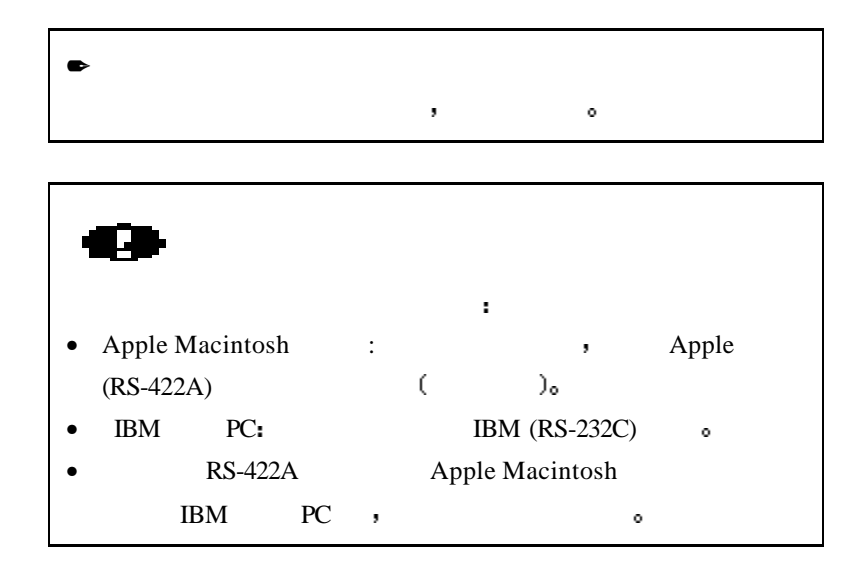

 $\bullet$  1.

**2. BDM(RS-232C)**, , Apple(RS-422A) 。

 $\overline{\phantom{a}}$ 

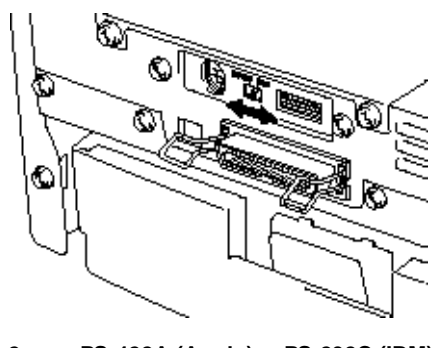

**. 2-2 RS-422A (Apple) RS-232C (IBM)** 

 $\mathbf{y} = \mathbf{y} = \mathbf{y}$ 

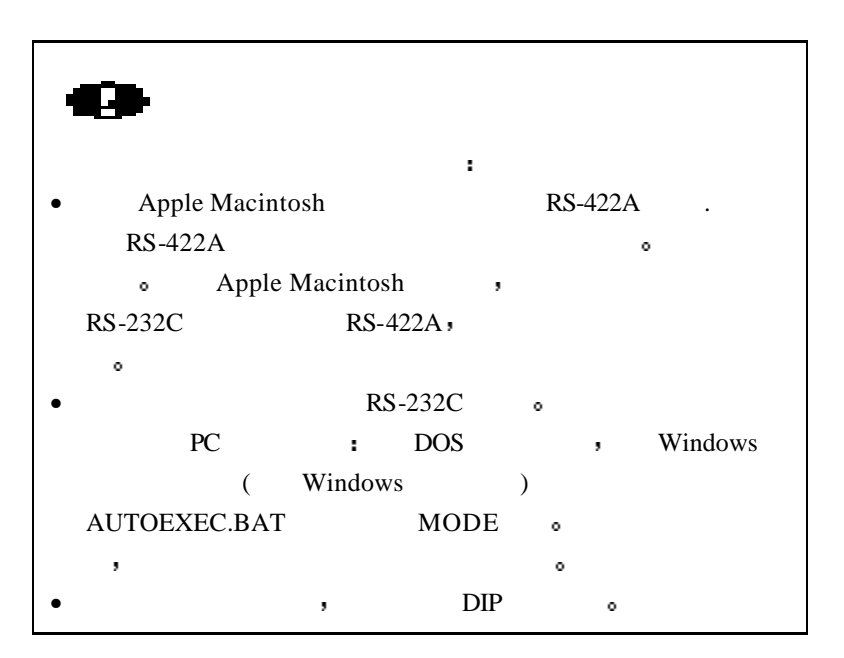

 $\bf{1.}$ 

 $\bullet$ 

 $2.$  1, DIP ,

如有必要 按下面步骤设置串口参数

 $\circ$  RS-422A RS-232C , OFF ( ) $\circ$ 

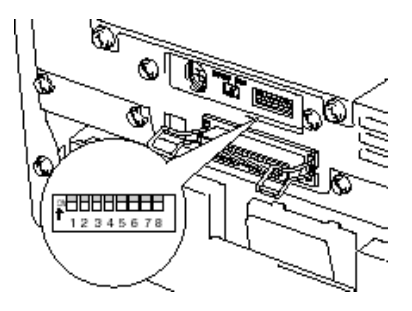

 $1:$ 

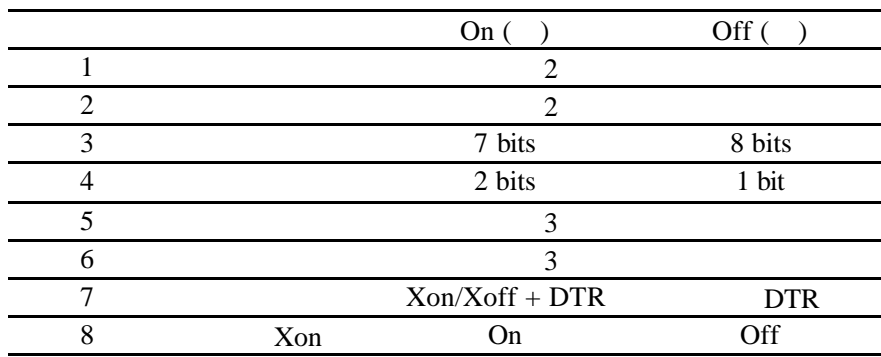

### $2:$

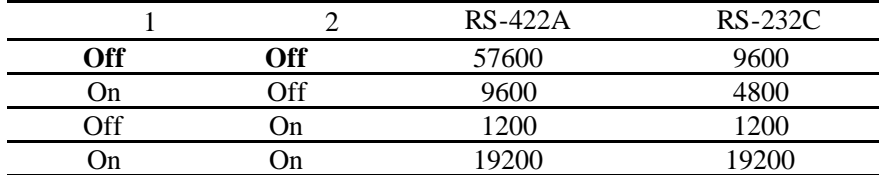

### $3:$

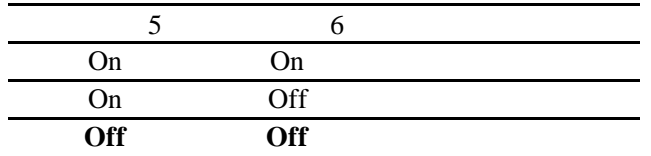

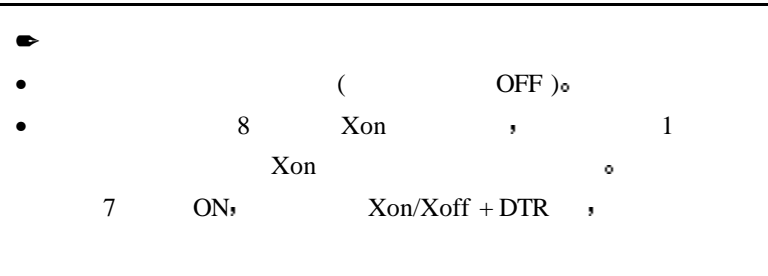

### **RS-100M**

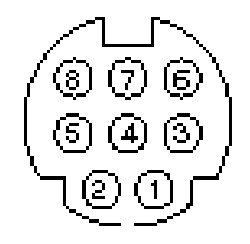

 $. 2 - 4$ 

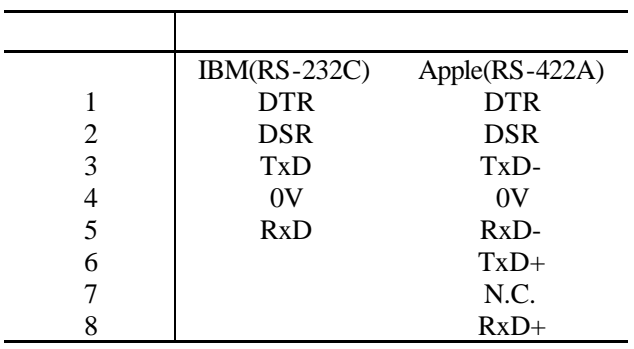

 $\bullet$ 对于没有安装串口的打印机用户 可跳过本节

 $8$  , DIN  $\bullet$ 

 $\bullet$  $\bullet$  and the set of the set of the set of the set of the set of the set of the set of the set of the set of the set of the set of the set of the set of the set of the set of the set of the set of the set of the set of the • Macintosh ,  $\bullet$  Macintosh to StyleWriter<sup>TM</sup>" Macintosh to Personal LaserWriter<sup>TM</sup> LS" Apple System Peripheral 8 Cable Apple <br>
• "Straight-through" LocalTalk" o •  $PC \rightarrow$ 9 , BM AT to  $\ddot{\circ}$ ImageWriter II" o 25 > DB25 to ImageWriter II." o

 $\sigma$  and a strong and a strong and a strong and a strong and a strong and a strong and a strong and a strong and 带来的过去式和过去分词 医心包 医心包 医心包 医心包 医心包 医心包 医心包

 $\bullet$  1.  $\bullet$ 

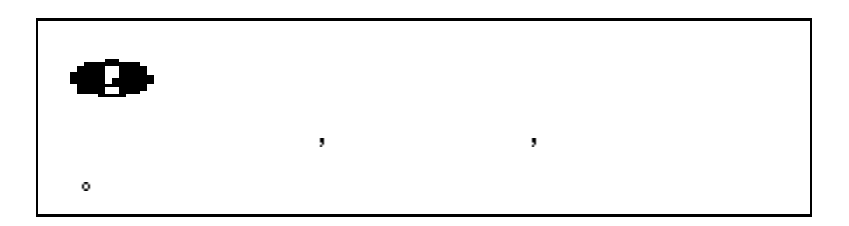

- $\star$  2.  $\qquad \qquad$
- **★ 3.** PC Macintosh e
- \* **4**. 打开打印机电源开关

## 什么是联想打印服务器 **(NC-2010p)**

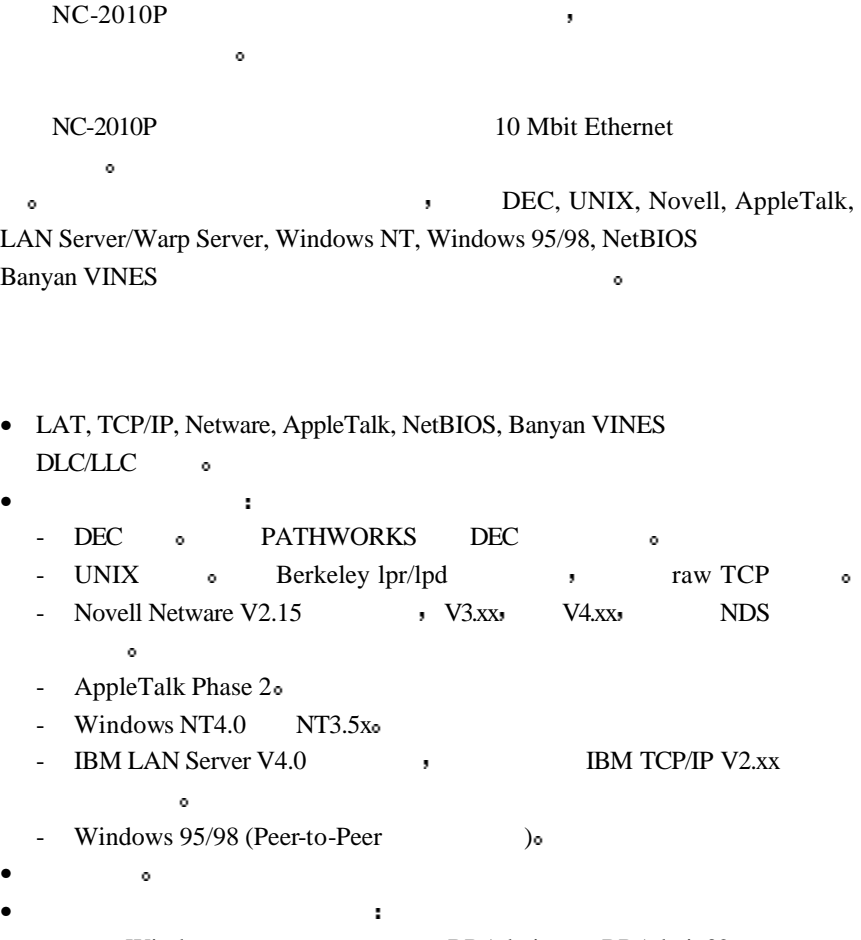

- Windows : BRAdmin BRAdmin32.
- SNMP MIB I MIB II over IP IPX<sub>o</sub>
- DEC NCP, TELNET NetWare
- HTTP web browser o
- Ipd-Plus : for providing multiple services with custom setup and reset

### strings plus text-to-PostScript conversion

• (firmware) Flash memory •

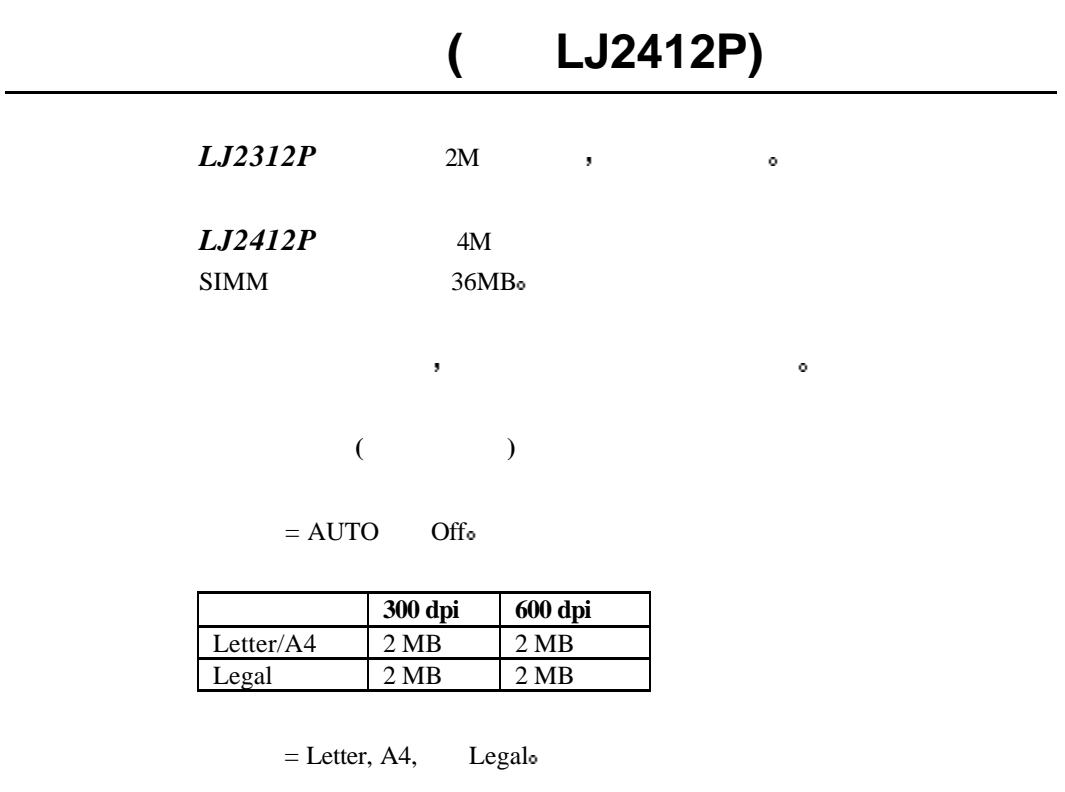

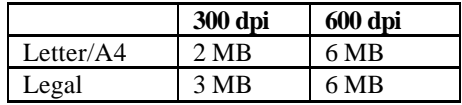

#### SIMM:

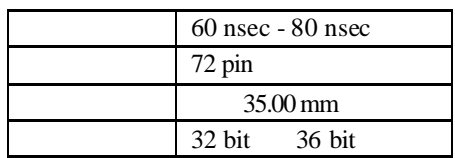

 $\bullet$ Windows 95/98, Windows 3.1 Windows NT 4.0 , LJ2412P , 600 dpi 1200 x  $600$  dpi  $\qquad \qquad$  ,  $\circ$ 

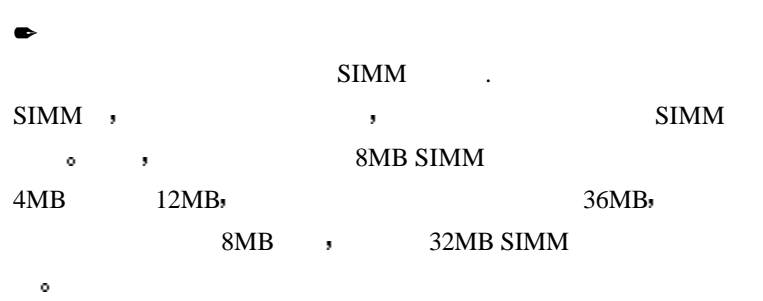

### 如何安装附加**SIMM**内存

SIMM:

\* **1**. 关闭打印机电源开关 拔掉电源插头和与打印机连接的接口电缆 打印电

 $)_\circ$ 

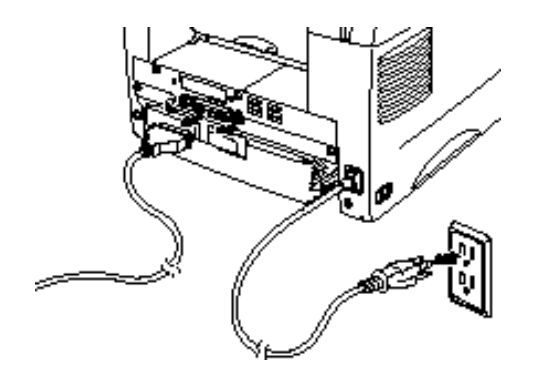

**. 2-5** 

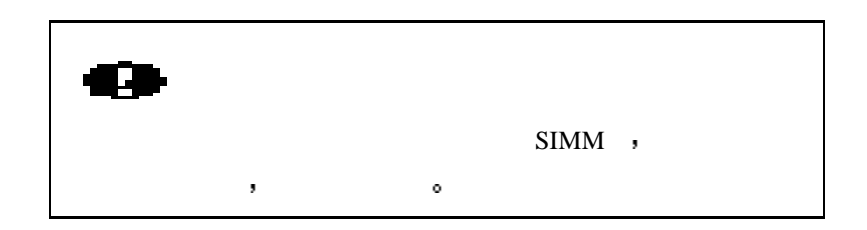

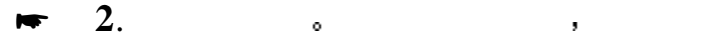

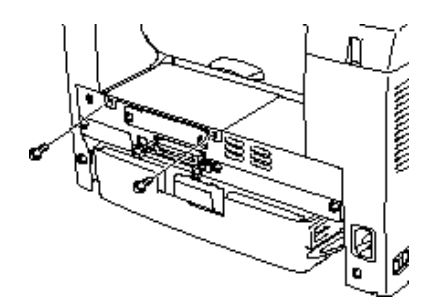

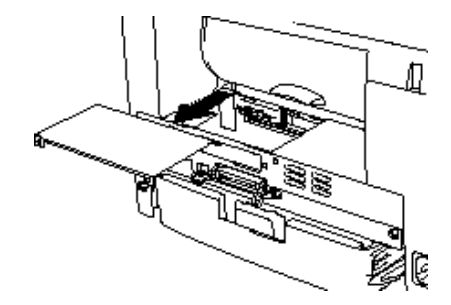

**. 2-6** 取出主控板

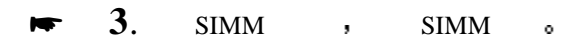

SIMM .  $\mathbf{r} = \mathbf{r} + \mathbf{r} + \mathbf$  $\mathcal{M}_{\mathcal{M}}$  is a contract of the contract of the contract of the contract of the contract of the contract of the contract of the contract of the contract of the contract of the contract of the contract of the contract

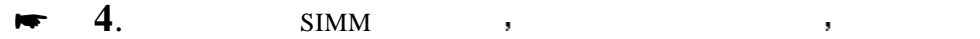

 $\ddot{\phantom{0}}$ 

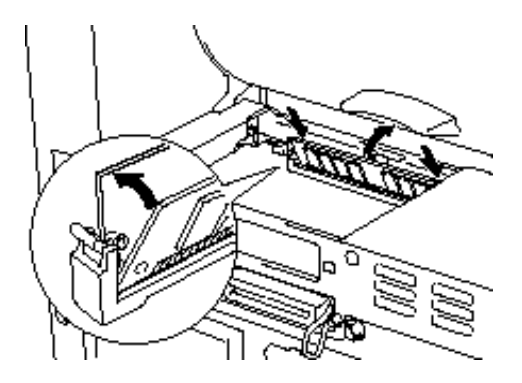

**. 2-7** 安装**SIMM**

**5**.  $\circ$ \* **6**. 将挡板用两个螺钉固 关闭后盖  $\bullet$  7.  $\bullet$ 

## $\blacktriangleright$  8. SIMM , ,

 $\sim$ 

当前的内存总量.

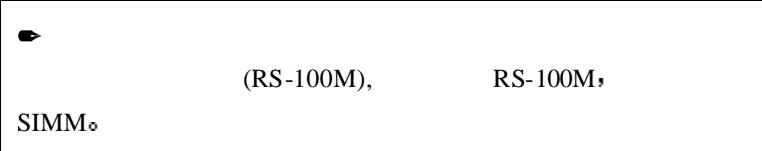

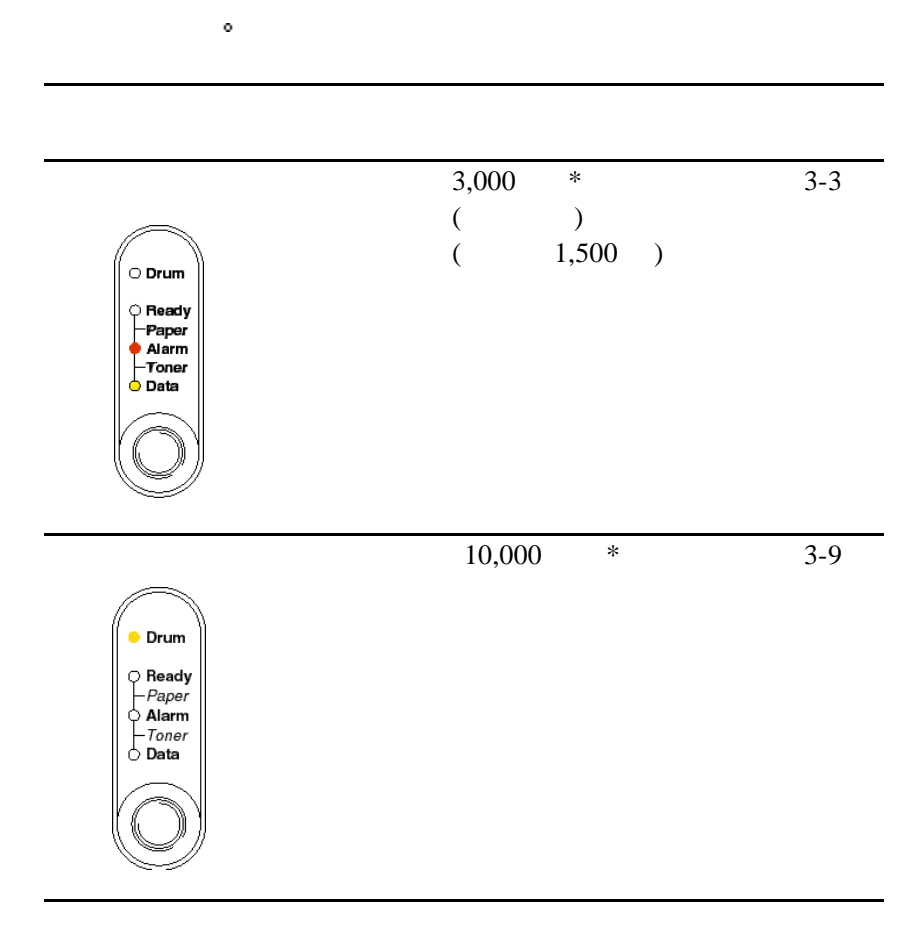

 $\mathbf{r} = \mathbf{r} + \mathbf{r} + \mathbf$ 

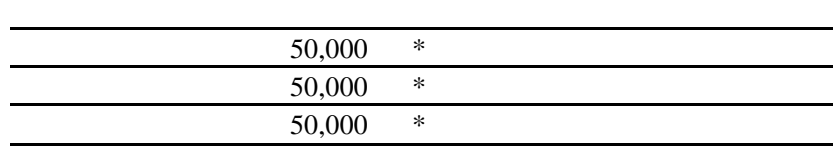

, which is a set of  $\mathbf{R}$ 

 $\gg$ 

 $5\%$  o

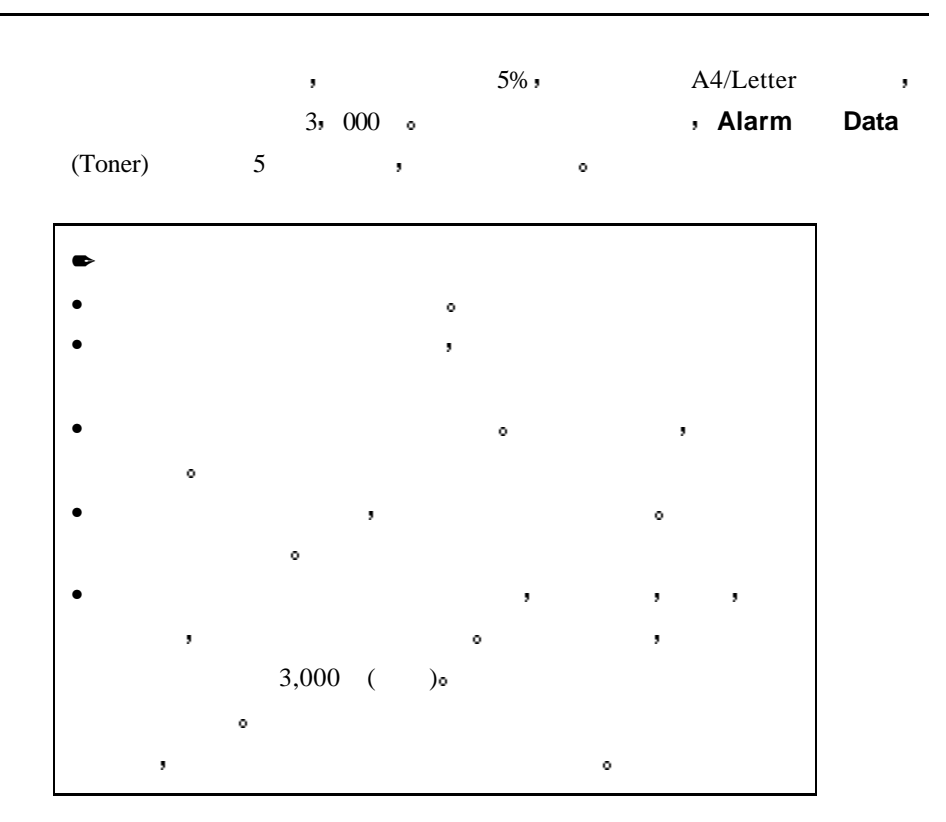

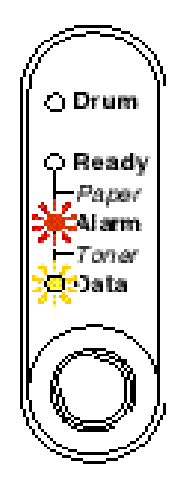

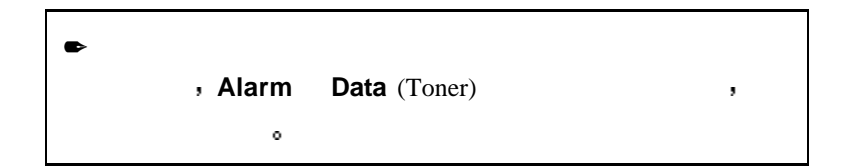

 $\bullet$  1.  $\bullet$ 

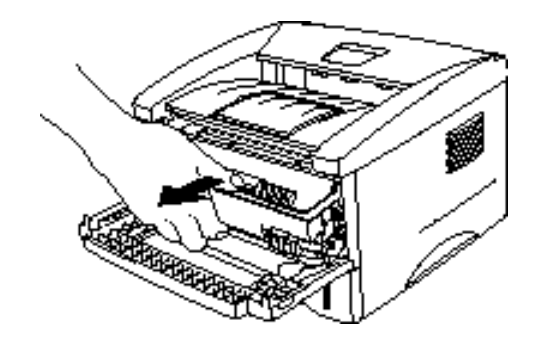

**. 3-2** 

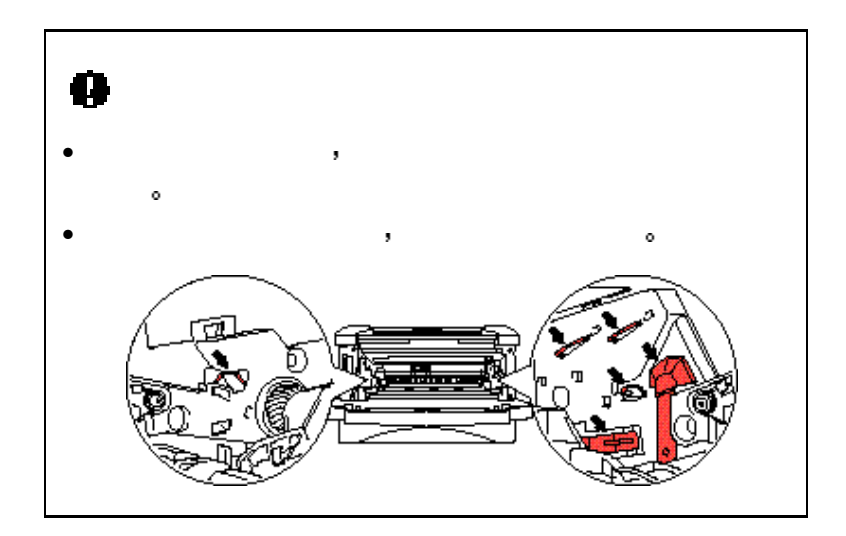

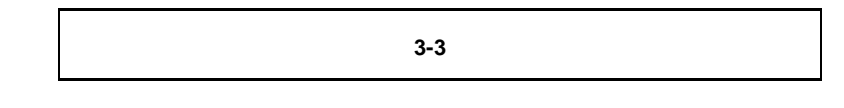

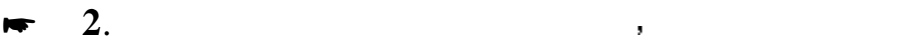

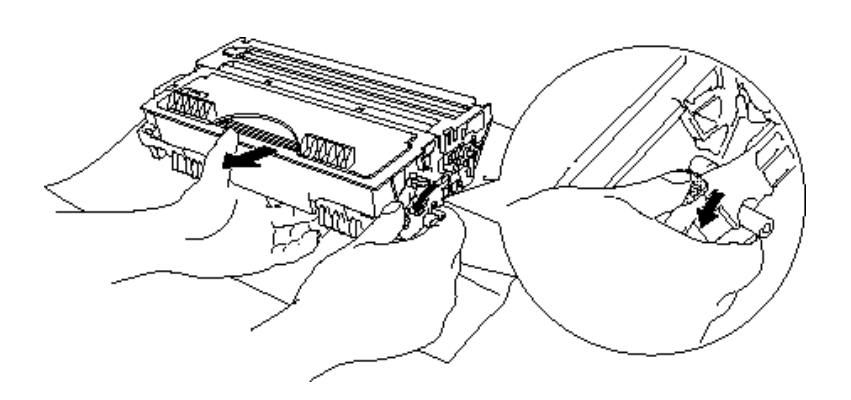

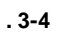

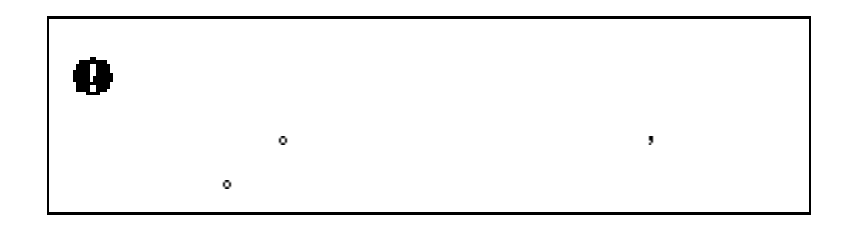

 $\blacktriangleright$  3.  $\blacktriangleright$  3.  $\blacktriangleright$  5.6.

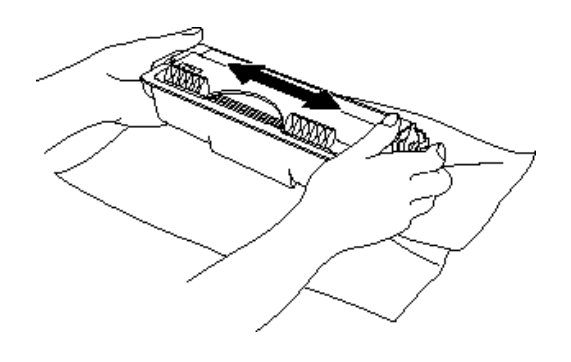

**. 3-5** 

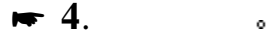

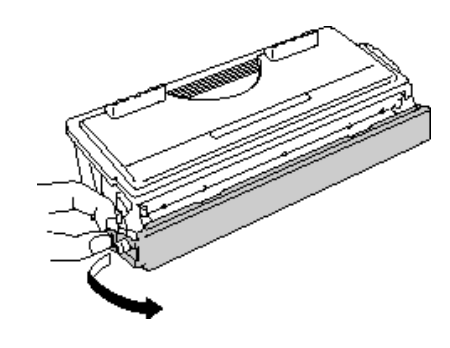

**.3-6** 取下保护盖

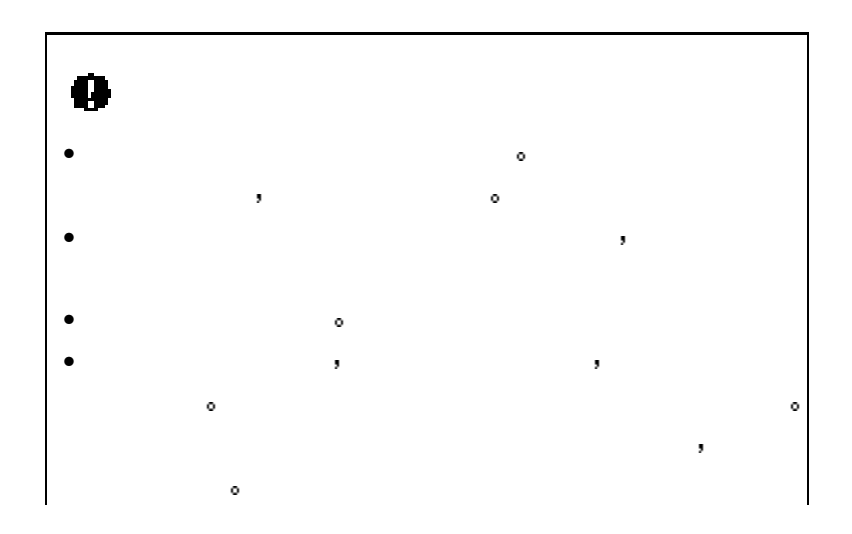

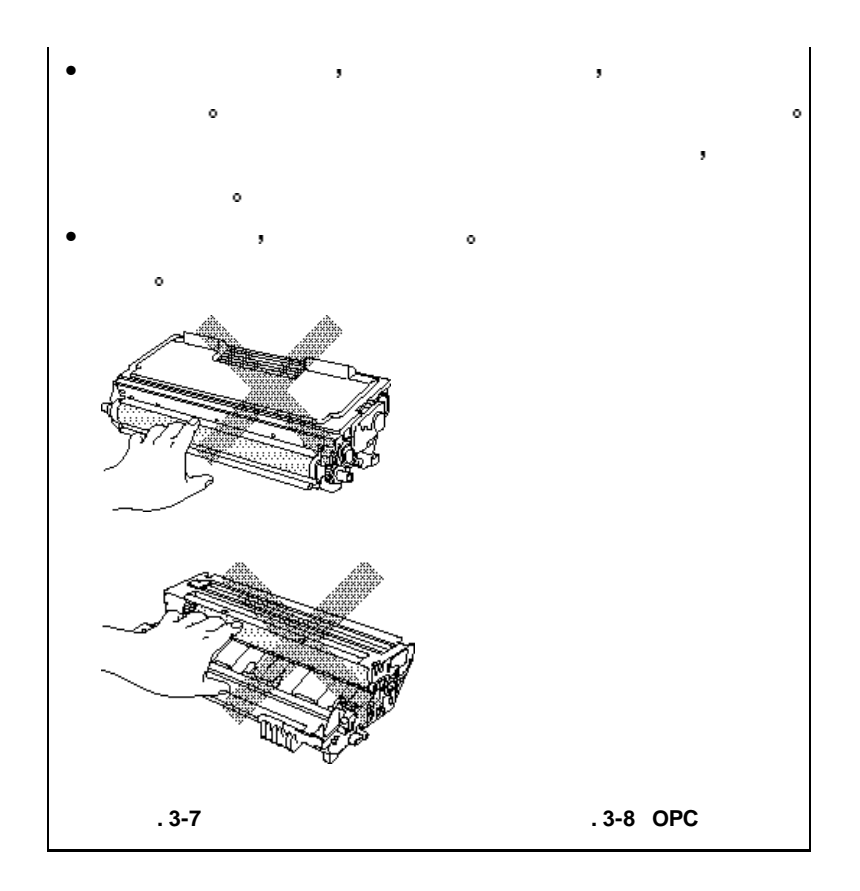

 $\lambda$ 

 $\blacktriangleright$  5.  $\blacktriangleright$   $\blacktriangleright$ 

 $\circ$ 

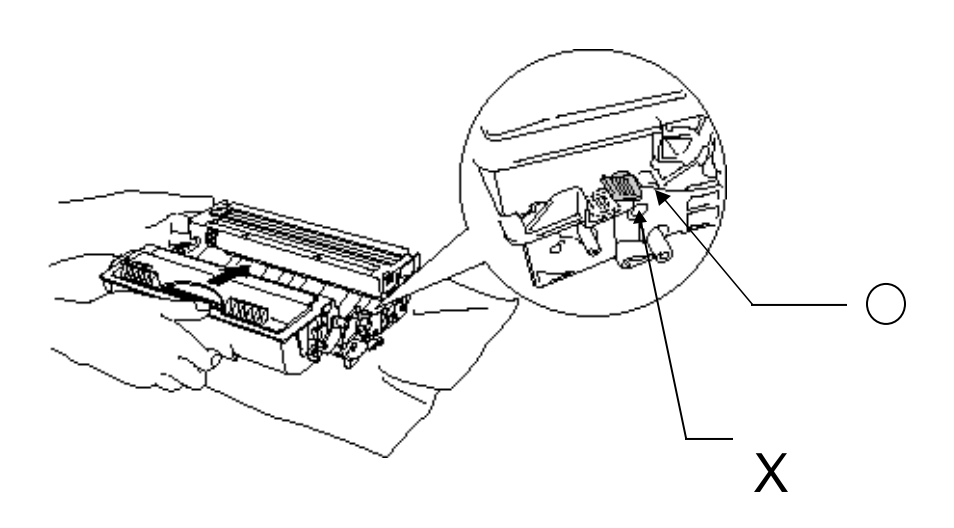

ò

0 确认粉盒安装正确 否则在处理鼓粉组件时 粉盒会和硒鼓脱离

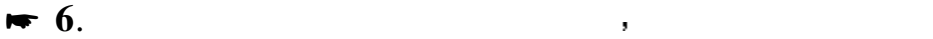

 $\ddot{\phantom{0}}$ 

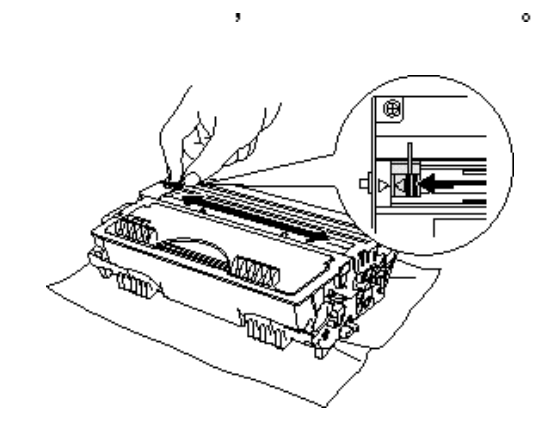

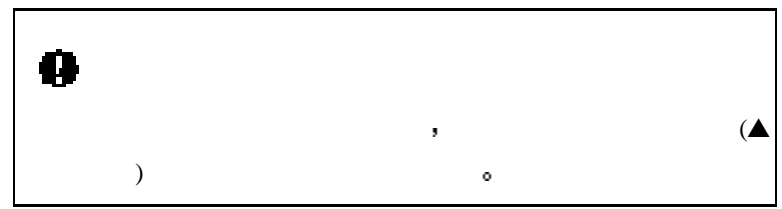

 $\bullet$  7.  $\bullet$  7.

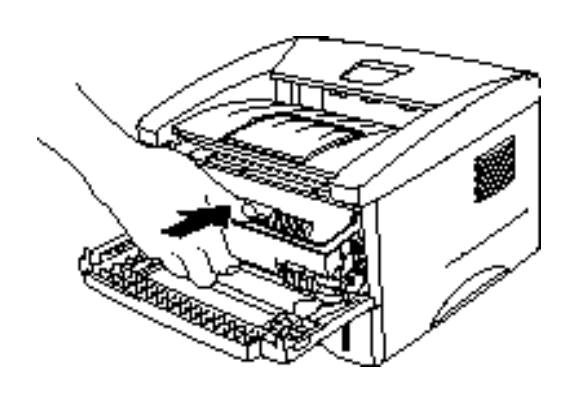

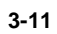

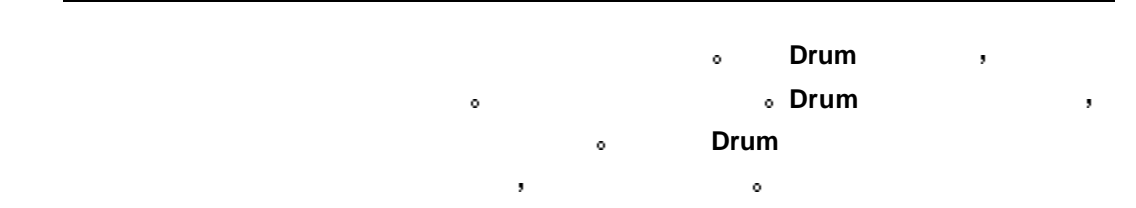

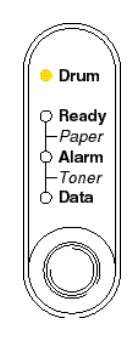

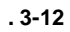

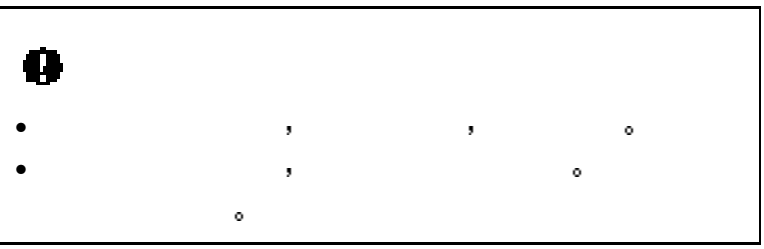

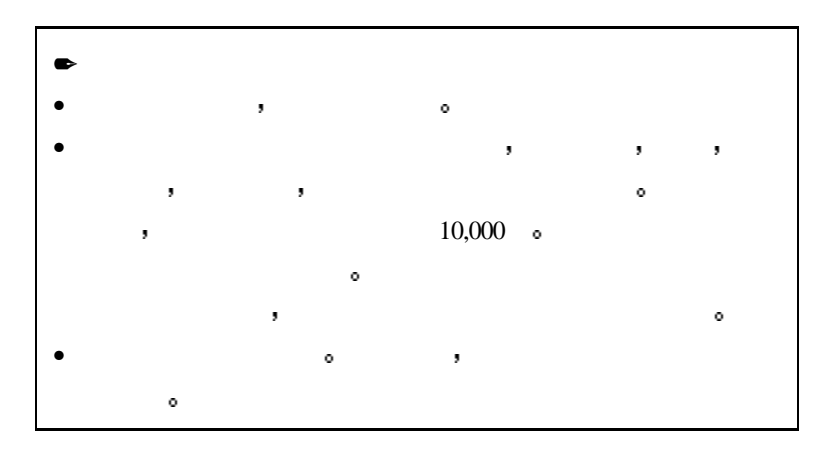

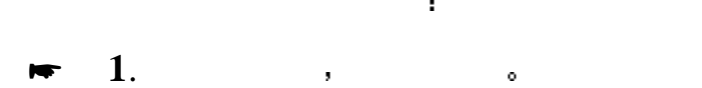

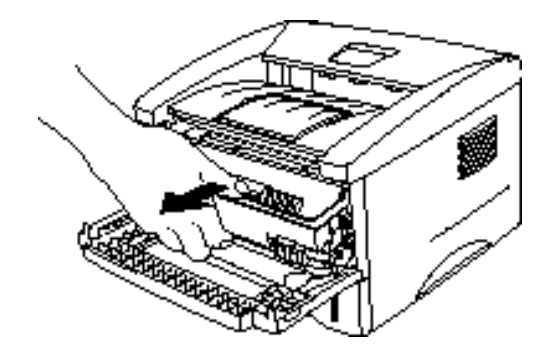

**. 3-13** 取出鼓粉组件

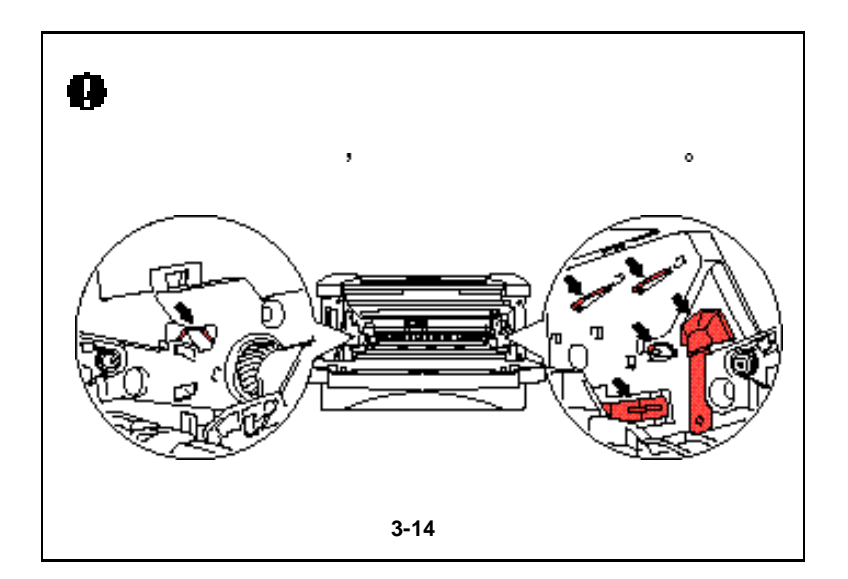

### $\bullet$  2.  $\bullet$  ,  $\bullet$  ,  $\bullet$

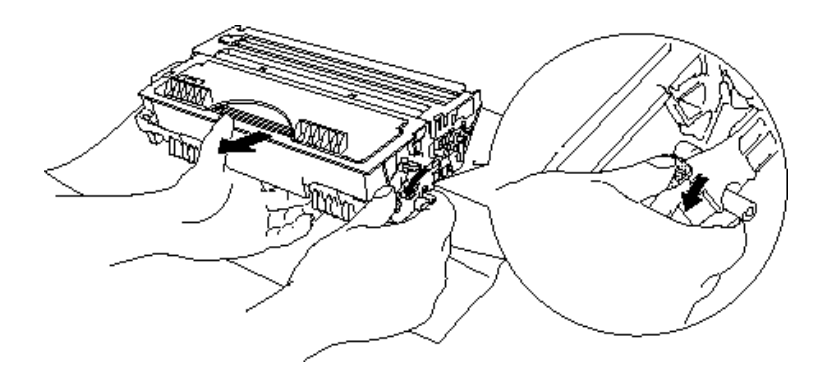

**. 3-15** 

| $\bullet$                             |            |                          |  |
|---------------------------------------|------------|--------------------------|--|
| $\overline{\phantom{a}}$<br>$\bullet$ | ۰          | $\overline{\phantom{a}}$ |  |
| ۰                                     | ,          | ۰                        |  |
|                                       | $^{\circ}$ | ,                        |  |
| ۰                                     |            |                          |  |

**3**. 6

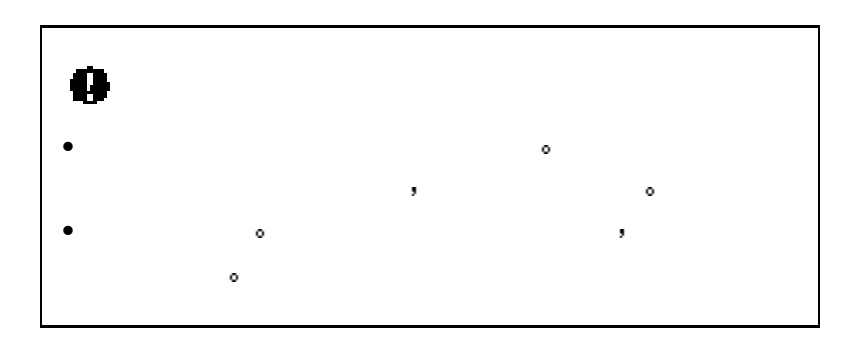

 $\bullet$  4.  $\bullet$  ,  $\bullet$ 

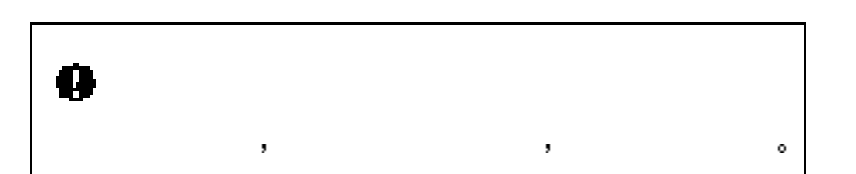

 $\lambda$ ,  $\lambda$ ,  $\lambda$ ,

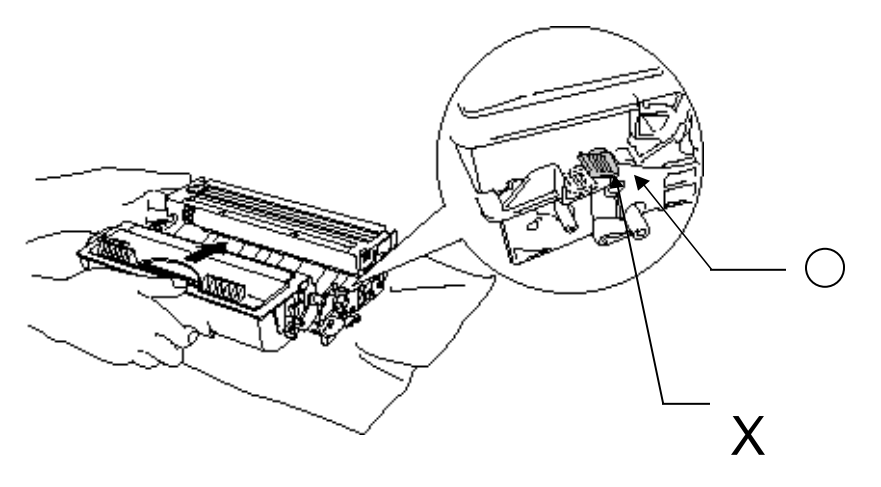

**.3-16** 

 $\blacktriangleright$  5.

 $\circ$ 

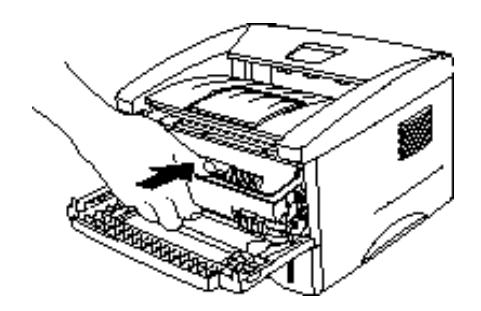

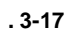

 $\bullet$  **6.**  $\bullet$   $\bullet$   $\bullet$   $\bullet$   $\bullet$   $\bullet$ 

adden and the boundary control of the set of the set of the set of the set of the set of the set of the set of t<br>The set of the set of the set of the set of the set of the set of the set of the set of the set of the set of

# $\bullet$ **如果是否重新**

- \* **7.** 关闭前盖
- **★ 8.** Drum &

 $\bullet$ 

定期清洁打印机内部和外部 如果打印的页面上沾有墨粉 请清洁打印机

 $\bullet$  1.  $\bullet$   $\bullet$   $\bullet$ 

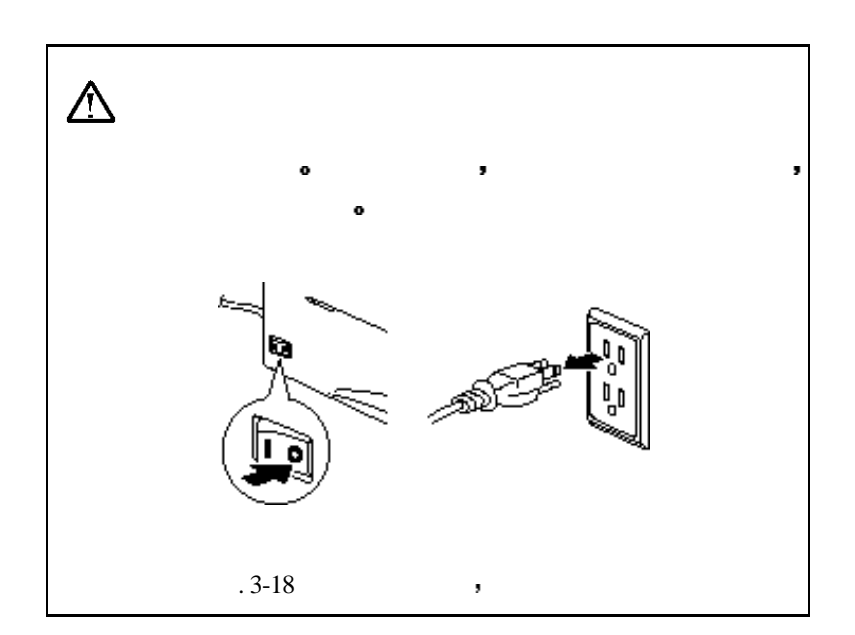

\* **2**. 使用潮湿的布清洁
### $\bullet$ 使用水或中性清洁剂进行清洁剂进行清洁剂进行清洁剂  $\bar{\boldsymbol{\theta}}$ 如稀释剂或苯 会损伤打印机表面

 $\overline{\mathbf{3}}$ .  $\overline{\mathbf{3}}$ .

\* **4**. 接上电源电缆

 $\sim$ 

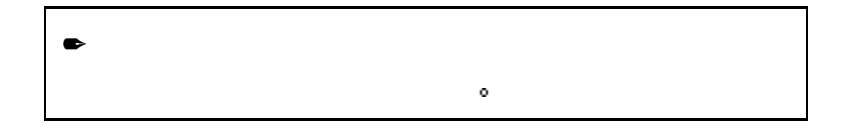

 $\bullet$  1.  $\bullet$ 

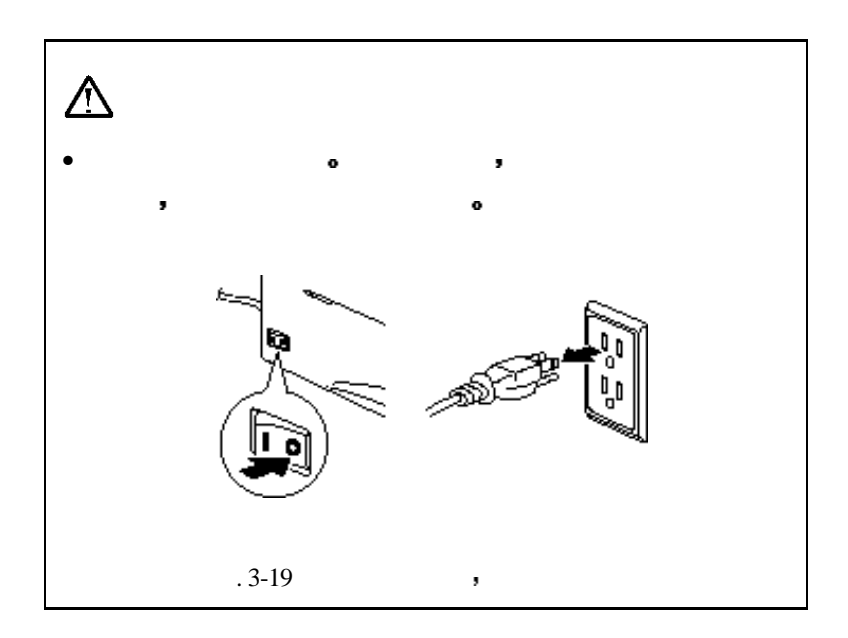

- **2**. .
- $\blacktriangleright$  3.  $\blacktriangleright$

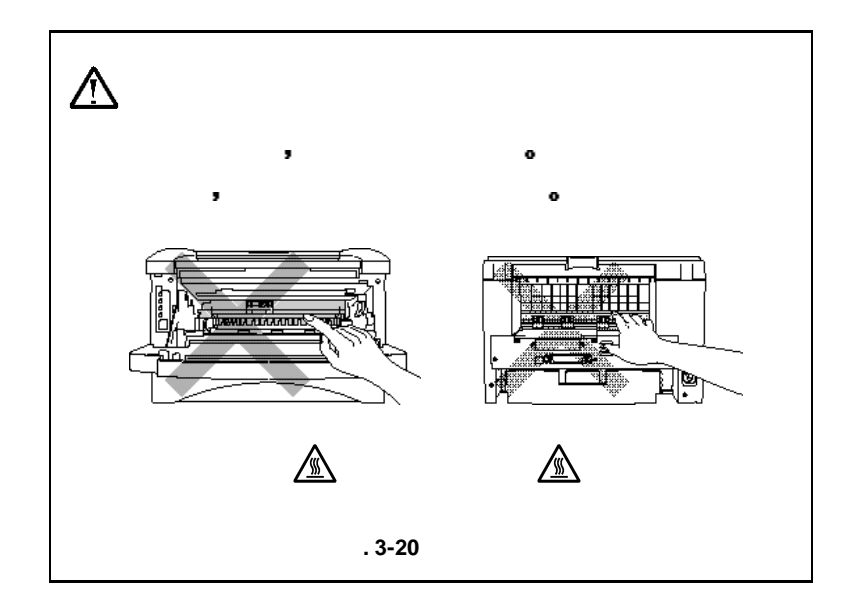

 $\blacktriangleright$  4.

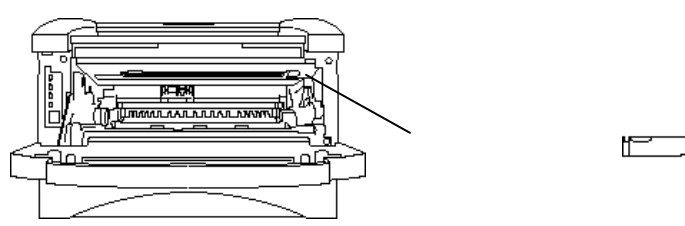

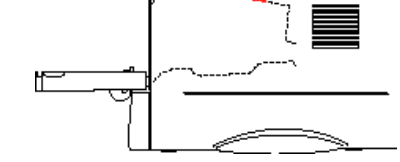

**. 3-21** 

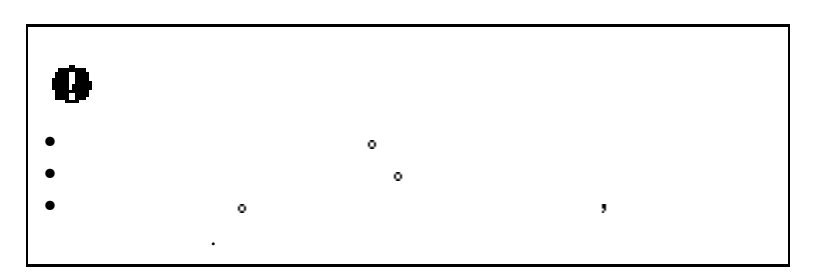

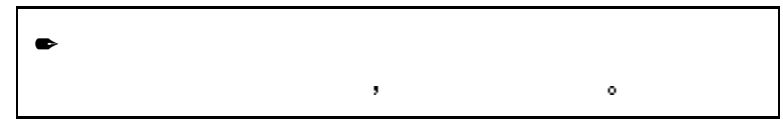

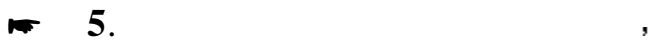

 $($ **A** $)$  $-$ 

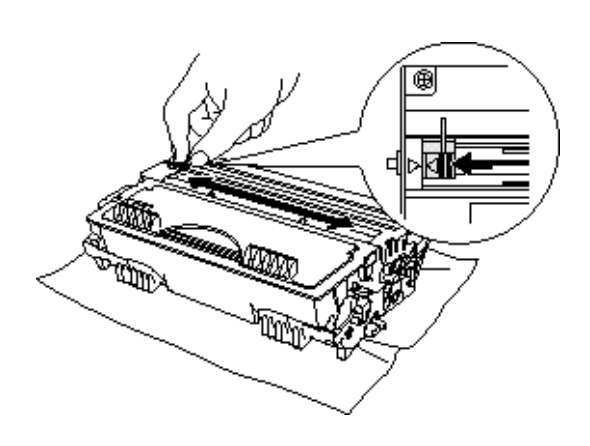

重新安装鼓粉组件前 请将拉手置于原始位置

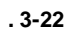

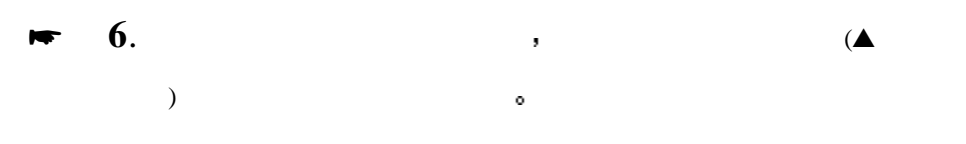

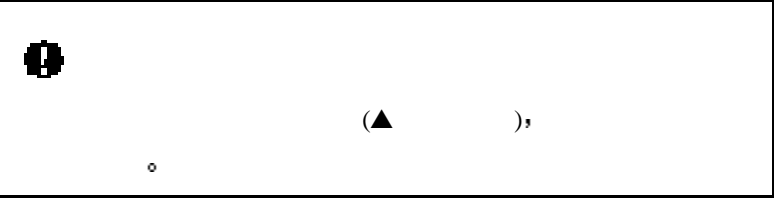

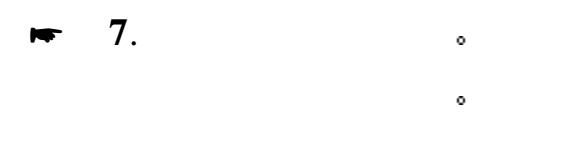

\* **8**. 关闭前盖

 $\ddot{\circ}$ 

**9**.  $\bullet$ 

# 首先检查下面的内容**:**

- $\bullet$  experiments the control of  $\bullet$
- $\bullet$
- $\bullet$  and  $\bullet$  and  $\bullet$  and  $\bullet$
- $\bullet$  and  $\bullet$  and  $\bullet$
- $\bullet$
- 
- $\bullet$
- $\bullet$   $\bullet$  +  $\bullet$  +  $\bullet$
- $\bullet$  the transformation  $\bullet$

# $\mathcal{A}$

- $4-2$
- $\bullet$  4-6
- $4-8$
- $4-10$  ,  $4-11$
- $4-16.$
- 可以打印 但存在问题
- $\bullet$  4-18
- $4-23$

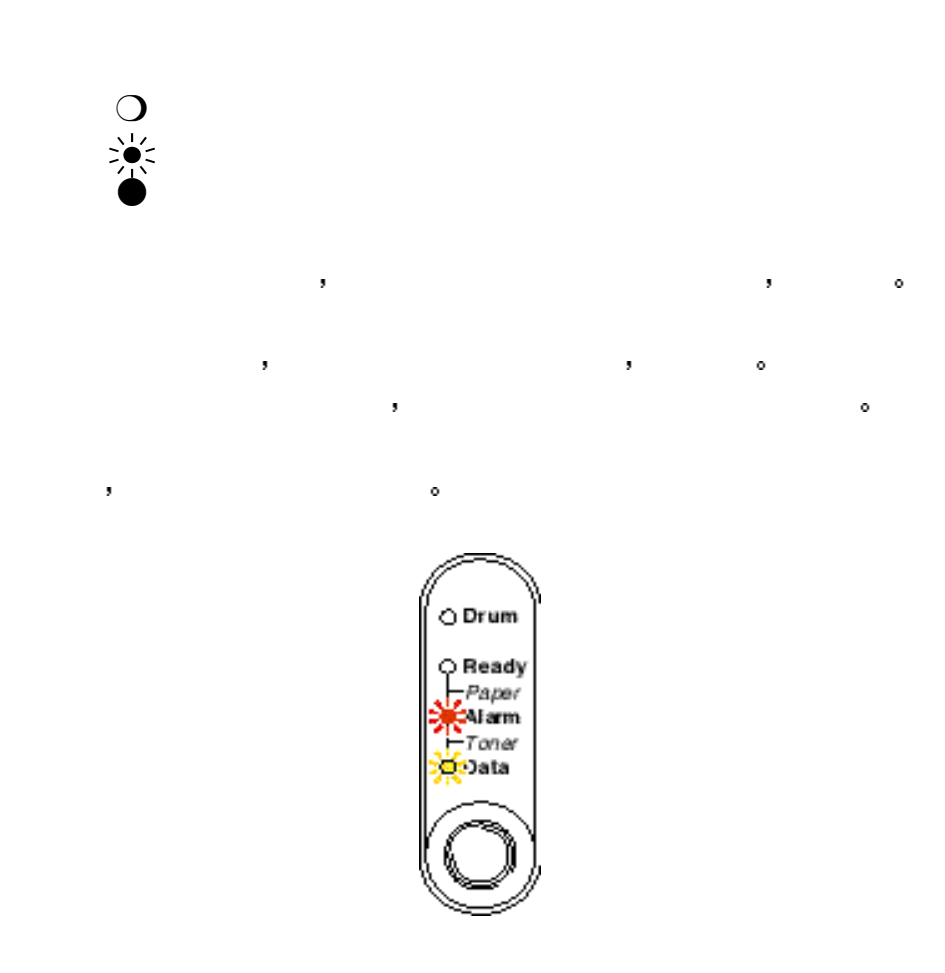

**. 4-1** 墨粉不足时的指示灯状态

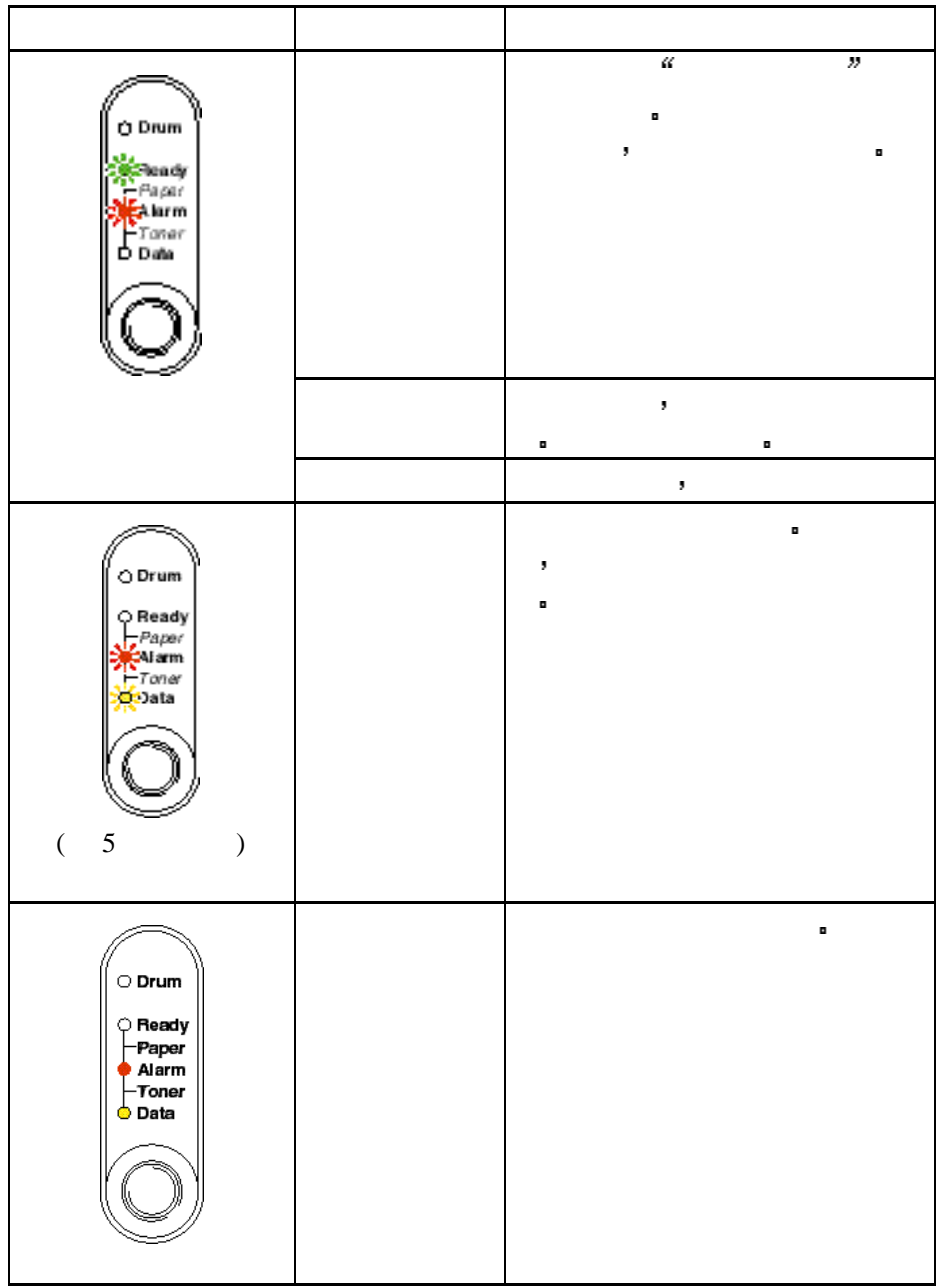

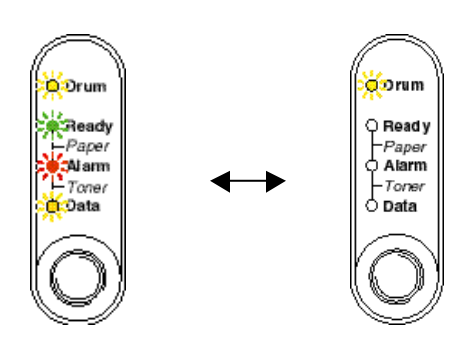

如果出现不可恢复性的错误 打印机的所有指示灯变亮 然后出现下面任

 $.4-2$ 

例如 下图为出现加热故障错误时的指示

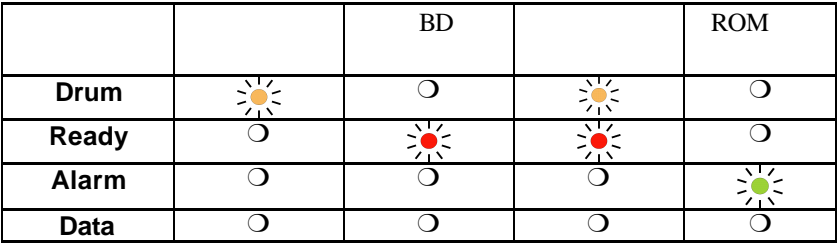

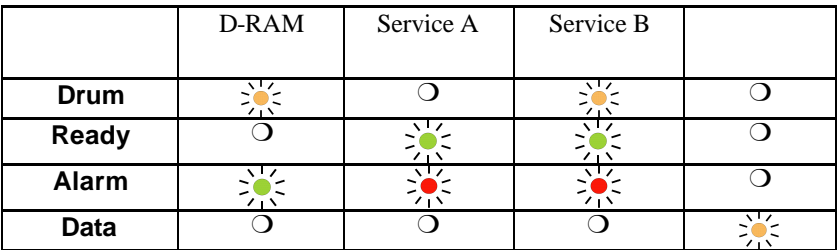

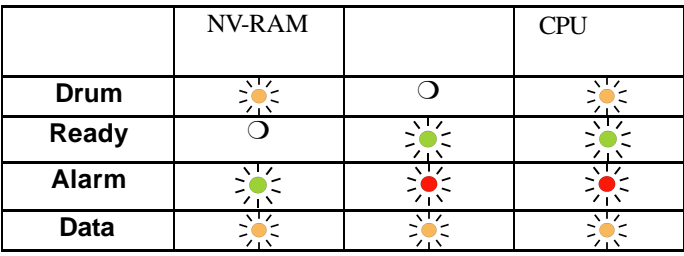

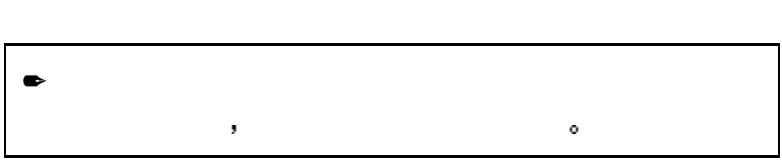

打开 试着重新打印

 $\mathcal{A} = \{ \mathcal{A} \mid \mathcal{A} \leq \mathcal{A} \}$ 

如果再次打开打印机后 仍出现相同的维修请求指示 请与经销商或授权

状态监视器将报告打印机出现的问题 错误信息的定义如下 针对显示的  $\mathbf{r} = \mathbf{r} + \mathbf{r}$ 

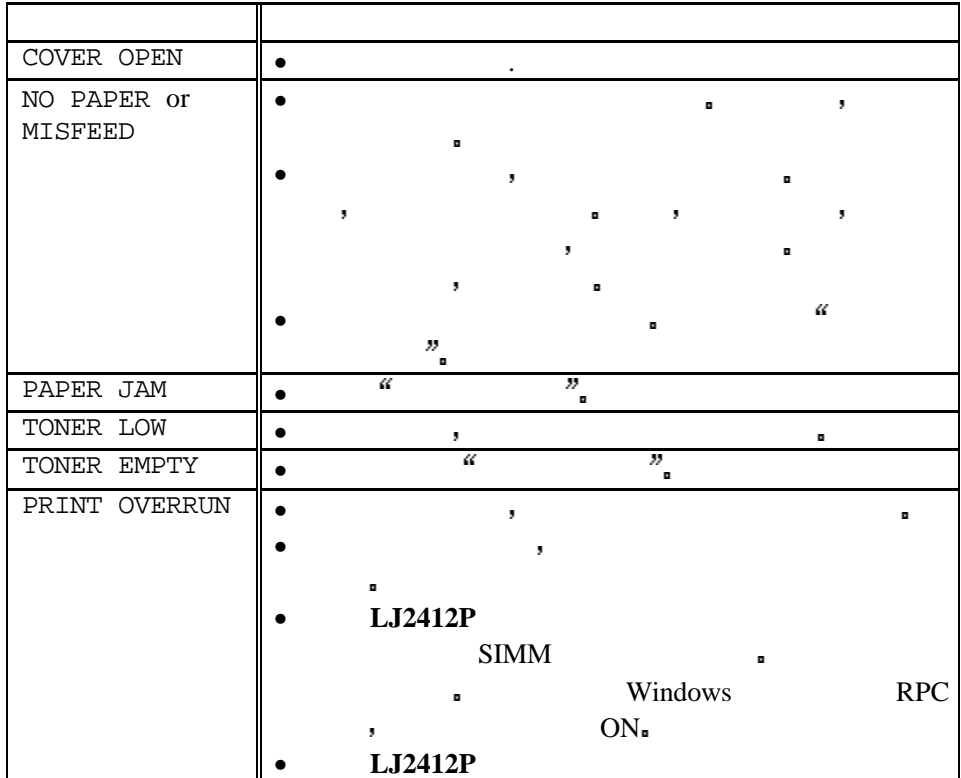

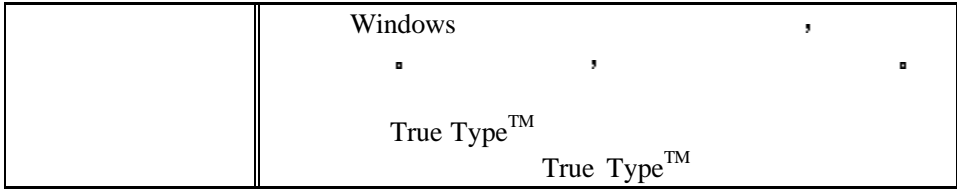

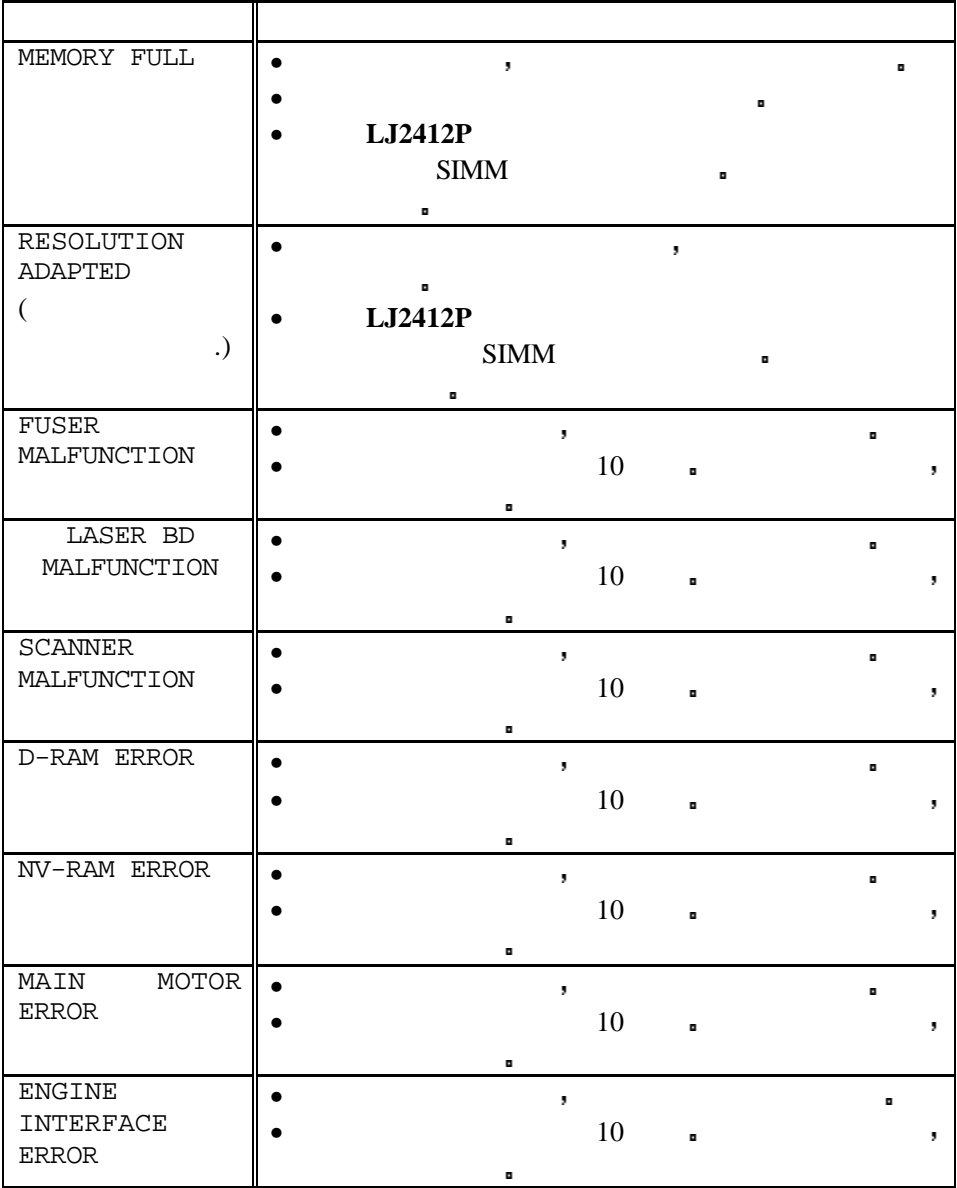

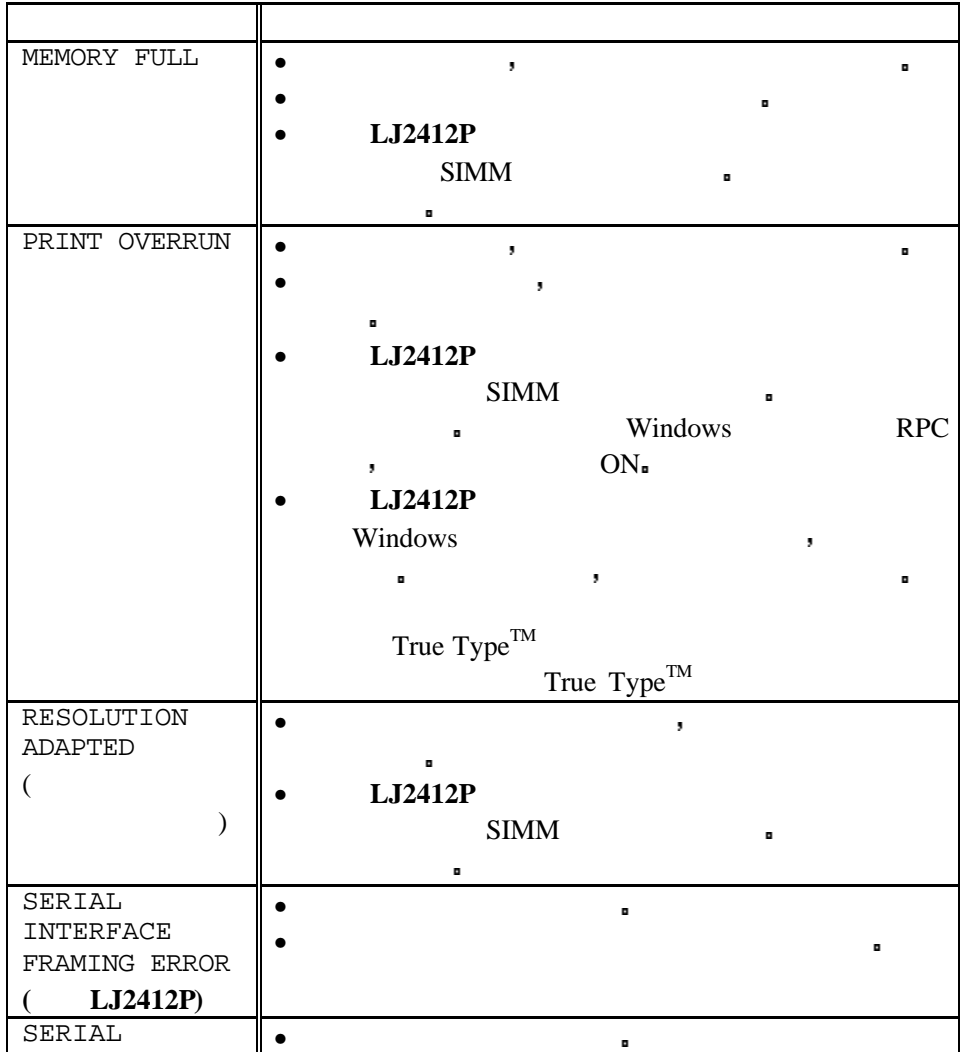

International Action

通过打印机可以报告出现的问题 计算法信息 计算法信息 计算法信息 医心包炎 计算法信息 计算法信息

针对打印输出的错误信息 采取相应的措施

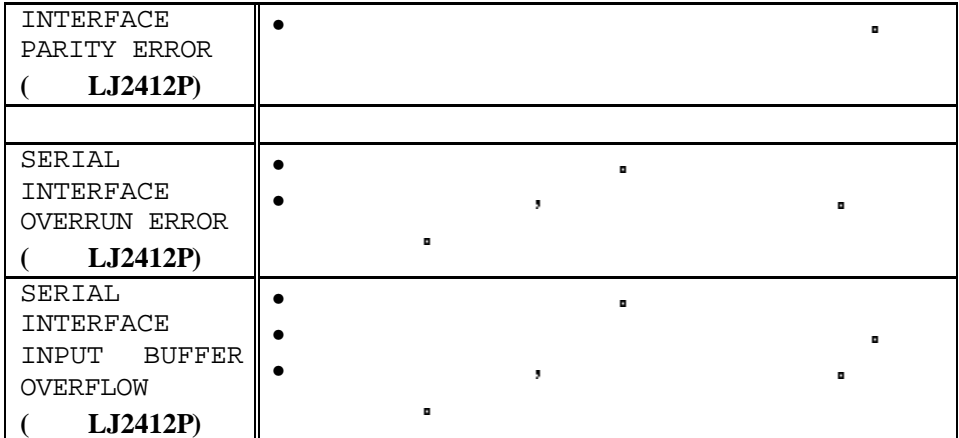

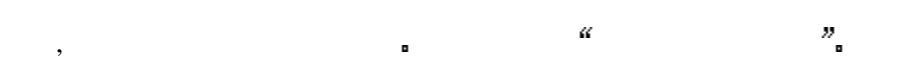

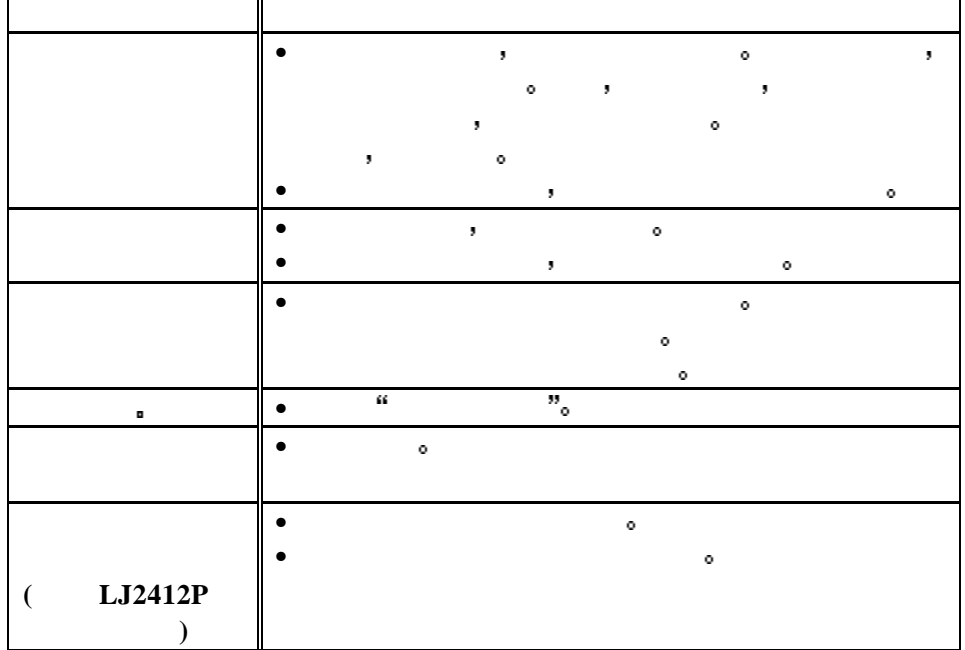

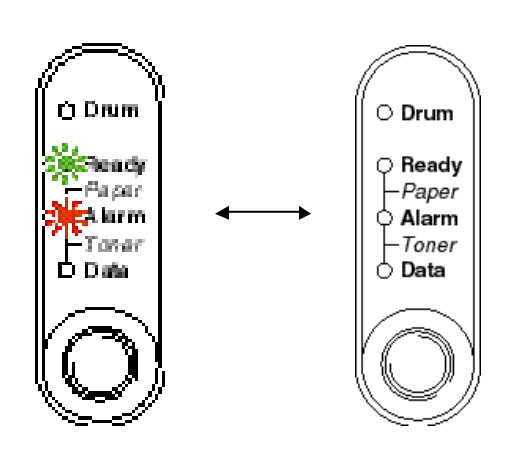

**. 4-3** 出现卡纸时的指示灯状态

如果出现卡纸现象 打印机指示灯的状态如下

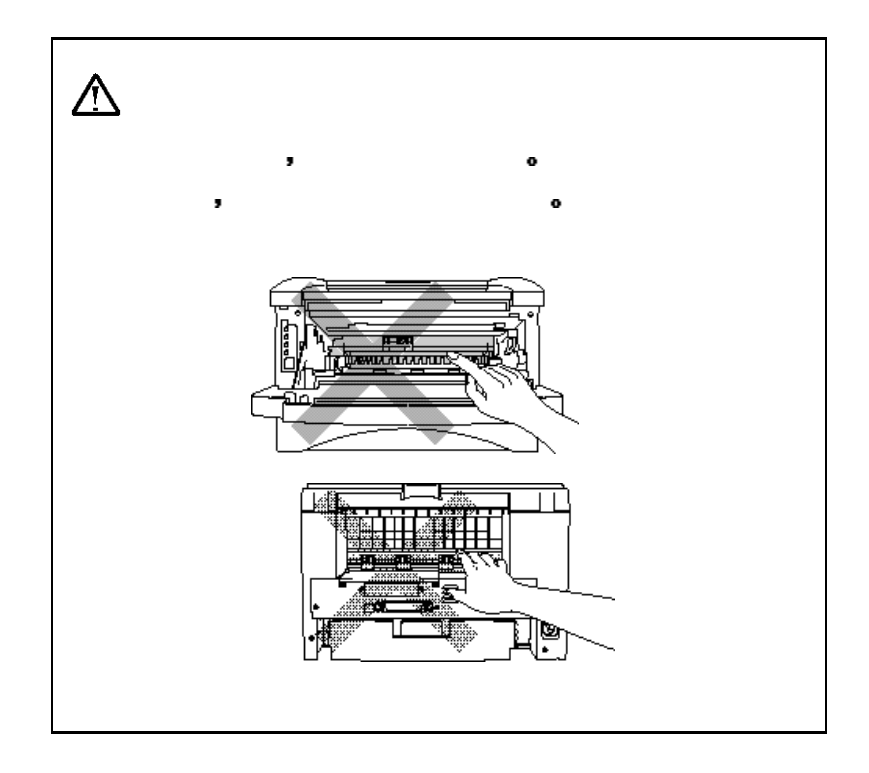

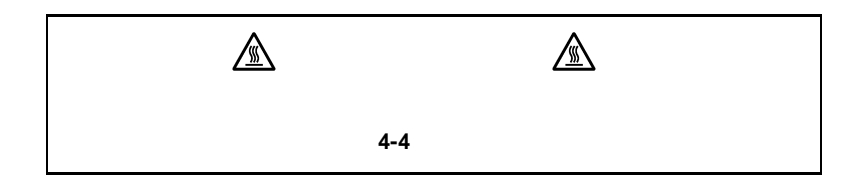

完全取出卡纸后 先关闭纸盒 然后关闭前盖 打印机将自动恢复打印 的第三人称单数形式 **不** 

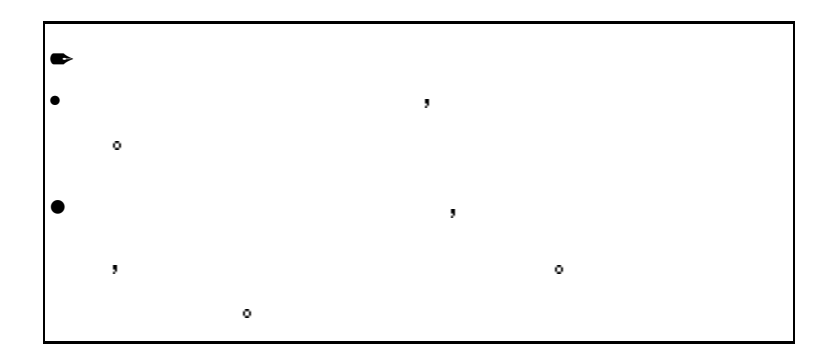

打印 请检查卡纸是否完全取出 然后再试着打印

 $\bullet$  1.

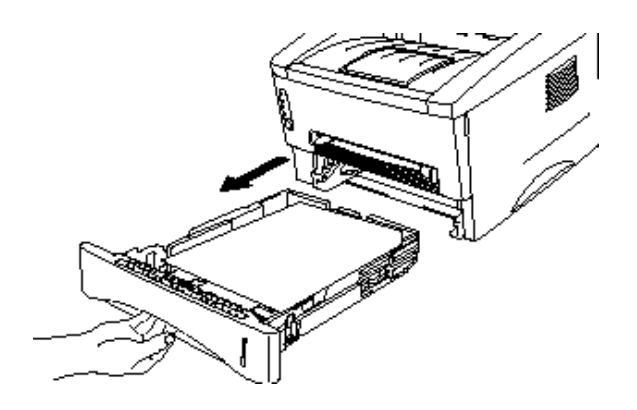

 $\overline{\mathbf{2}}$ .

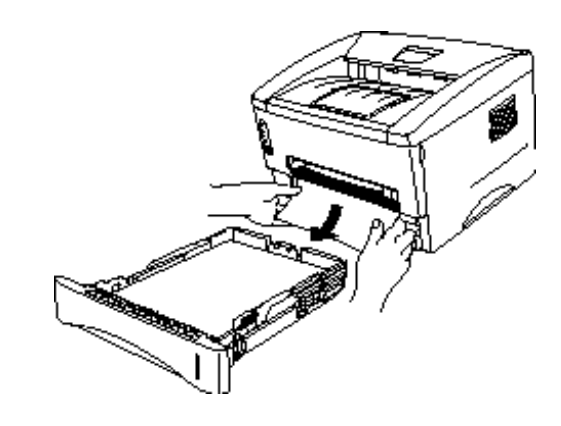

**. 4-6** 取出卡纸

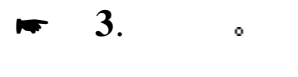

 $\blacktriangleright$  4.  $\blacktriangleright$   $\blacktriangleright$ 

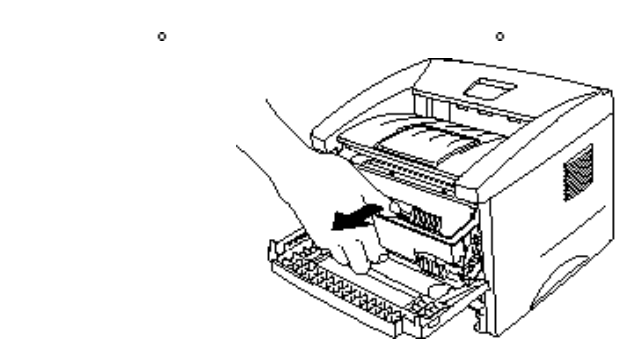

**. 4-7** 取出鼓粉组件

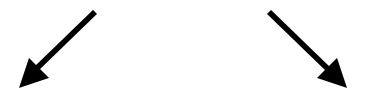

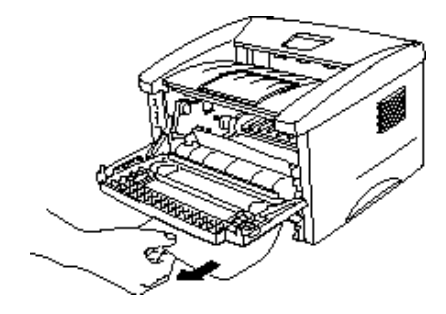

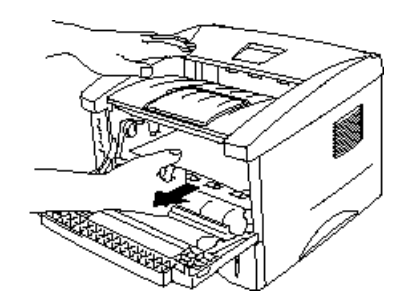

**.** 4-8

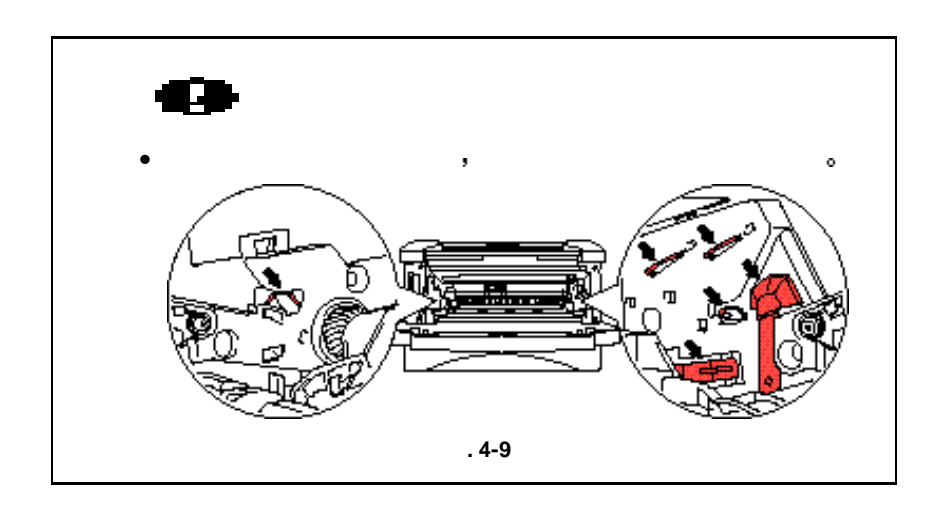

 $\bullet$  5. The  $\bullet$   $\bullet$   $\bullet$   $\bullet$   $\bullet$   $\bullet$   $\bullet$ 

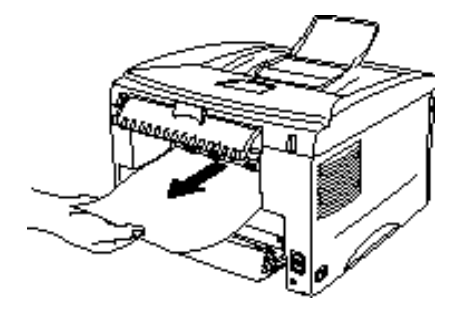

会沾上墨粉 使后面打印的页面上有墨污 请打印几份测试页 直到输出

\* **6**. 关闭后盖

\* **7**. 安装鼓粉组件 关闭前盖

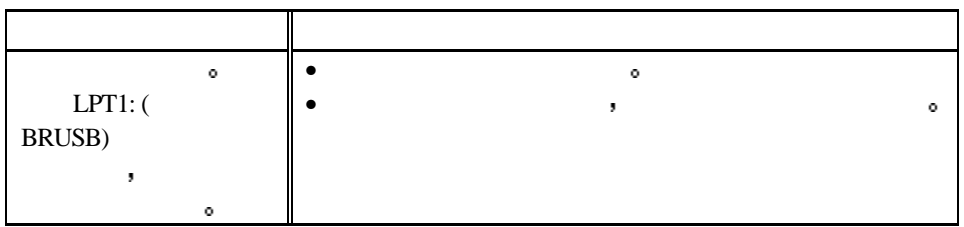

## 使用串口打印 **(**只对**LJ2412P)**

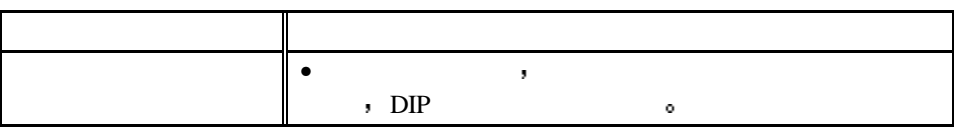

## **DOS**用户问题

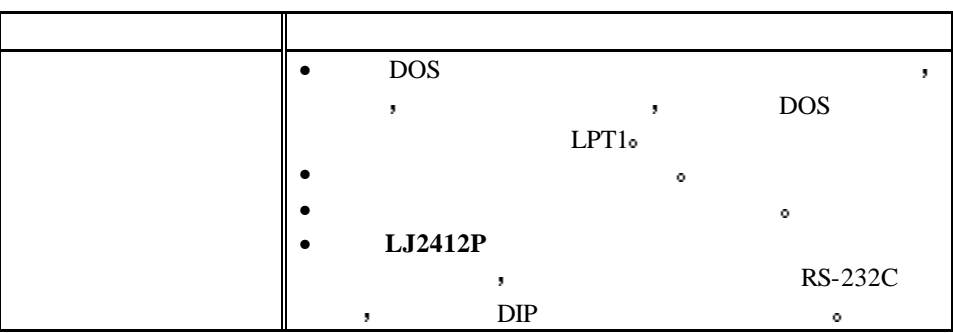

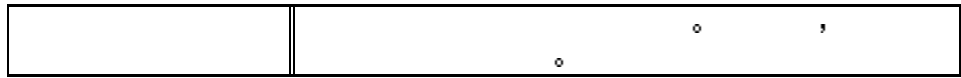

## **Apple Macintosh**

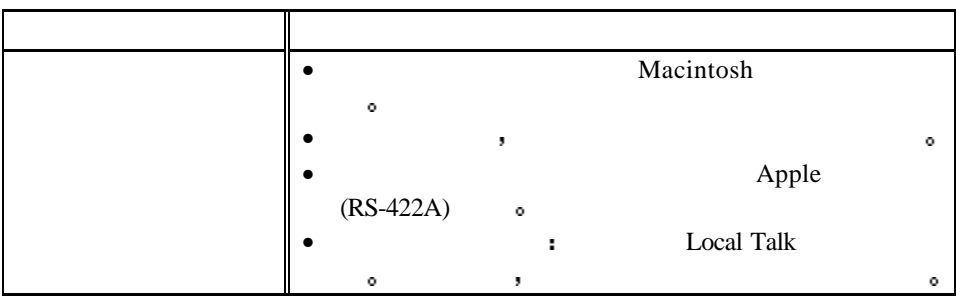

## **iMac** Power Macintosh G3 USB

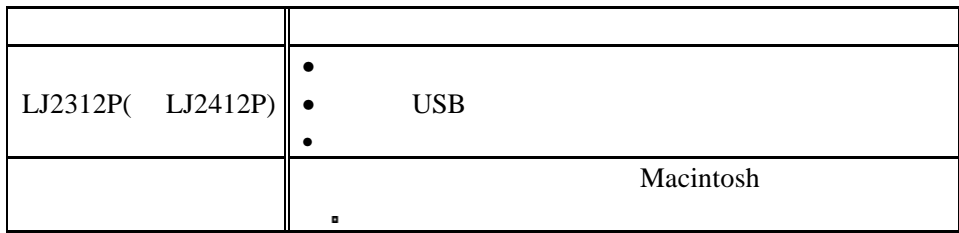

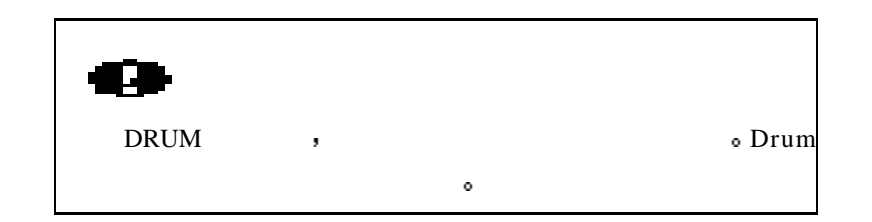

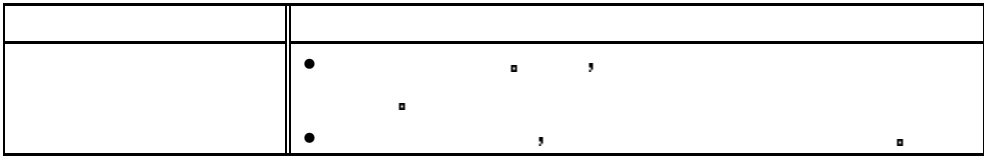

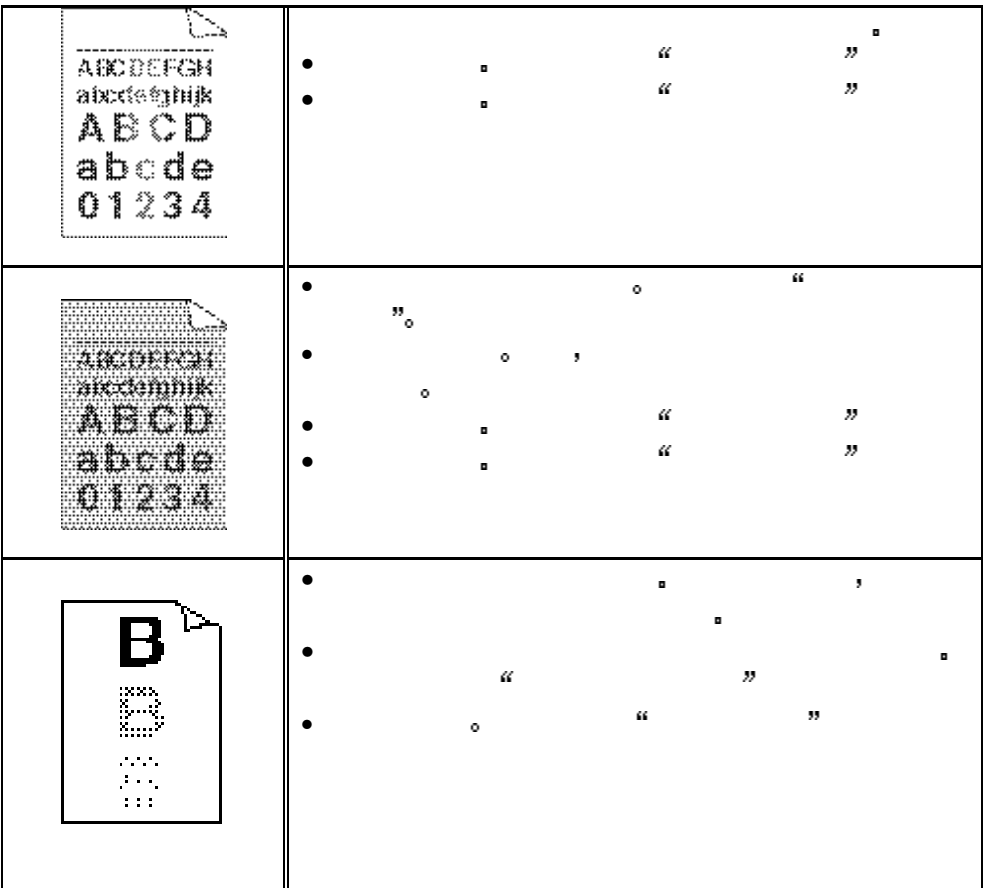

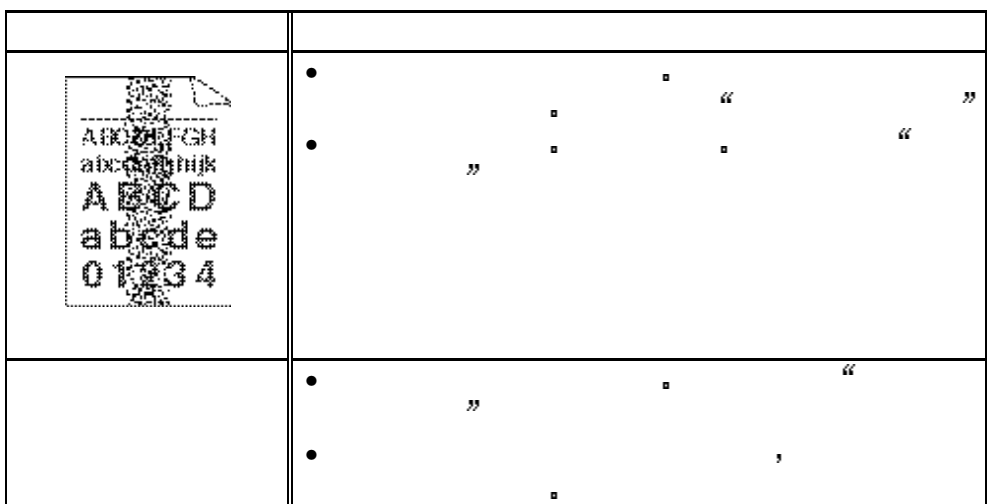

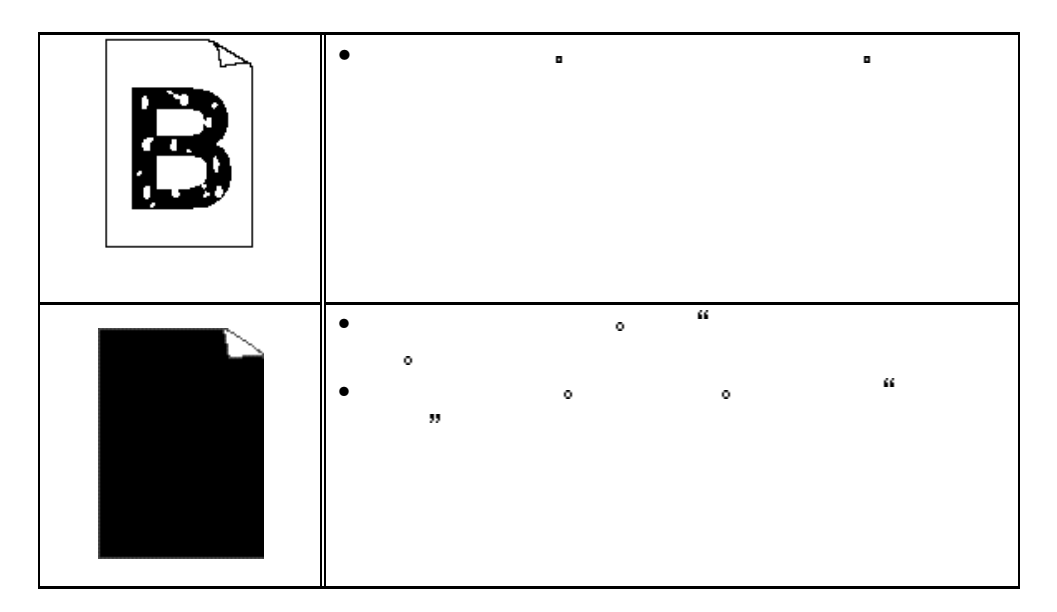

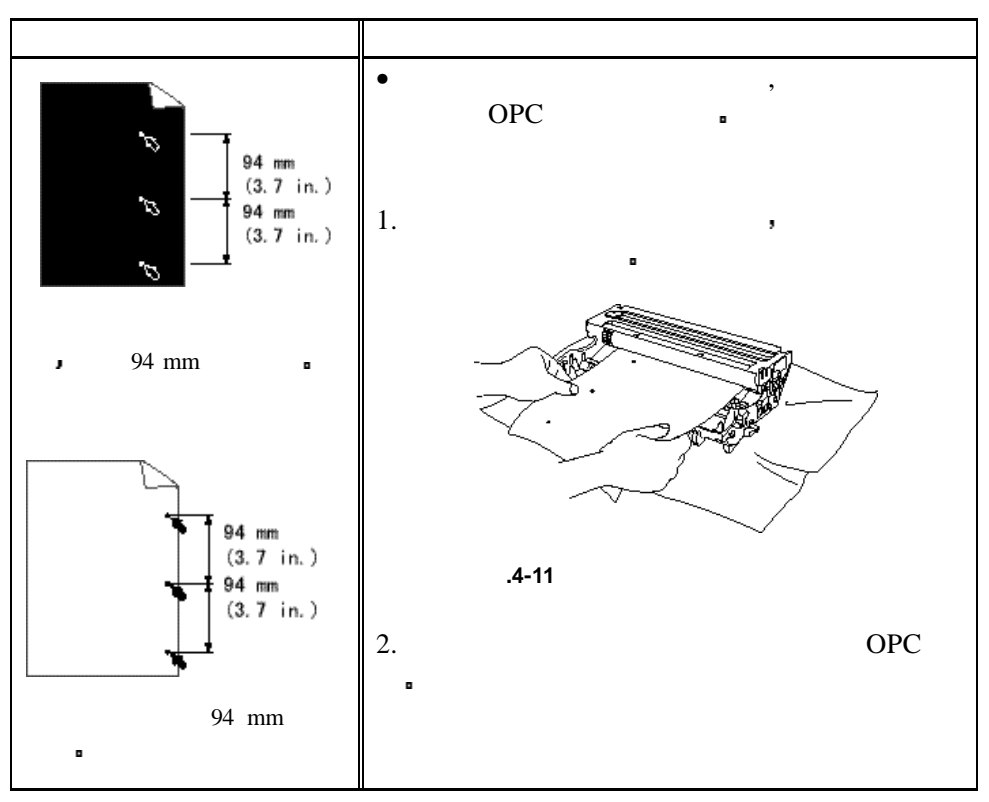

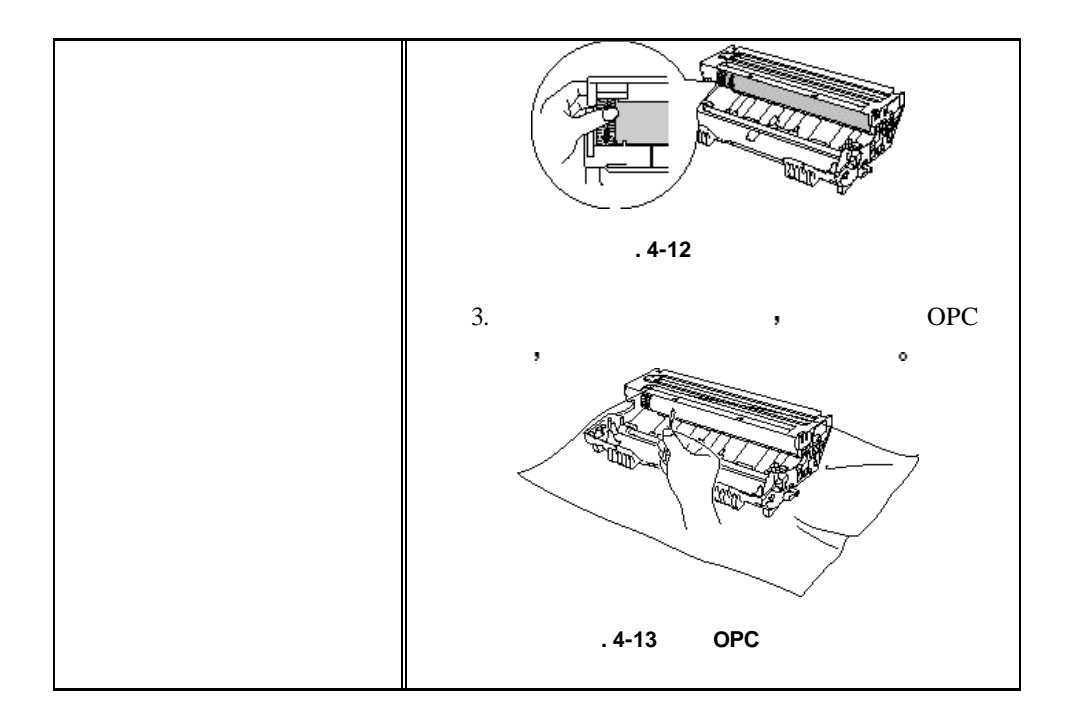

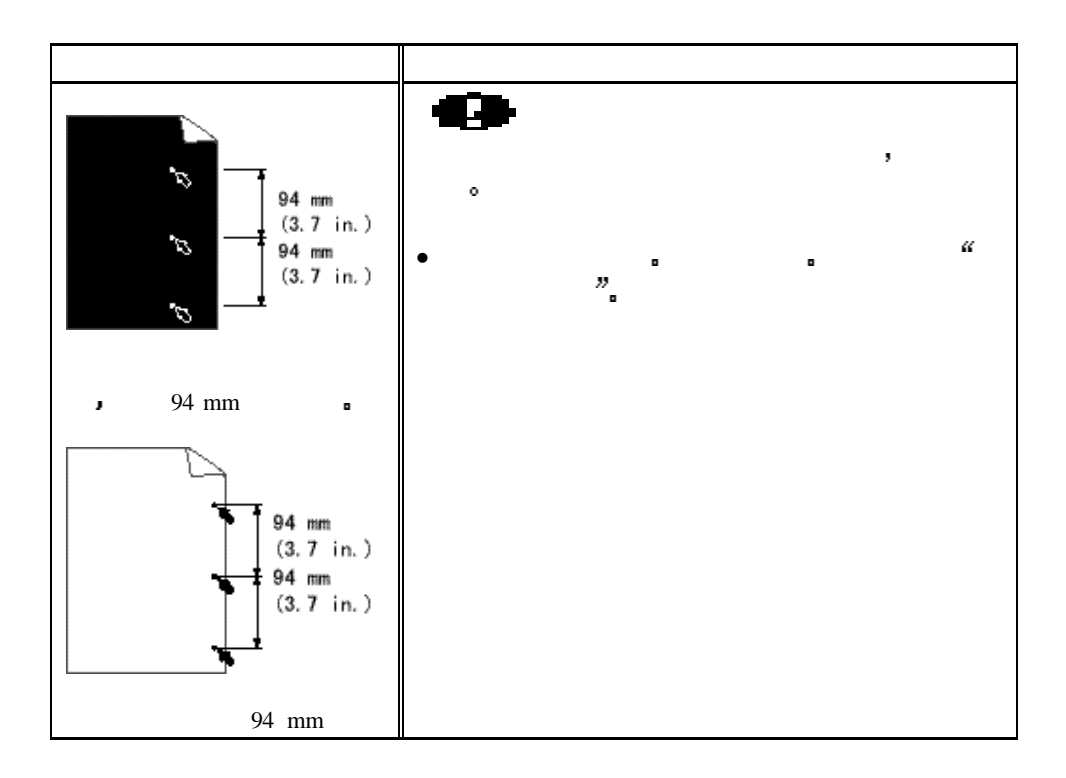

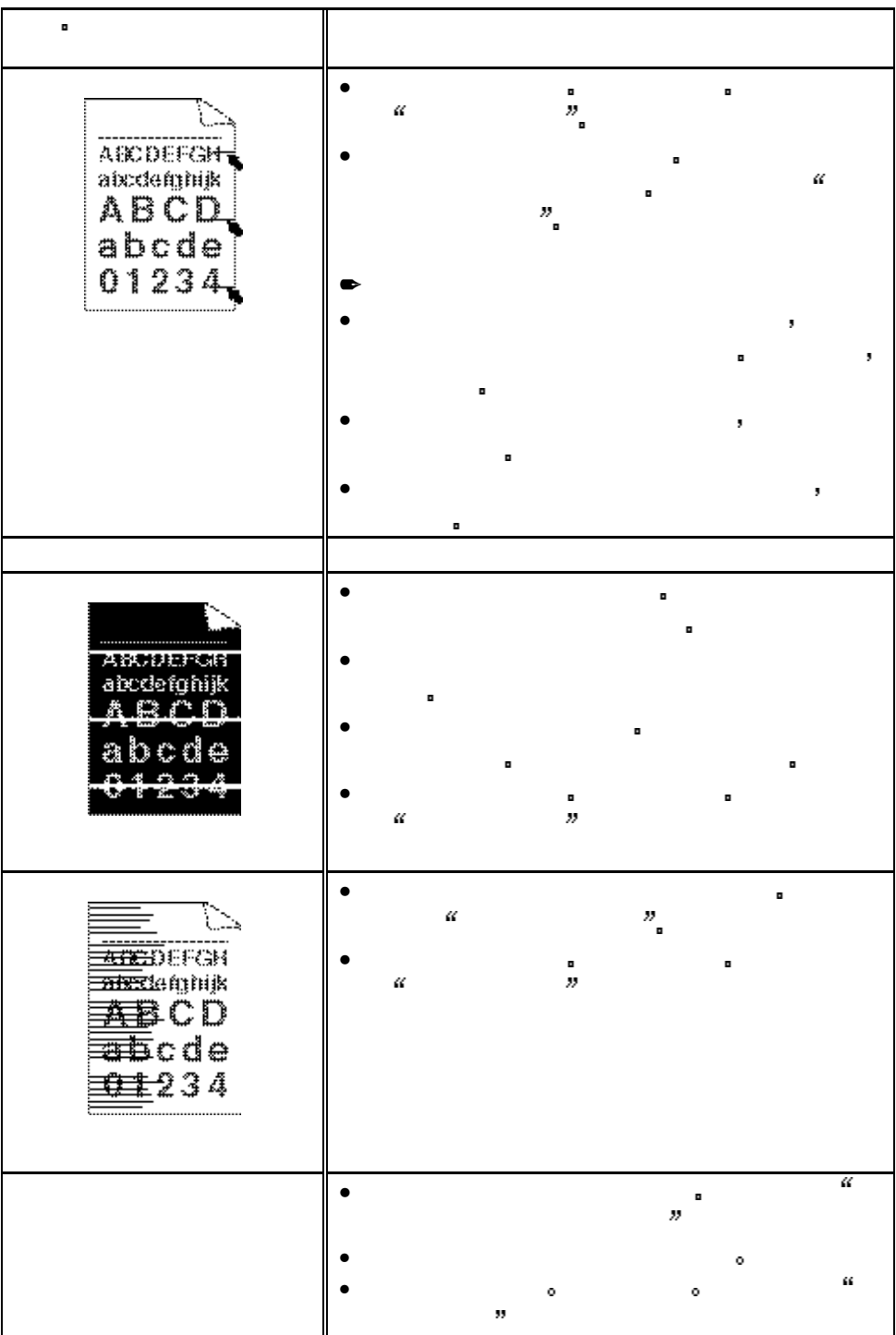

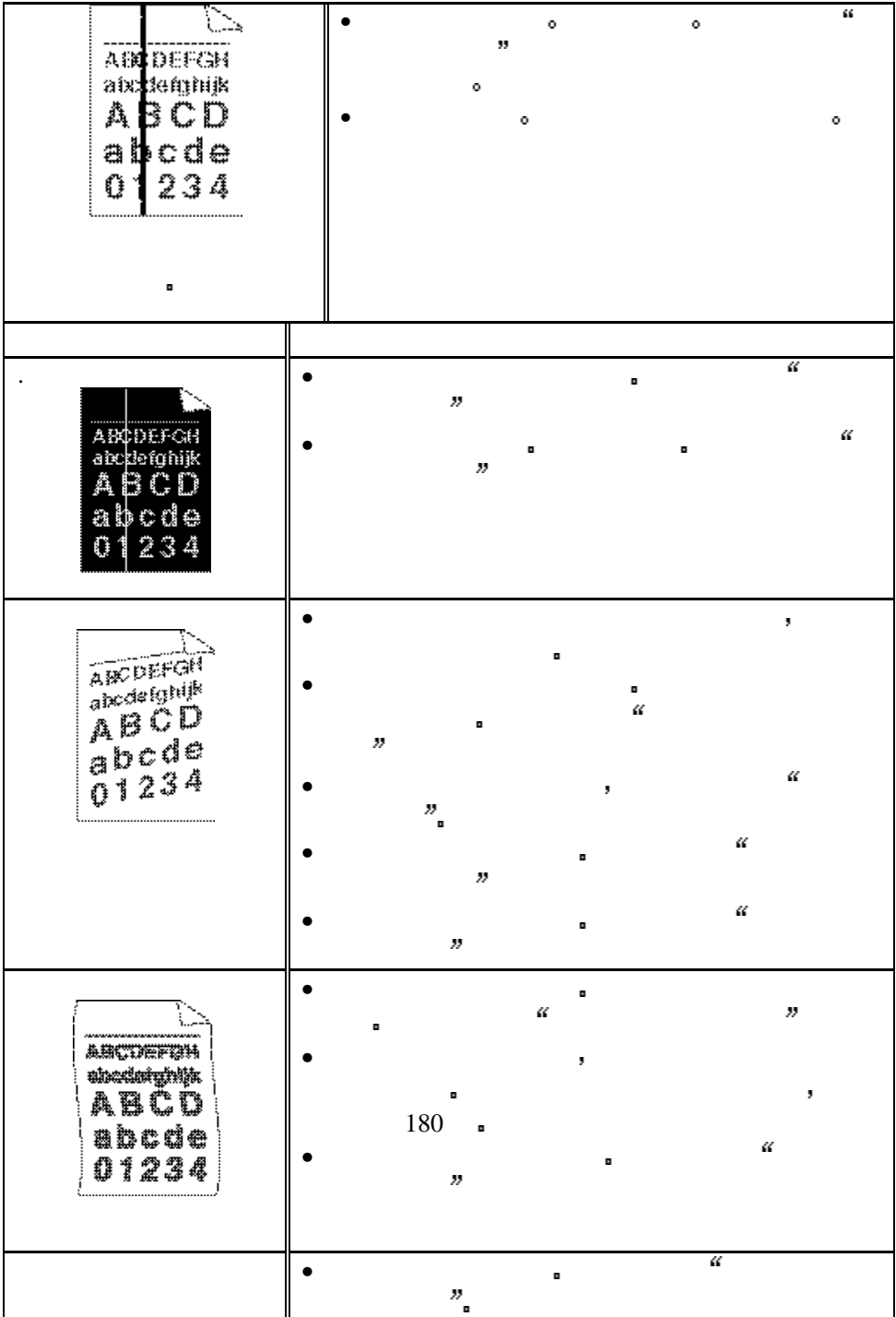

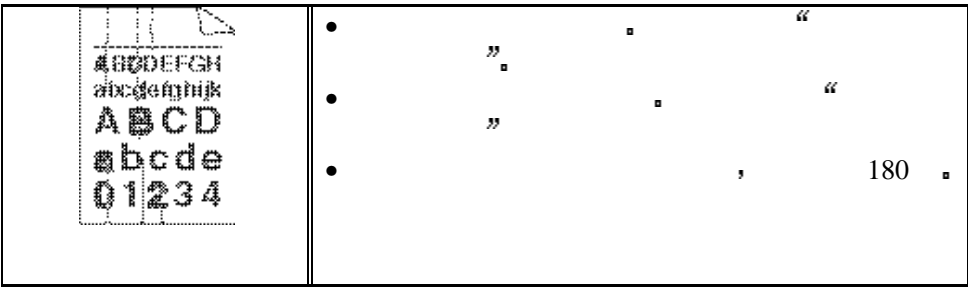

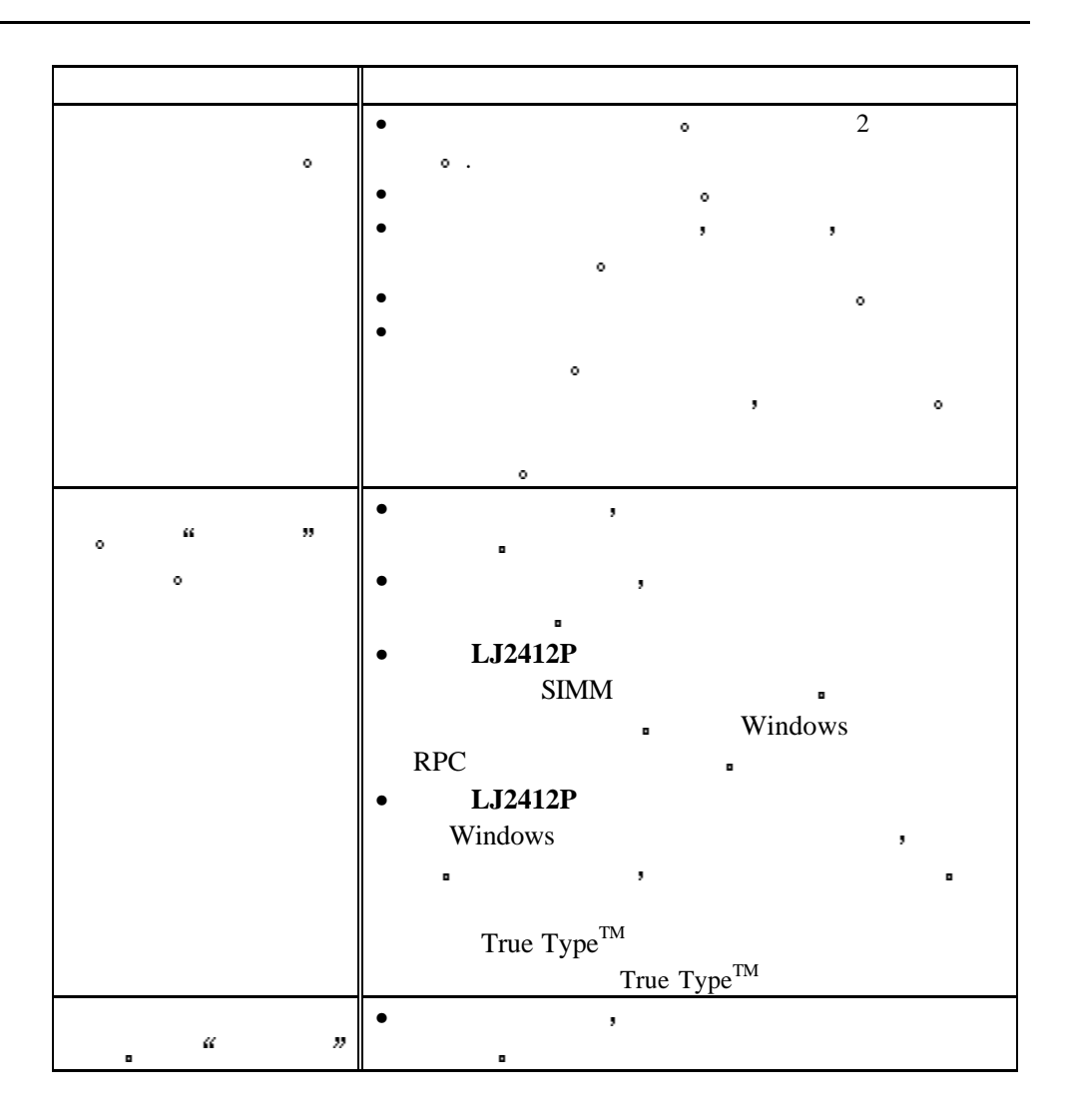

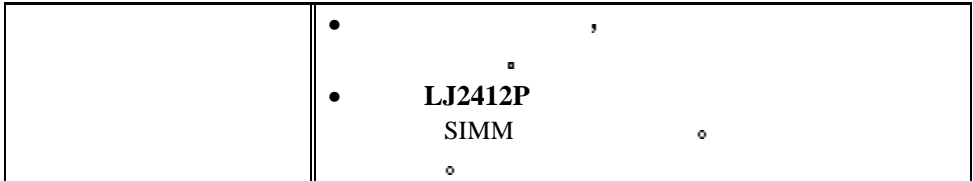

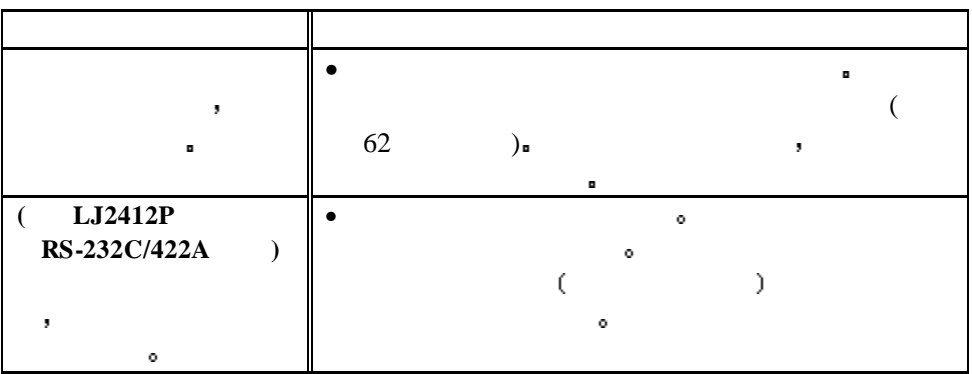

#### DOS

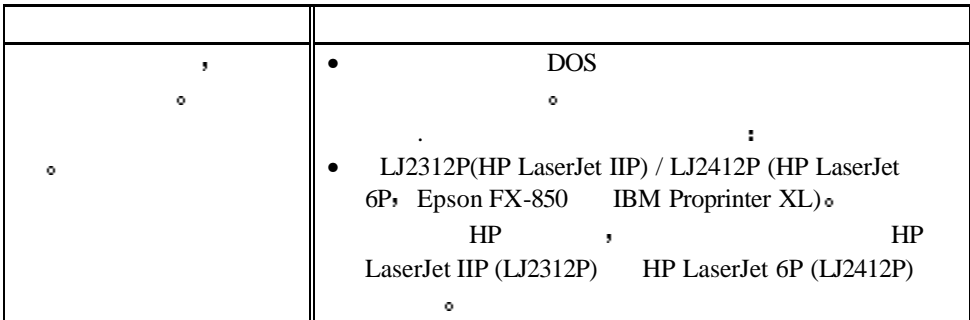

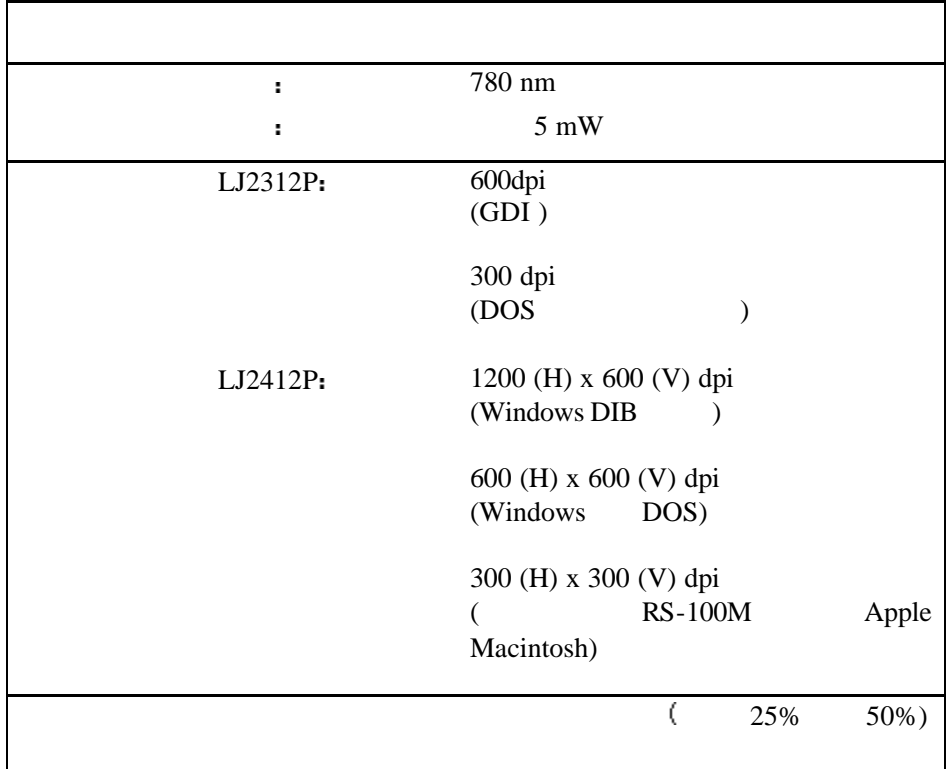

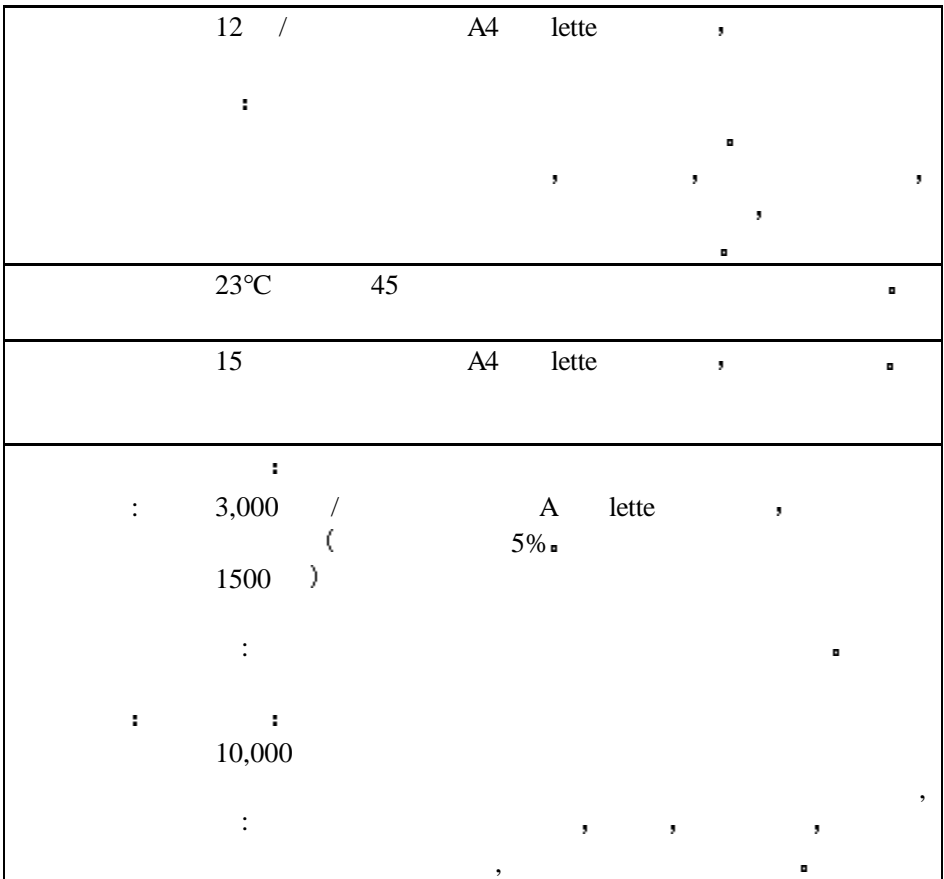

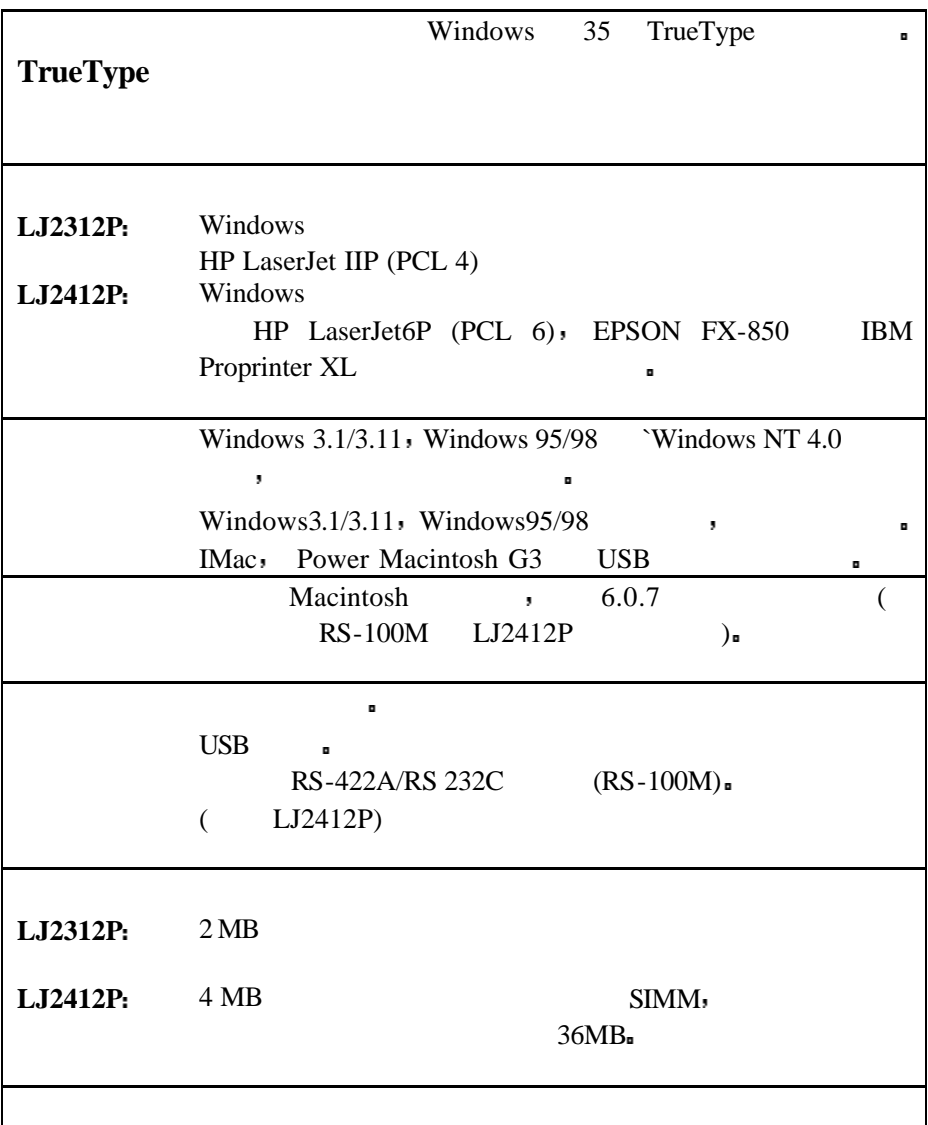

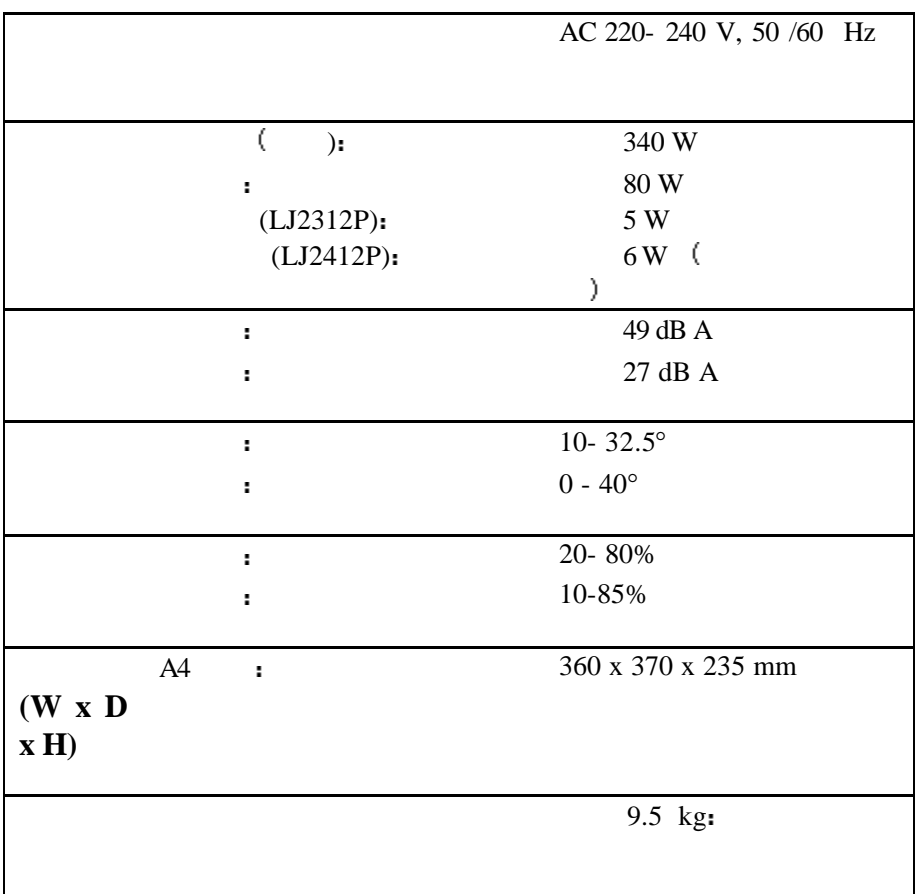

|  | п | <b>IEEE 1284</b> |            |
|--|---|------------------|------------|
|  | ۰ | <b>IEEE 1284</b> |            |
|  |   |                  | IEEE-1284. |
|  |   | ۰                |            |

**:** Amphenol 57RE-40360-730B (D12)

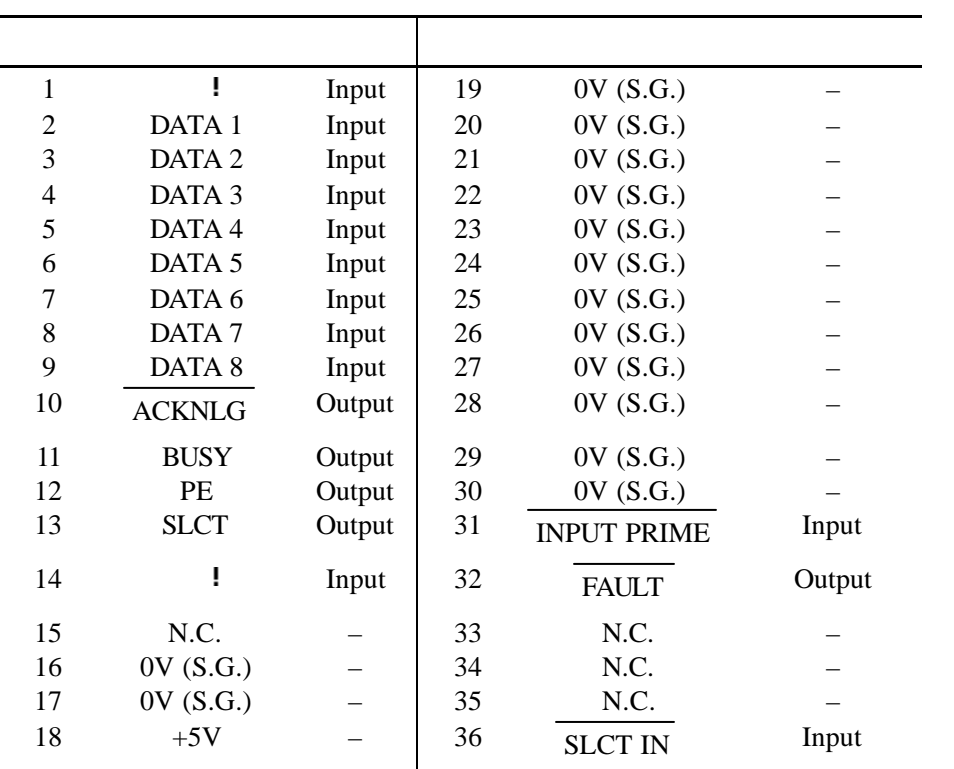

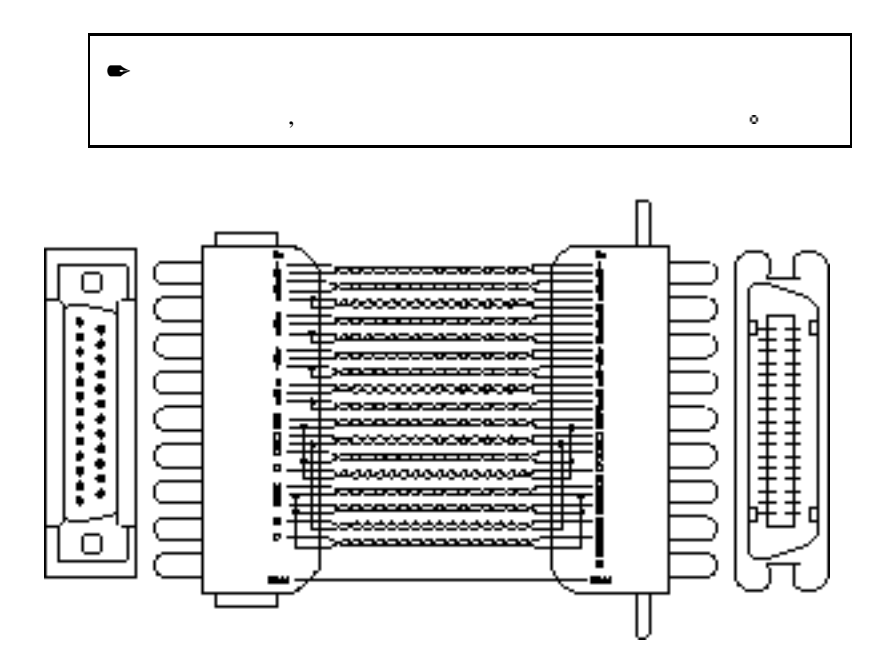

**. A-1** 

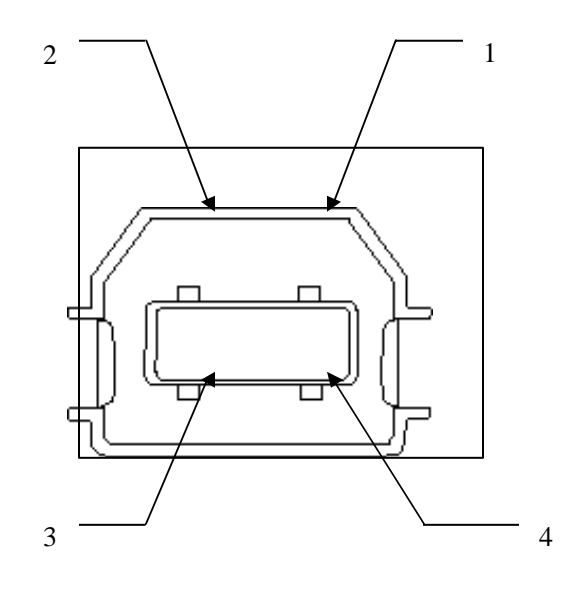

**. A-2 USB** 

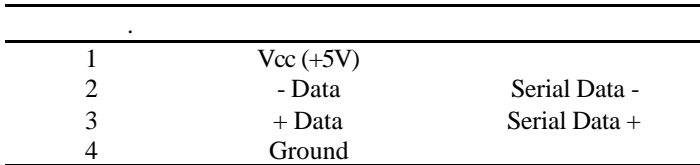

### **LJ2312P:**

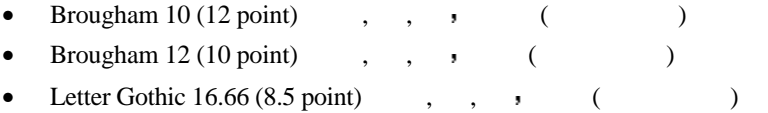

#### **LJ2412P:**

o HP LaserJet 6P, EPSON FX-850, IBM Proprinter XL **but only use** 

- Letter Gothic  $16.66$  (example a set of the set of the set of the set of the set of the set of the set of the set of the set of the set of the set of the set of the set of the set of the set of the set of the set of the
- OCR-A(  $)$
- OCR-B $($

HP LaserJet 6P, EPSON FX-850 IBM Proprinter

XL  $\bullet$ 

#### **Intellifont**

- Alaska $($ )
- Antique Oakland  $( , )$
- Brougham  $( , , , )$
- Cleveland Condensed
- Connecticut
- Guatemala Antique  $( , , , )$
- Letter Gothic  $( \cdot, \cdot)$
- Maryland
- Oklahoma $($ , , )
- PC Tennessee Roman ( , , )
- PC Brussels Light  $($  , ,  $)$
- Utah  $($ , ,  $)$
- Utah Condensed  $( , , , )$

#### **Microsoft Windows 3.1 TrueType**

- BR Symbol
- Helsinki $($ , , )
- Tennessee Roman  $( , , , )$
- W Dingbats

## **OCR** ( LJ2412P)

字符集 **/** 符号集

OCR-A OCR-B ,

• OCR-A • OCR-B

#### **HP LaserJet IIP** (LJ2312P)

Roman 8 (8U) ISO Latin1 (0N) PC-8 (10U) PC-850 (12U) PC-852 (17U) PC-8 Turkish (9T) Windows Latin1 (19U) Legal (1U)  $\bullet$  ISO2 IRV (2U)

#### **HP LaserJet 6P** (LJ2412P)

ISO4 UK (1E) ISO6 ASCII (0U) ISO10 Swedish (3S) ISO11 Swedish (0S) ISO14 JIS ASCII (0K) ISO15 Italian (0I) ISO16 Portuguese (4S) ISO17 Spanish (2S) • ISO21 German (1G)

ISO25 French (6F) ISO57 Chinese (2K) ISO60 Norwegian1 (0D) ISO61 Norwegian2 (1D) ISO69 French (1F) ISO84 Portuguese (5S) ISO85 Spanish (6S) HP German (0G) • HP Spanish (1S)

Roman 8 (8U) ISO Latin1 (0N) ISO Latin2 (2N) ISO Latin5 (5N) ISO Latin6 (6N) PC-8 (10U) PC-8 D/N (11U) PC-850 (12U) PC-852 (17U) PC-775 (26U) PC-1004 (9J) PC-8 Turkish (9T) Windows Latin1 (19U) Windows Latin2 (9E) Windows Latin5 (5T) Windows Baltic (19L)

Legal (1U) Ventura Math (6M) Ventura Intl (13J) Ventura US (14J) PS Math (5M) PS Text (10J) Math-8 (8M) Pi Font (15U) MS Publishing (6J) Windows 3.0 (9U) Desktop (7J) MC Text (12J) Symbol (19M) Windings (579L) ISO2 IRV (2U) ISO4 UK (1E)

ISO6 ASCII (0U) ISO10 Swedish (3S) ISO11 Swedish (0S) ISO14 JIS ASCII (0K) ISO15 Italian (0I) ISO16 Portuguese (4S) ISO17 Spanish (2S) ISO21 German (1G) ISO25 French (6F) ISO57 Chinese (2K) ISO60 Norwegian1 (0D) ISO61 Norwegian2 (1D) ISO69 French (1F) ISO84 Portuguese (5S) ISO85 Spanish (6S) HP German (0G) HP Spanish (1S)

## **EPSON** 方式 **(**只对**LJ2412P)**

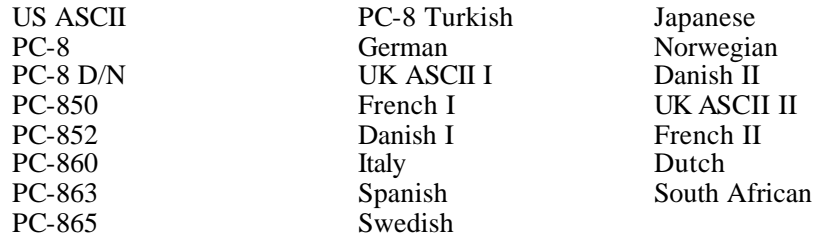

## **IBM** ( LJ2412P)

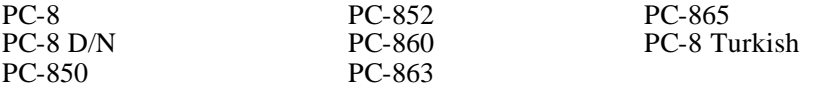

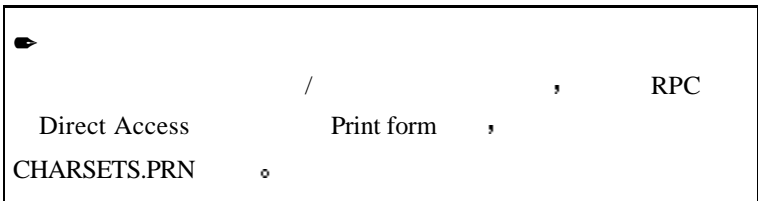
## o **HP LaserJet IIP / HP LaserJet 6P**

Roman<sub>2</sub>

**ISC-Ludv1** 

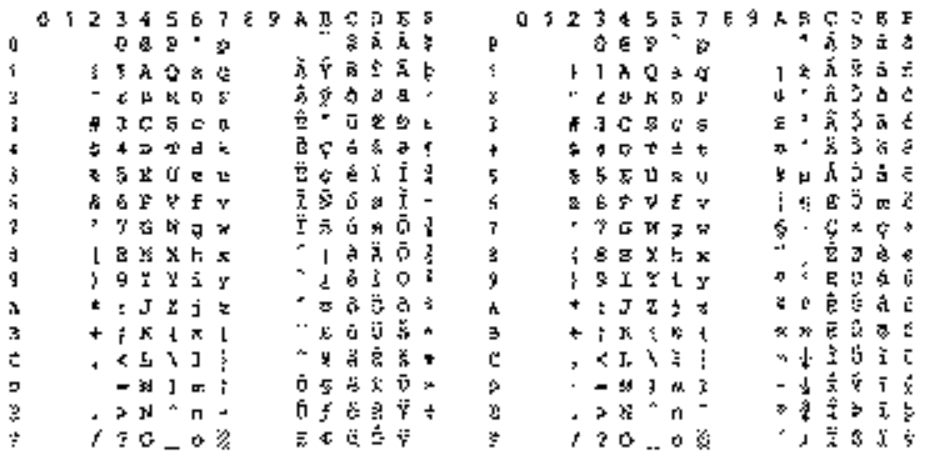

 $(LJ2412P)$ 

Windows Latin1 (19U)

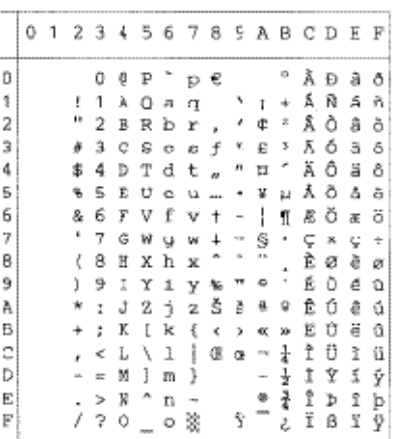

Windows Latin2 (9E)

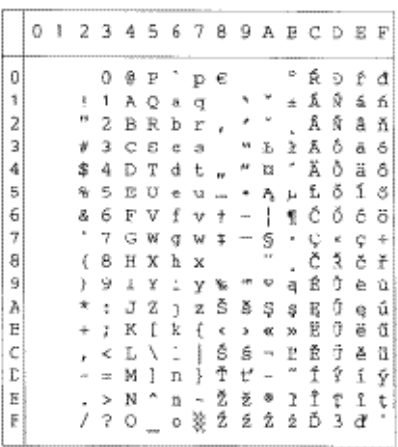

Roman 8 字符集中 代码值将代替字符 对于其他啊字符 请参看Roman

 $8 \circ$ 

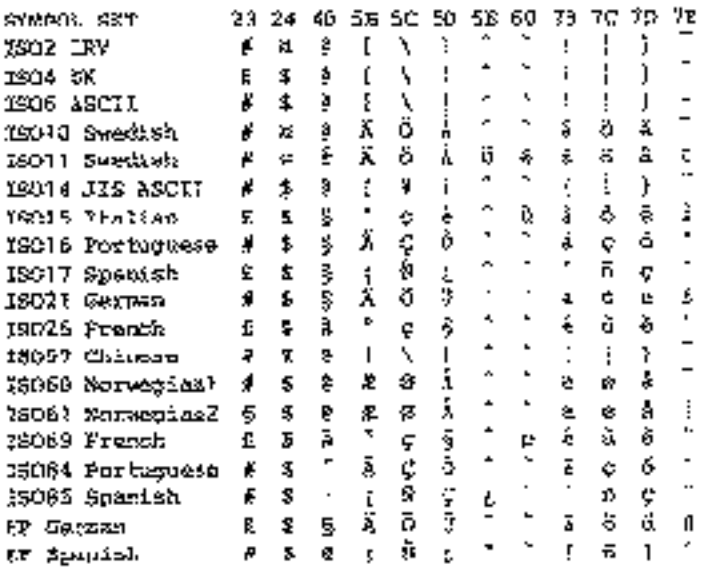

下表列出的字符只能在相应的符号集中使用 表中最上行的数字为代码值

## o **HP LaserJet IIP/6P, EPSON FX-850, IBM Proprinter XL**

 $PC-6$ 

PC-850

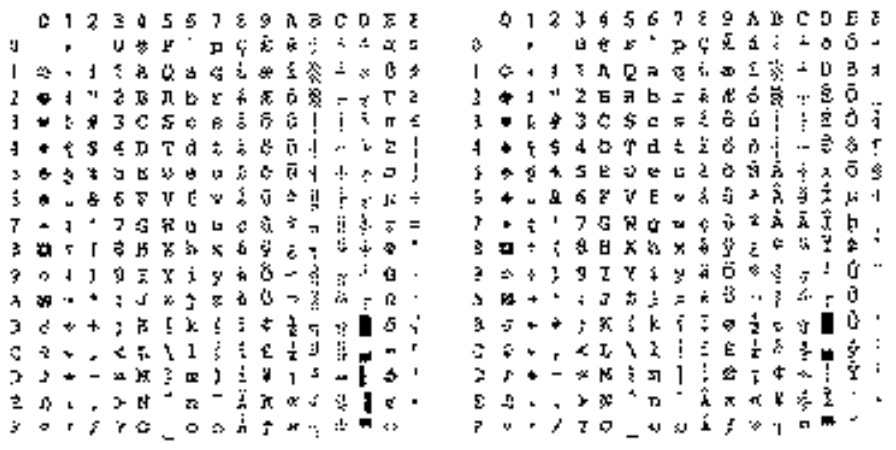

## o **EPSON FX-850**

ts kerry

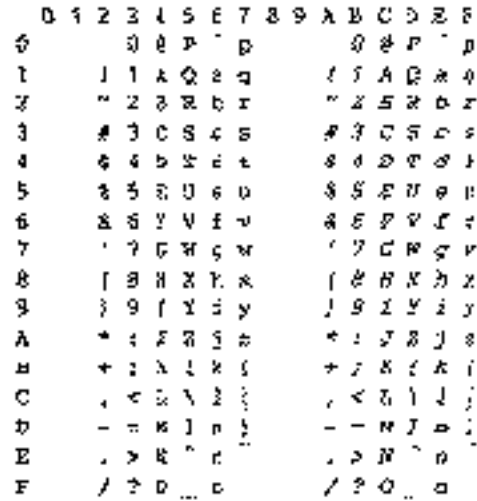

US ASCII  $\qquad \qquad$  ,  $\qquad \qquad$  ,  $\qquad \qquad$  US

ASCII  $\bullet$ 

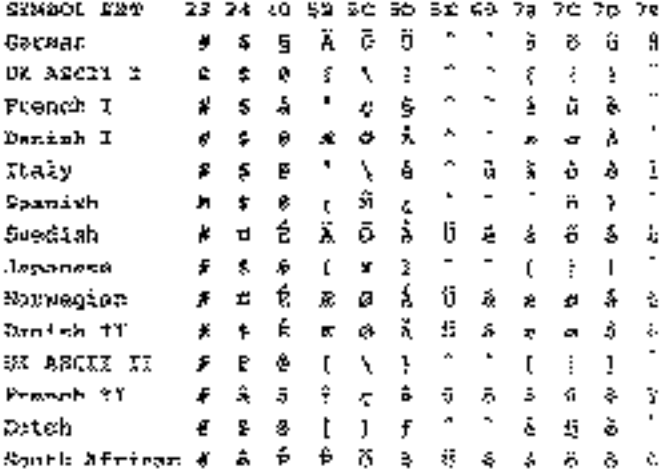

下表列出的字符只能在相应的符号集中使用 表中最上行的数字为代码值